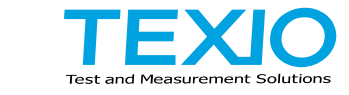

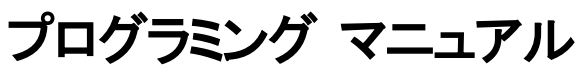

# **AC/DC** 電源 **ASR** シリーズ

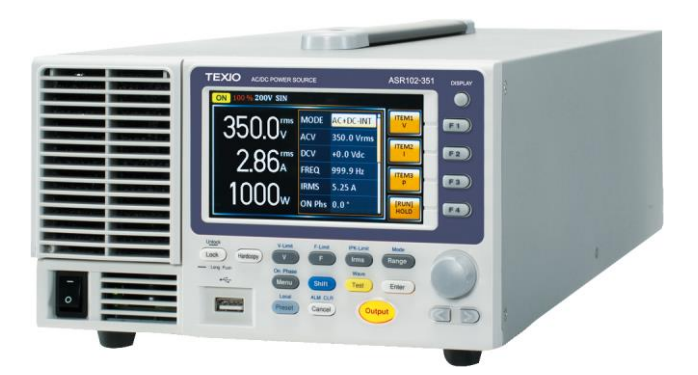

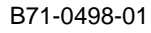

#### **■** 商標・登録商標について

本マニュアルに記載されている会社名および商品名は、それぞれの国と地域 における各社および各団体の商標または登録商標です。

#### **■** 取扱説明書について

本マニュアルの内容の一部または全部を転載する場合は著作権者の許諾を 必要とします。また、製品の仕様および本マニュアルの内容は改善のため予 告無く変更することがあります。

取扱説明書類の最新版が弊社 HP(https://www.texio.co.jp/download/)に掲 載されています。

弊社では環境への配慮と廃棄物の削減を目的として、製品に添付している紙 または CD の取説類の廃止を順次進めております。

このため本文中に付属 CD の記述があっても付属されない場合があります。 ファイル類は HP よりダウンロードしてください。

#### ■ ファームウェアバージョンについて

本書に記載の内容は ASR シリーズ本体のファームウェアのバージョンが 1.36 以上に対応します。

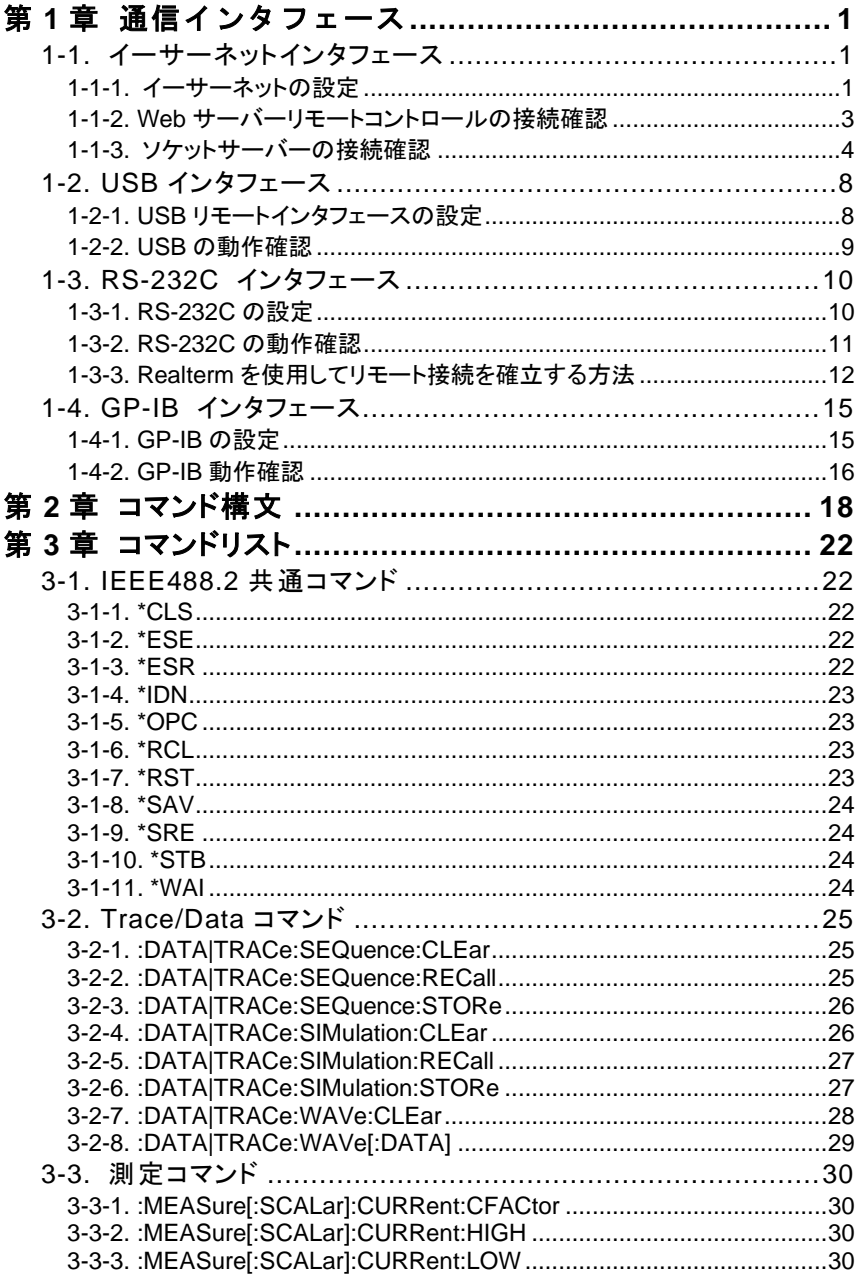

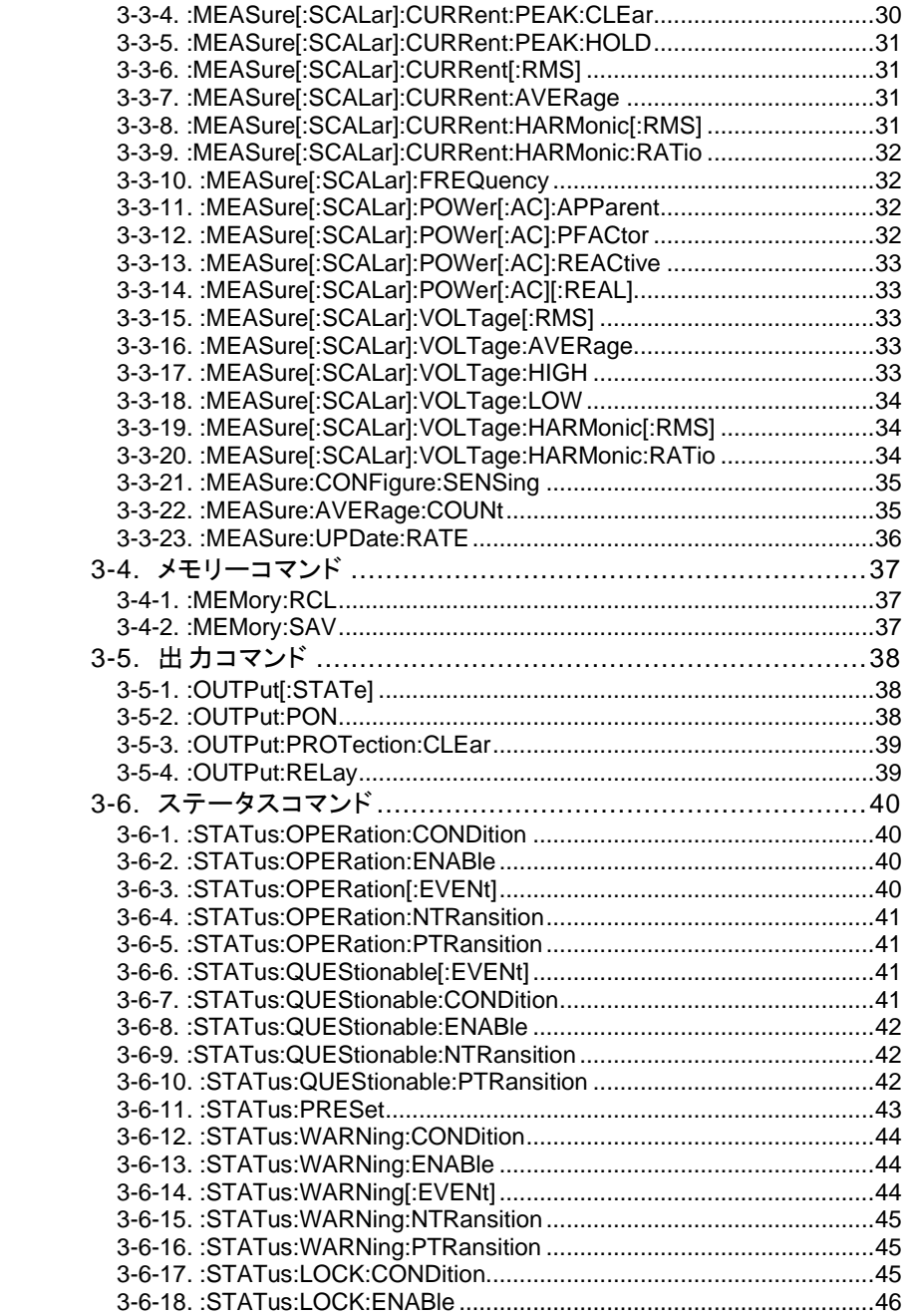

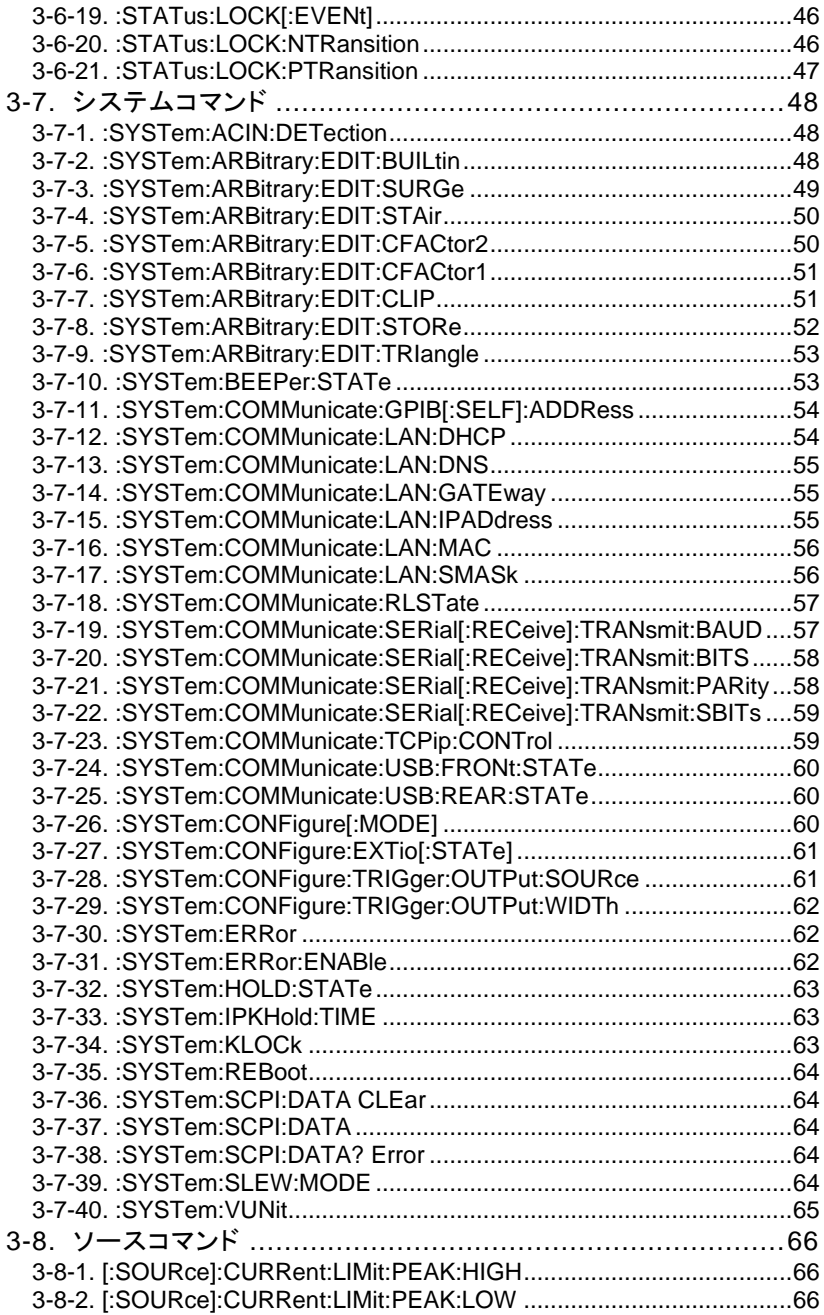

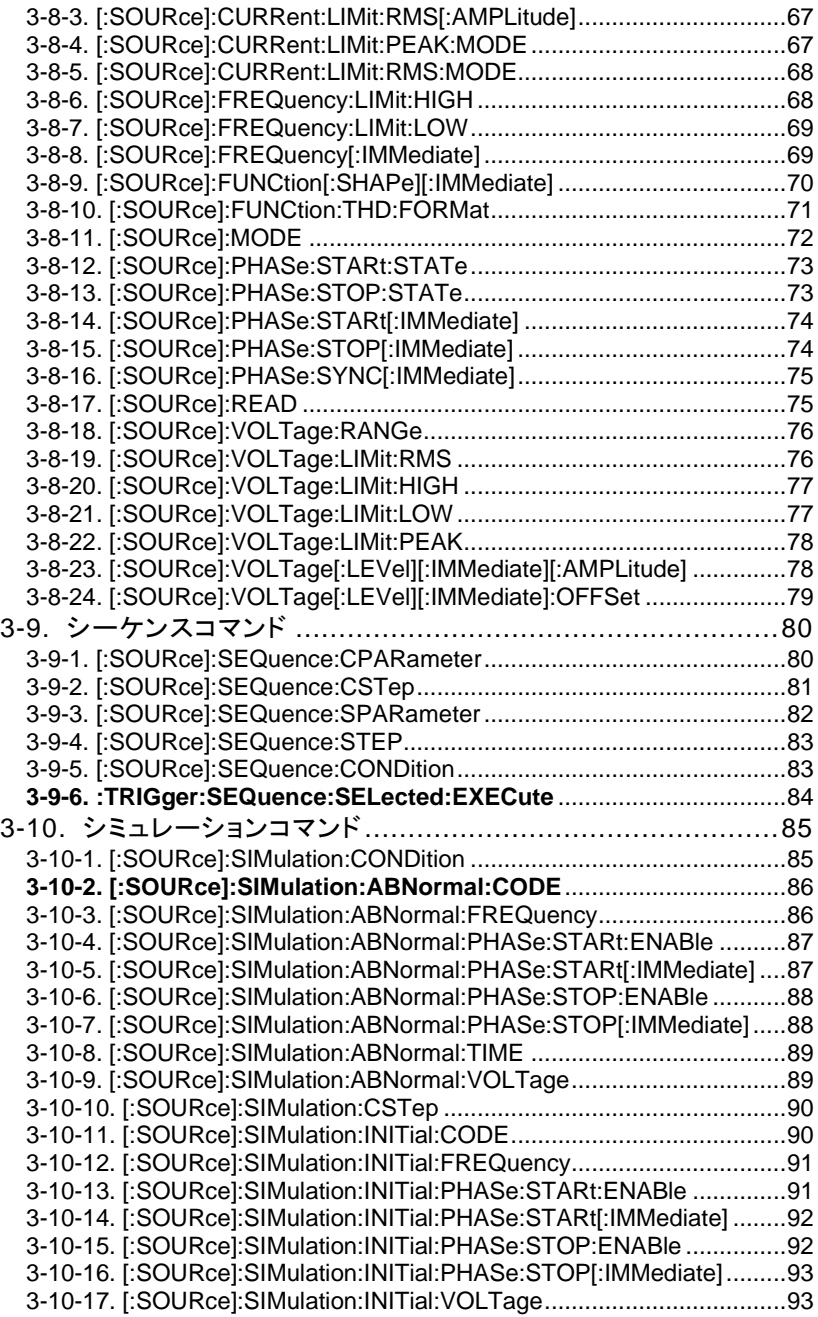

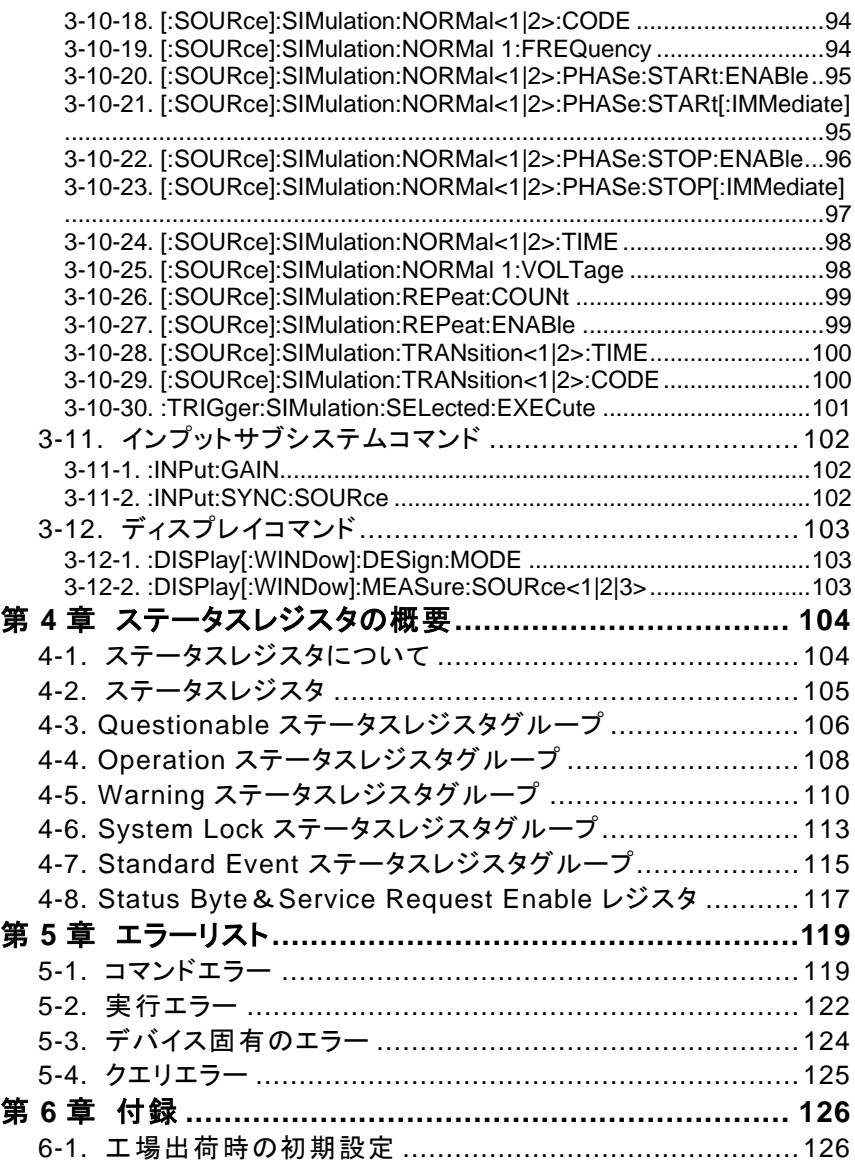

# <span id="page-7-0"></span>第**1**章 通信インタフェース

この章では、IEEE488.2 ベースとしたリモートコントロールの基本的な設定を 説明します。

#### <span id="page-7-2"></span><span id="page-7-1"></span>**1-1.** イーサーネットインタフェース

#### **1-1-1.** イーサーネットの設定

イーサーネットインタフェースは、さまざまなアプリケーション向けに構成できま す。 イーサーネットは、Web サーバーを使用して基本的なリモートコントロー ルまたは監視用に設定するか、ソケットサーバーとして設定できます。 ASRは両方のDHCP接続をサポートしているため、機器を既存のネットワーク に自動的に接続することも、ネットワーク設定を手動で設定することもできま す。

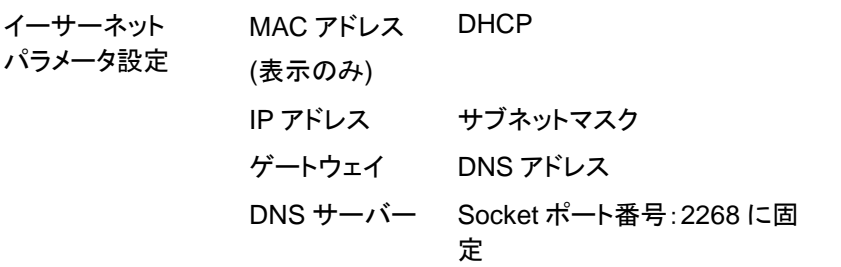

手順 2. PC からの LAN ケーブルを背面パネ ルのイーサネットポートに接続しま す。 LAN

> On Phase 2. メニューキーを押します。 メニュー設 Menu 定がディスプレイに表示されます。

3. ツマミを使用して項目 3、LAN に移動し、Enter を押 します。

- 4. LAN ケーブルが正しく取り付けられていて接続が アクティブな場合、接続ステータスはオンラインと 表示されます。
- 5. ネットワークに IP アドレスを自動的に割り当てさせ るには、DHCP を ON に設定します。 それ以外の 場合は、DHCP を OFF に設定して、イーサネット 設定を手動で設定します。

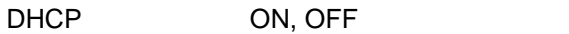

6. DHCP についてはネットワーク内に DHCP サーバ ーが必要です。PC と直接つなぐ場合など DHCP サーバーが無い場合は DHCP を OFF に設定し、 残りの LAN パラメータを設定します。

| IP アドレス    | * * * *<br>$\cdots$      |  |
|------------|--------------------------|--|
| サブネットマスク   | * * * *<br>$\cdots$      |  |
| ゲートウェイ     | * * * *<br>$\sim$ $\sim$ |  |
| DNS サーバー   |                          |  |
| Socket ポート | 2268 固定                  |  |

LAN 設定 1 LAN 設定 2

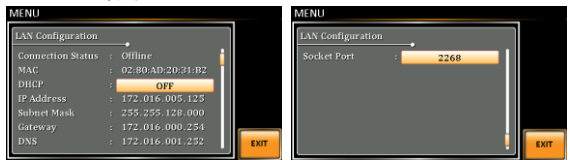

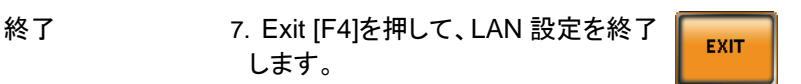

注記 既存の LAN に接続する場合はネットワークの管理 者に設定を確認してください。

#### <span id="page-9-0"></span>**1-1-2. Web** サーバーリモートコントロールの接続確認

#### 確認 機器が LAN 用に設定された後([1](#page-7-2) ページ)、Web ブ ラウザーで電源の IP アドレス(例:http:// XXX.XXX.XXX.XXX)を入力します。 Web インタフェースでは次のことができます。 • システムと情報、およびネットワーク構成を表示 します。 • アナログ制御のピン配列を表示します。 • 外形寸法を表示します。 出力範囲を表示します。 例:**Visit Our Site Support** | **Countact Us Network Configration** IP Adress: 172.16.5.125 **Welcome Page** Subnet Mask: 255.255.128.0 Network Configration Gateway: 172.16.0.254 DNS: 172.16.1.252 DHCP State: O ON O OFF **Analog Control Figure of Dimensions** Password: Submit **Operating Area**

# <span id="page-10-0"></span>**1-1-3.** ソケットサーバーの接続確認

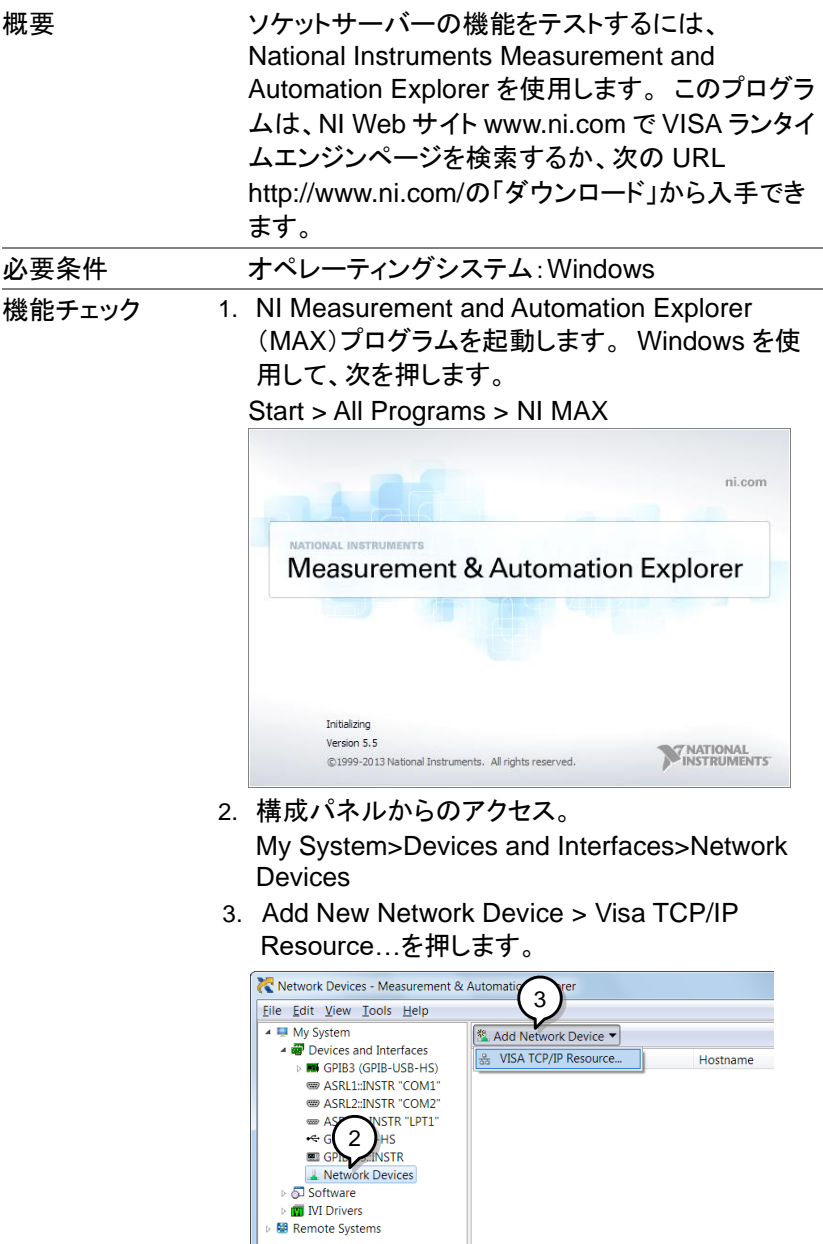

4. ポップアップウインドウから Manual Entry of Raw Socket を選択します。

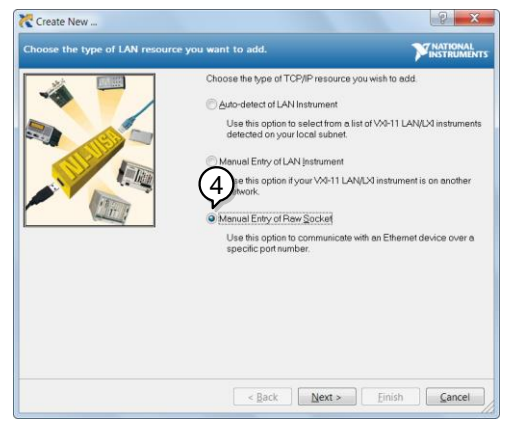

- 5. ASR の IP アドレスとポート番号を入力します。 ポ ート番号は 2268 に固定されています。
- 6. Validate ボタンをダブルクリックして Next を押しま す。

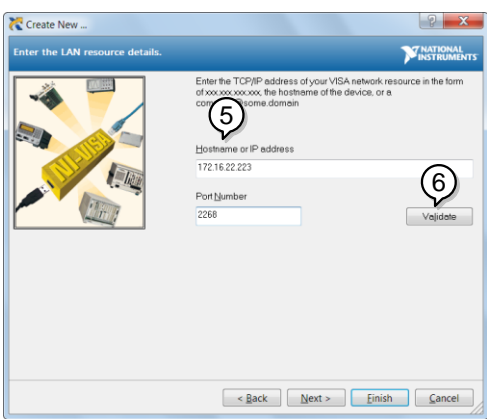

- 7. 次に、ASR 接続 Alias:(名前)を構成します。 この 例では、エイリアスは ASR です。
- 8. Finish をクリックします。

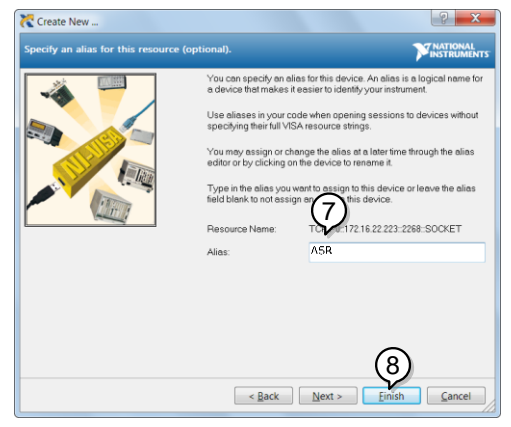

- 9. 電源の IP アドレスが、構成パネルの Network Devices に表示されます。 このアイコンを選択し てください。
- 10. Open VISA Test Panel を押します。

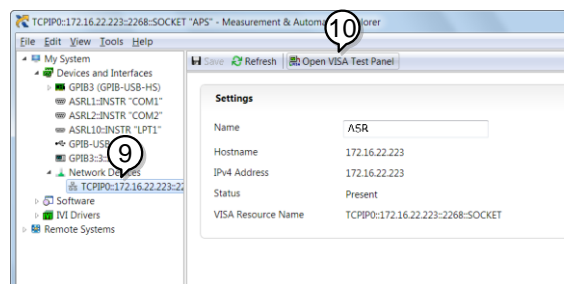

11. Configuration アイコンをクリックします。IO Settings タブで、Enable Termination Character をオンにします。 終了文字は、改行として-\ n を設 定する必要があります。

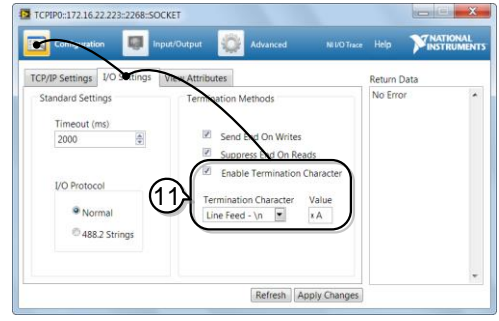

- 12. Input/Output アイコンをクリックします。Basic I/O タブで、Select or Enter Command のドロップボッ クスに\* IDN?\ nが入力されていることを確認しま す。
- 13. Query をクリックします。

これにより、製造元、モデル番号、シリアル番号、 およびソフトウェアバージョンが次の形式で返され ます。

TEXIO TECHNOLOGY, ASRXXX-XXX, XXXXXXXXX, XX.XX

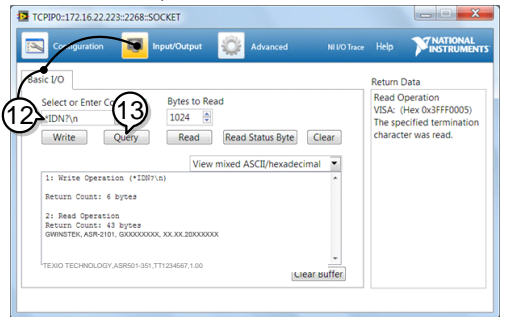

# <span id="page-14-0"></span>**1-2. USB** インタフェース

## <span id="page-14-1"></span>**1-2-1. USB** リモートインタフェースの設定

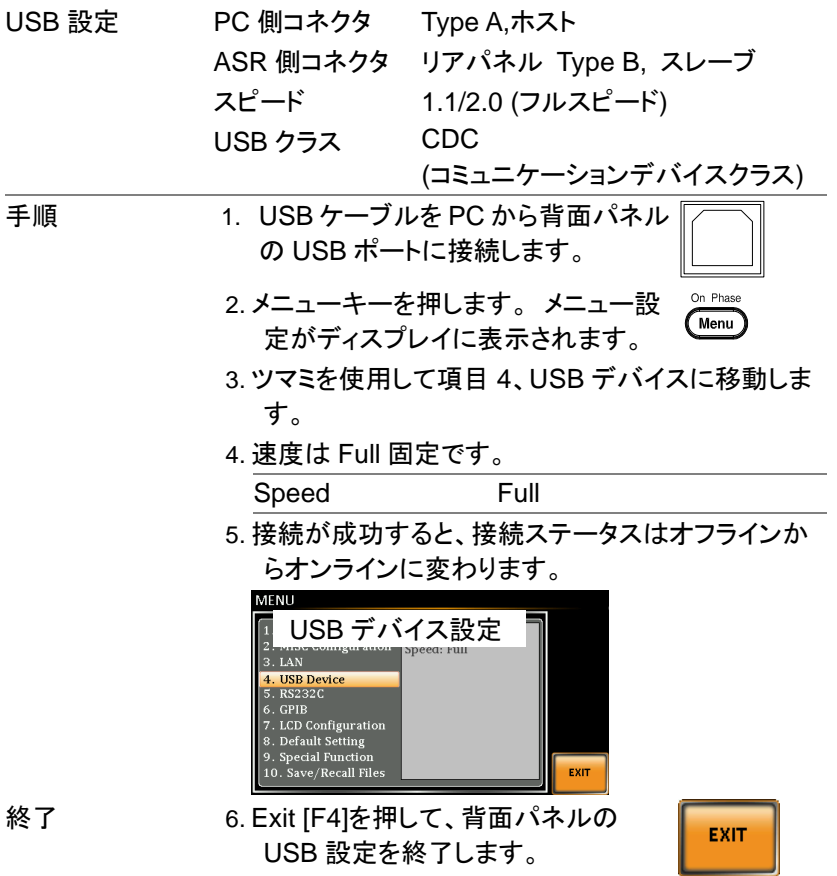

# <span id="page-15-0"></span>**1-2-2. USB** の動作確認

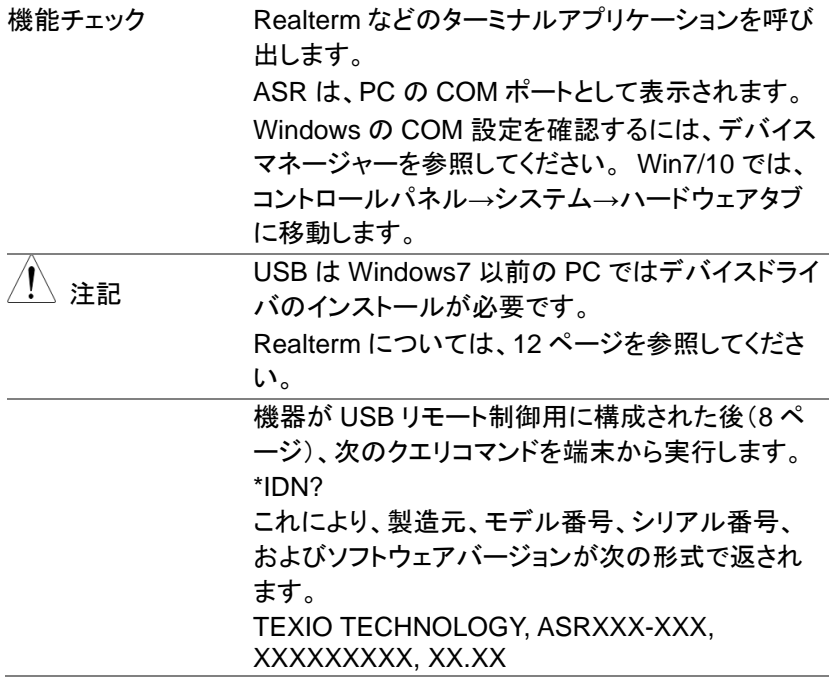

<span id="page-16-1"></span><span id="page-16-0"></span>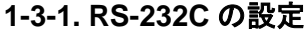

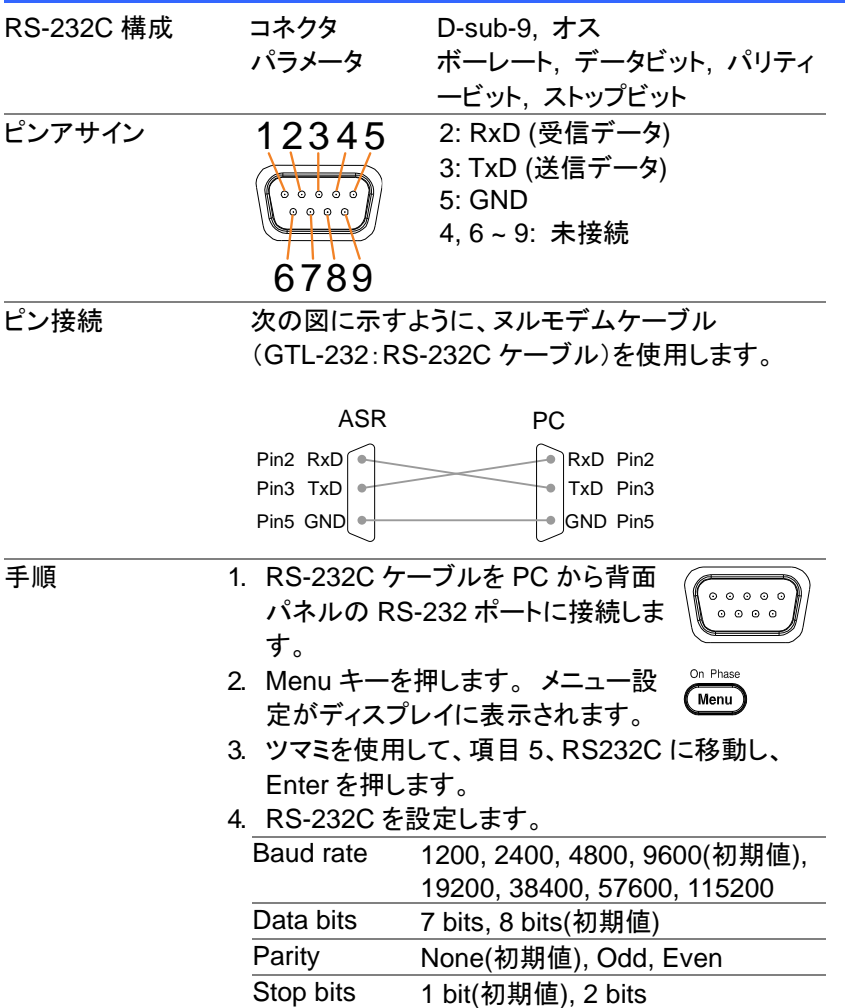

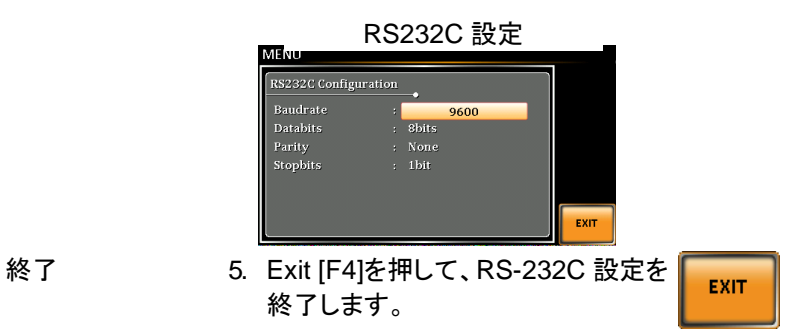

#### <span id="page-17-0"></span>**1-3-2. RS-232C** の動作確認

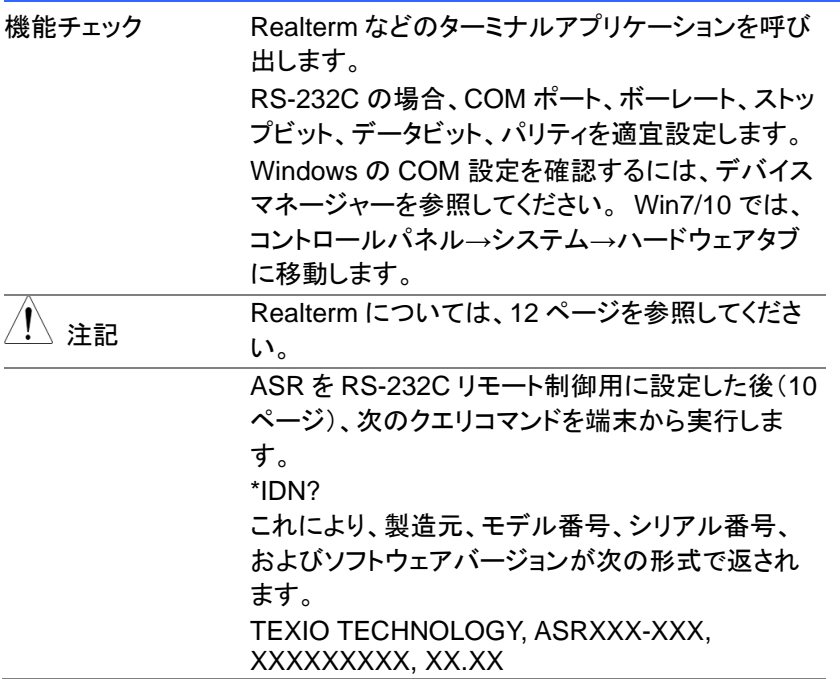

# <span id="page-18-0"></span>**1-3-3. Realterm** を使用してリモート接続を確立する方法

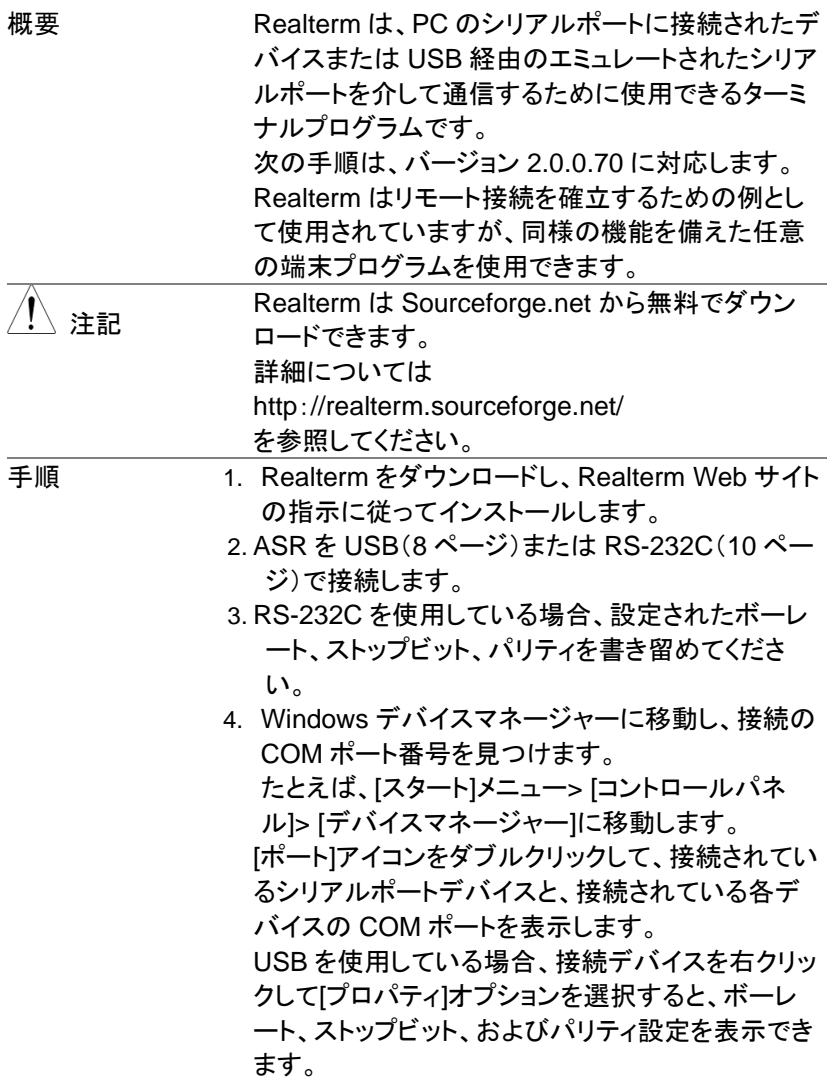

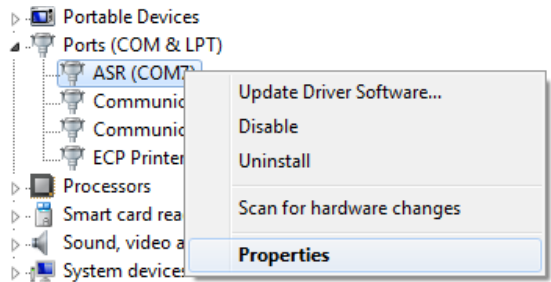

- 5. 管理者として PC で Realterm を起動します。 クリック: スタートメニュー→すべてのプログラム→ RealTerm→Realterm 管理者として実行するには、Windows の[スタート] メニューの[Realterm]アイコンを右クリックし、[管 理者として実行]オプションを選択します。
- 6. Realterm が起動したら、[ポート]タブをクリックしま す。

接続のボー、パリティ、データビット、ストップビット、 ポート番号の構成を入力します。

ハードウェアフロー制御、ソフトウェアフロー制御オ プションは、デフォルト設定のままにしておくことが できます。

Open を押して、ASR に接続します。

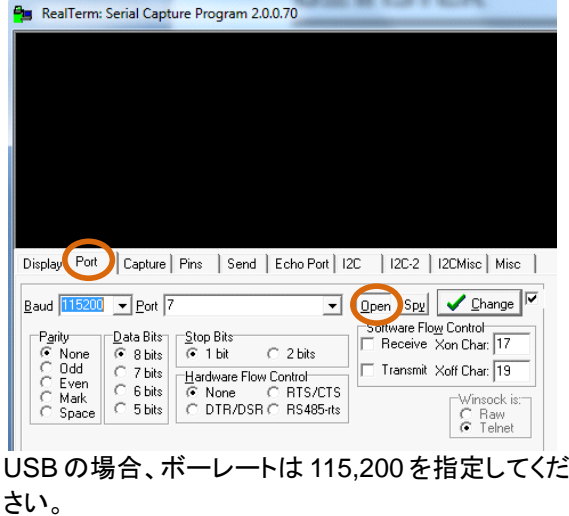

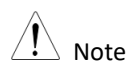

- 7. [送信]タブをクリックします。 EOL 構成で、+ LF チェックボックスをオンにしま す。 クエリを入力します。 \* idn? [ASCII を送信]をクリックします。 .<br>IK,ASR-2051,,U1.00.19.0221 TEXIO TECHNOLOGY,ASR501-351,TT1234567,1.00Display | Port | Capture | Pins | Send | Echo Port | I2C | I2C2 | I2CMisc | Misc | In Clear Freeze ?  $\begin{array}{c|c|c|c|c} \hline \textbf{1} & \textbf{Send Number} & \textbf{Send} & \textbf{SQL} & \textbf{Text} \\ \hline \textbf{1} & \textbf{Send Number} & \textbf{Send} & \textbf{AGCII} & \textbf{H} & \textbf{H} \\ \hline \textbf{1} & \textbf{Send Number} & \textbf{Send} & \textbf{AGCII} & \textbf{H} & \textbf{H} \\ \hline \textbf{1} & \textbf{Send} & \textbf{H} & \textbf{Sim} & \textbf{Space} & \textbf{H} \\ \hline \textbf{1} & \textbf{Red} & \textbf{H} &$ **Status**  $+1$  DN? Dis **LBXD (2)** | 1 7 7 10 1 12 1<br>| TXD (3)<br>| CTS (8) 0 CLF Repeats 1 C DCD ITI Dump File to Port<br>|c:\temp\capture.txt  $DSR(6)$ Ring (9)<br>BREAK Bepeats  $\boxed{1 \quad \boxed{2} \quad \boxed{0 \quad \boxed{2}}$ Error
- 8. これにより、製造元、モデル番号、シリアル番号、 およびソフトウェアバージョンが次の形式で返され ます。

TEXIO TECHNOLOGY, ASRXXX-XXX, XXXXXXXXX, XX.XX

9. Realterm が ASR への接続に失敗した場合は、す べてのケーブルと設定を確認して再試行してくだ さい。

## <span id="page-21-1"></span><span id="page-21-0"></span>**1-4. GP-IB** インタフェース

#### **1-4-1. GP-IB** の設定

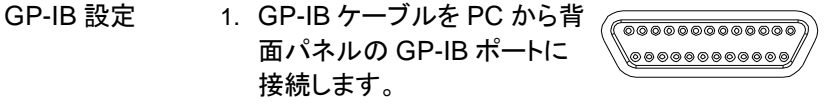

- 2. Menu キーを押します。 メニュー設定  $\sqrt{\frac{1}{2}}$ がディスプレイに表示されます。
- 3. ツマミを使用して項目 6、GPIB に移動し、Enter を 押します。
- 4. GP-IB アドレスを設定します。

GPIB Address  $0 \sim 30$  (10 by default)

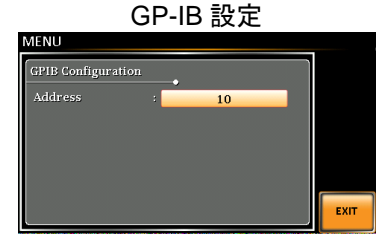

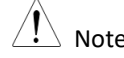

Note 一度に使用できる GP-IB アドレスは 1 つだけです。

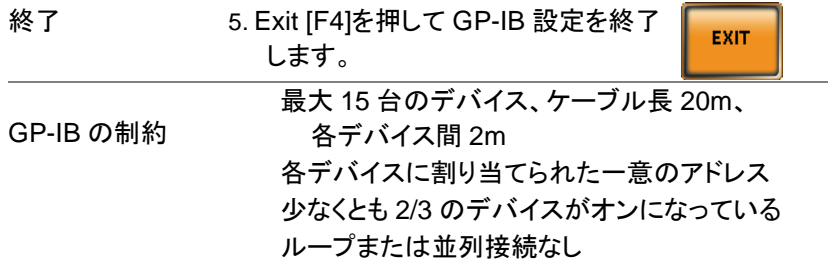

# <span id="page-22-0"></span>**1-4-2. GP-IB** 動作確認

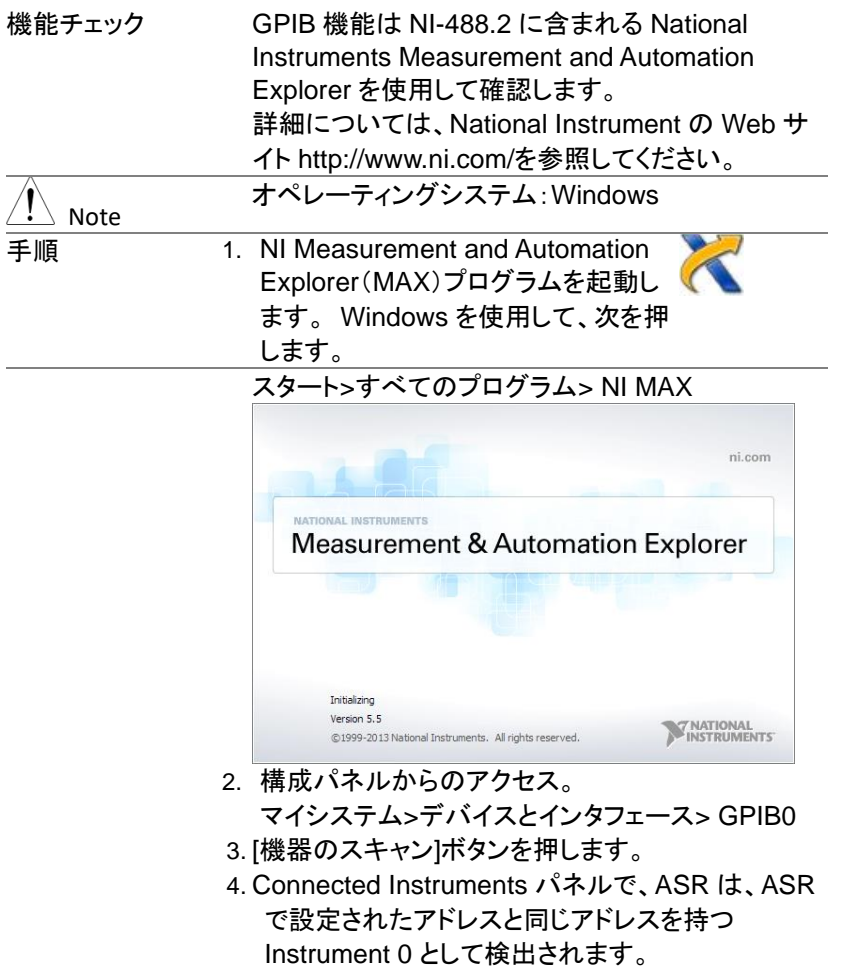

5. Instrument 0 アイコンをダブルクリックします。

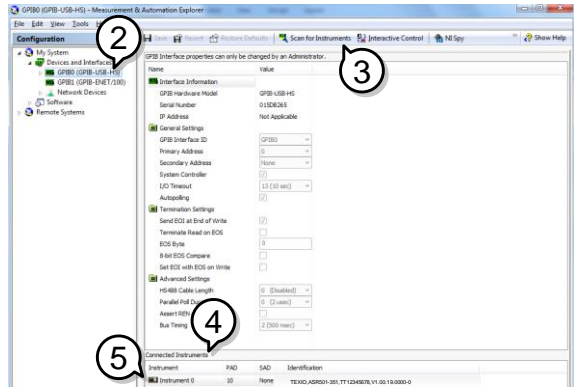

- 3 6. [機器と通信]をクリックします。
- 7. [Communicator]タブで、\* IDN?を [send strings] テキストボックスに書き込みます。
- 8. [Query]ボタンをクリックして、\* IDN?クエリを機器 へ送ります。
- 9. 製造元、モデル番号、シリアル番号、およびソフト ウェアバージョンが次の形式でバッファ領域に返さ れます。

TEXIO TECHNOLOGY, ASRXXX-XXX, XXXXXXXXX, XX.XX

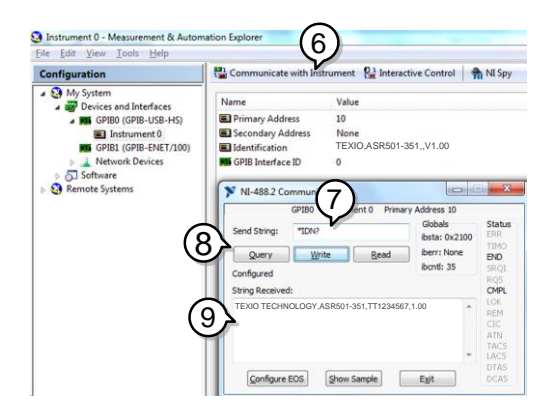

10.機能チェックが完了しました。

# <span id="page-24-0"></span>第**2**章 コマンド構文

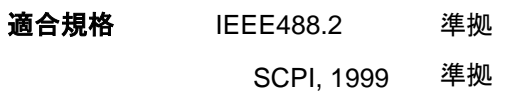

コマンド構造 SCPI コマンドはノードに組織された階層的なツリ ー構造に基づいています。 コマンドツリーの各レ ベルは、ノードです。 SCPI コマンドの各キーワー ドは、コマンドツリー各ノードを意味します。 SCPI コマンドの各キーワード(ノード)は、コロン(:)で区 切られています。

> 下の図は、SCPI のサブ構成とコマンド例を表しま す。

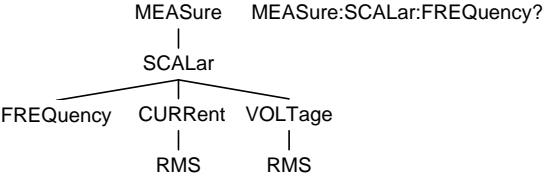

コマンドの種類 数種類の計測用コマンド、クエリがあります。コマン ドは、指示やデータを機器に送り、クエリは機器か ら、データや、ステータス情報を受け取ります。 コマンド形式

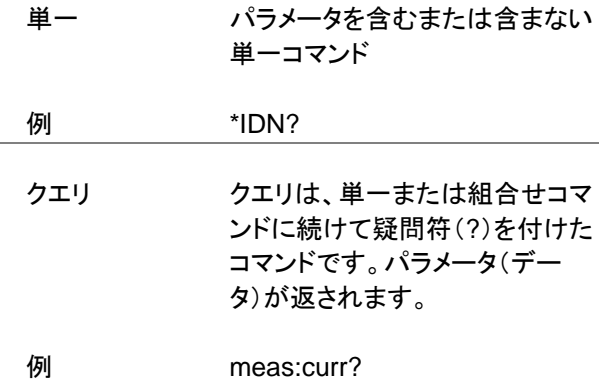

組合せ 2 つ以上のコマンドは、同じコマ ンド構文上に配列されます。組 合せコマンドは、セミコロン(;)ま たは、セミコロンとコロン(;:)で 区別されます。

> セミコロンは、2 つの関連するコ マンドを結合するために使用さ れますが、最後のコマンドは最 初のコマンドの最後のノードから 開始する必要があるという注意 事項があります。

例 meas:volt?;curr?

セミコロンとコロンは、異なるノー ドからの 2 つのコマンドを結合す るために使用されます。

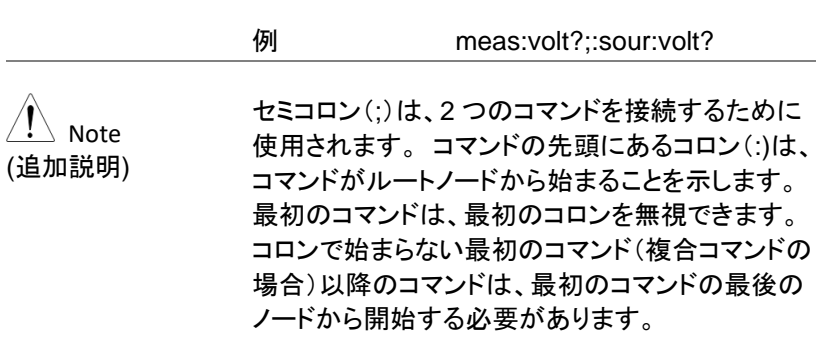

コマンド形式 コマンドとクエリには、長文式と短文式の 2 種類の 形式があります。コマンド構文は、大文字のコマン ドの短文形式と小文字の残りの部分(長文形式)で 記述されます。

> コマンドは、短文形式または長文形式が完全であ る限り、大文字または小文字で書くことができま す。不完全なコマンドは認識されません。

以下は、正しく記述されたコマンドの例です。

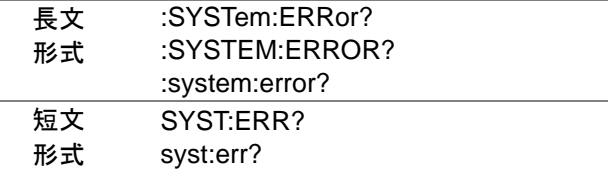

角括弧 角括弧を含むコマンドは、内容がオプションである ことを示します。以下に示すように、コマンドの機能 は、角括弧で囲まれた項目の有無にかかわらず同 じです。

> たとえば、クエリの":OUTPut[:STATe]?" では、 ":OUTPut:STATe?" と ":OUTPut?"の両方とも有 効です。

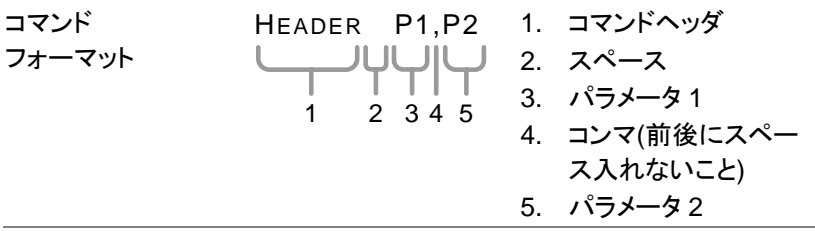

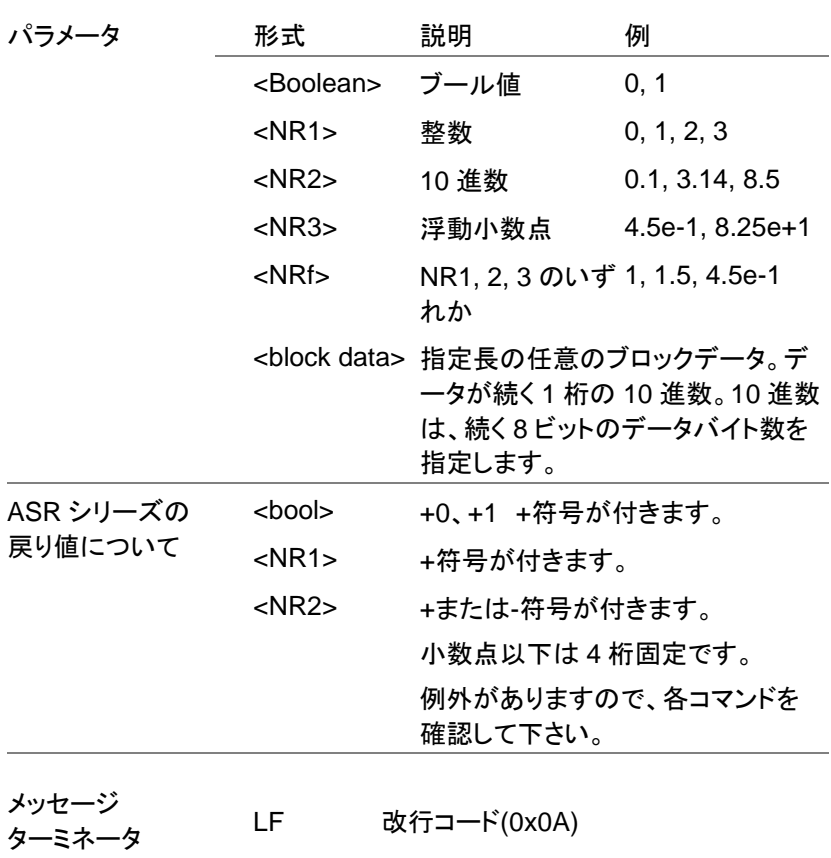

# <span id="page-28-0"></span>第**3**章 コマンドリスト

# <span id="page-28-1"></span>**3-1. IEEE488.2** 共通コマンド

<span id="page-28-2"></span>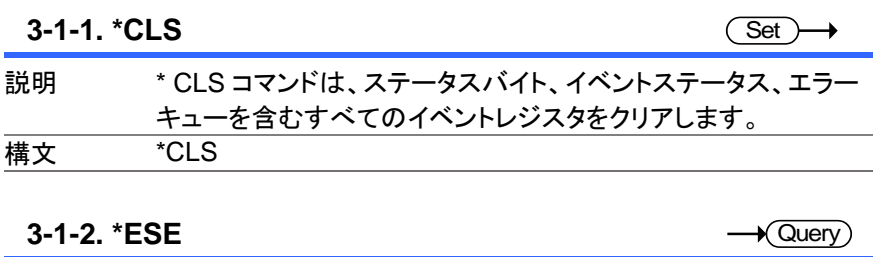

<span id="page-28-3"></span>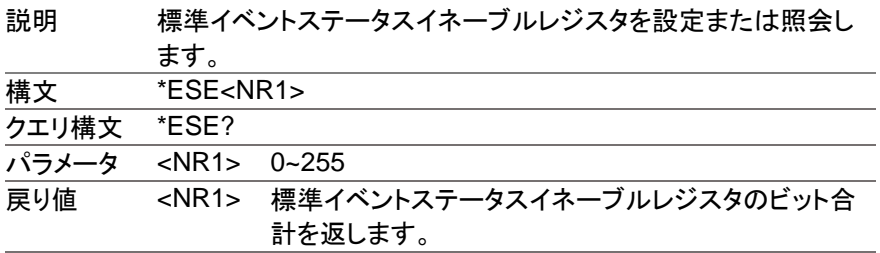

#### <span id="page-28-4"></span>**3-1-3. \*ESR**

 $\rightarrow$  Query

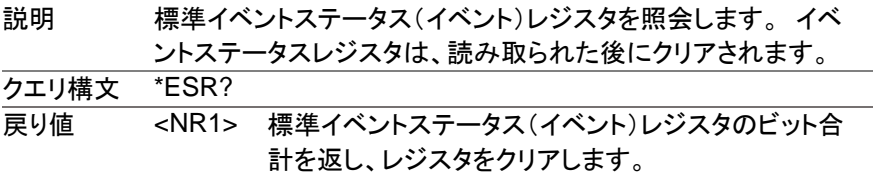

#### <span id="page-29-0"></span>**3-1-4. \*IDN**

 $\sqrt{\mathsf{Query}}$ 

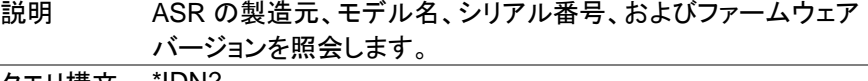

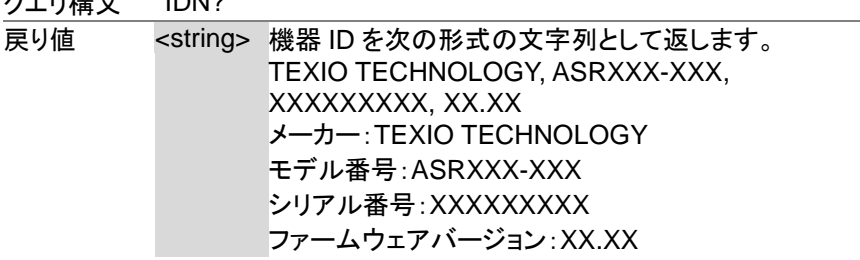

#### <span id="page-29-1"></span>**3-1-5. \*OPC**

 $Set \rightarrow$  $\sqrt{\mathsf{Query}}$ 

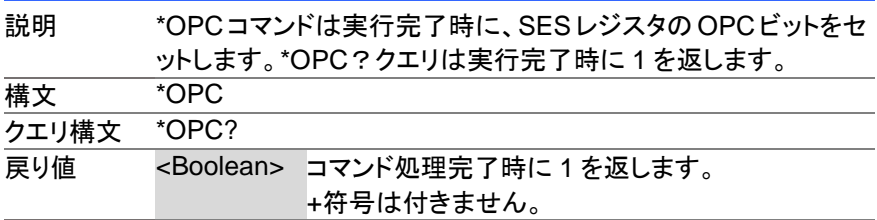

<span id="page-29-2"></span>**3-1-6. \*RCL**

(Set)

(Set)

 $\rightarrow$ 

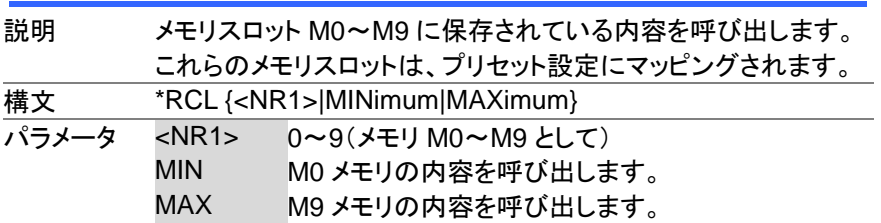

<span id="page-29-3"></span>**3-1-7. \*RST**

説明 デバイスのリセットを実行します。 ユニットを既知の構成(初期 設定)に構成します。 この既知の構成は、使用履歴とは無関係 です。 **構文 \*RST** 

<span id="page-30-0"></span>**3-1-8. \*SAV**

(Set)  $\rightarrow$ 

(Set)

→

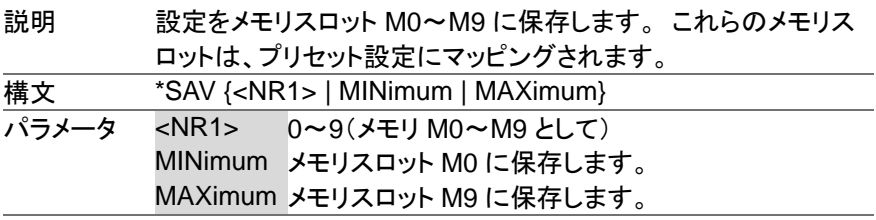

#### <span id="page-30-1"></span>**3-1-9. \*SRE**

説明 Service RequestEnable レジスタを設定または照会します。 Service Request Enable レジスタは、StatusByte レジスタのど のレジスタがサービスリクエストを生成できるかを決定します。 **構文 \*SRE {<NR1>** クエリ構文 \*SRE? パラメータ <NR1> 0~255 戻り値 <NR1> Service RequestEnable レジスタのビット合計を返

#### <span id="page-30-2"></span>**3-1-10. \*STB**

 $\sqrt{\mathsf{Query}}$ 

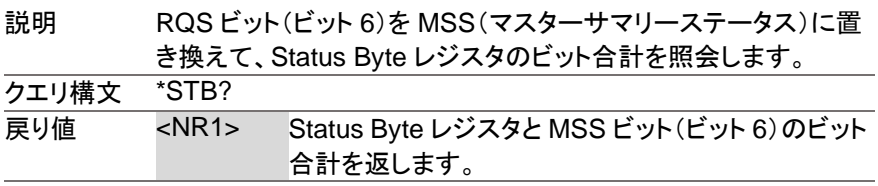

します。

#### <span id="page-30-3"></span>**3-1-11. \*WAI**

(Set)

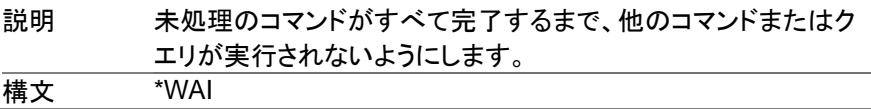

# <span id="page-31-0"></span>**3-2. Trace/Data** コマンド

<u>/↑</u> Note 次のコマンドの TRACE および DATA ノ<del>ー</del>ドは機能的に 同等です。

<span id="page-31-1"></span>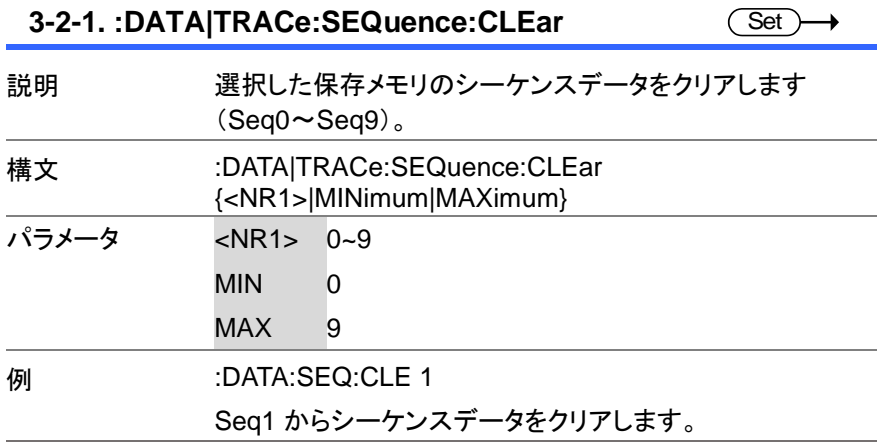

<span id="page-31-2"></span>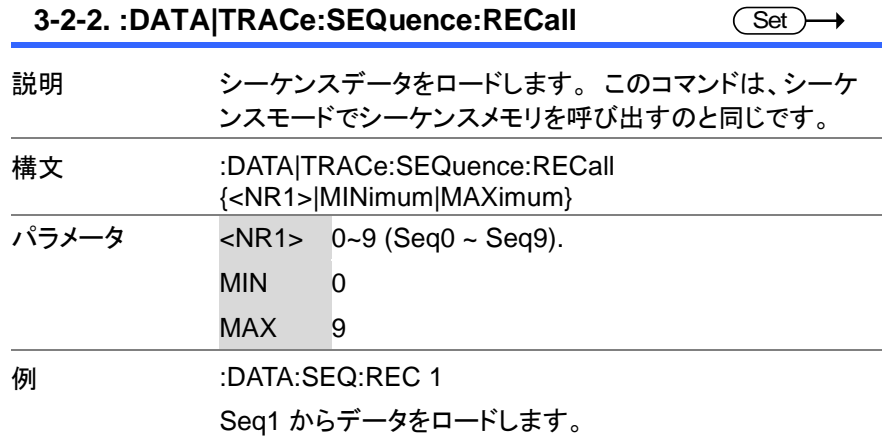

<span id="page-32-0"></span>**3-2-3. :DATA|TRACe:SEQuence:STORe**

 $\overline{\text{Set}}$ 

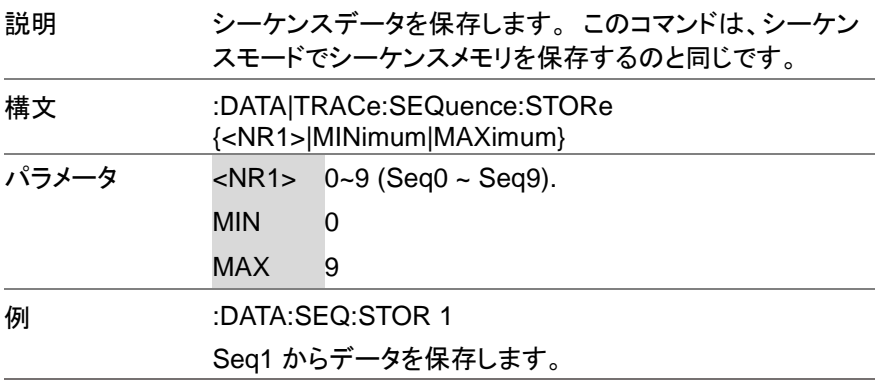

<span id="page-32-1"></span>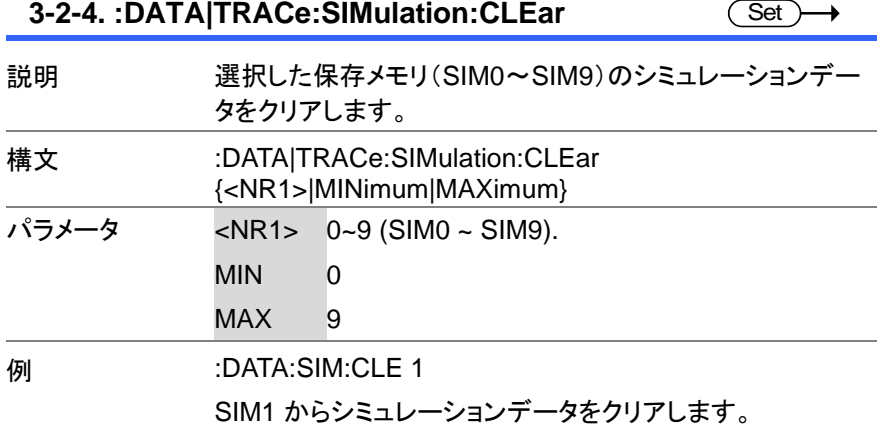

<span id="page-33-0"></span>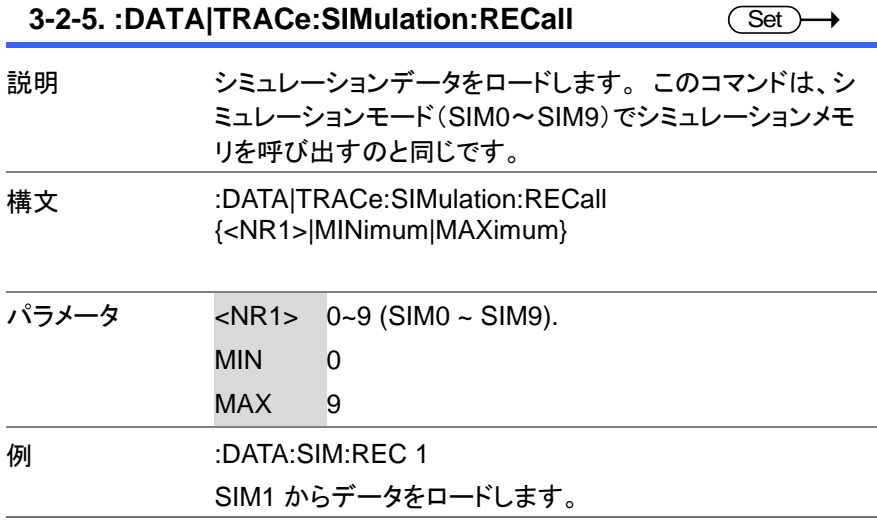

<span id="page-33-1"></span>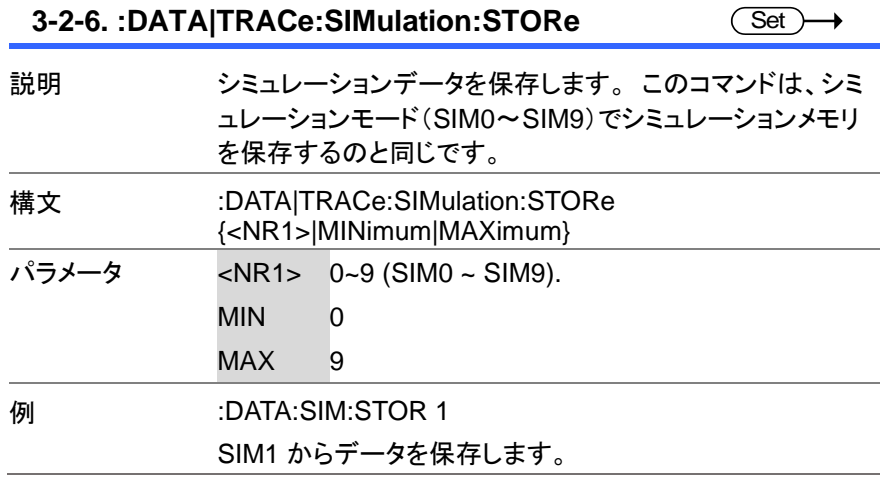

<span id="page-34-0"></span>**3-2-7. :DATA|TRACe:WAVe:CLEar**

 $Set \rightarrow$ 

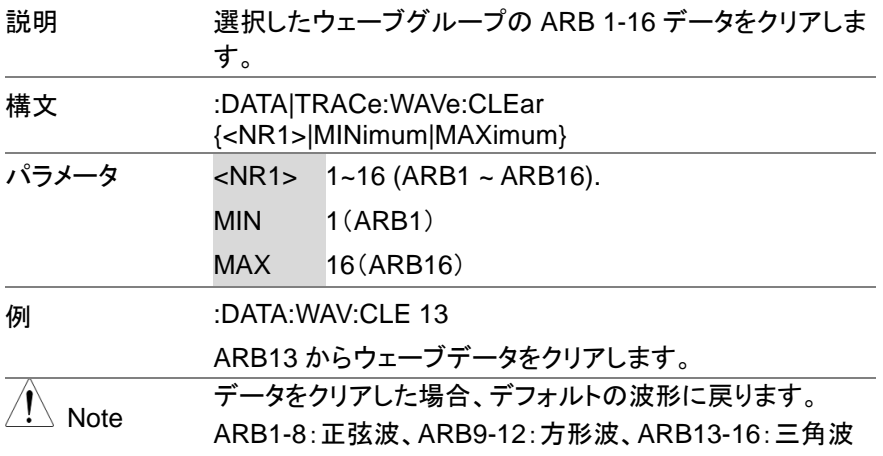

<span id="page-35-0"></span>**3-2-8. :DATA|TRACe:WAVe[:DATA]**

 $\overline{\text{Set}}$ 

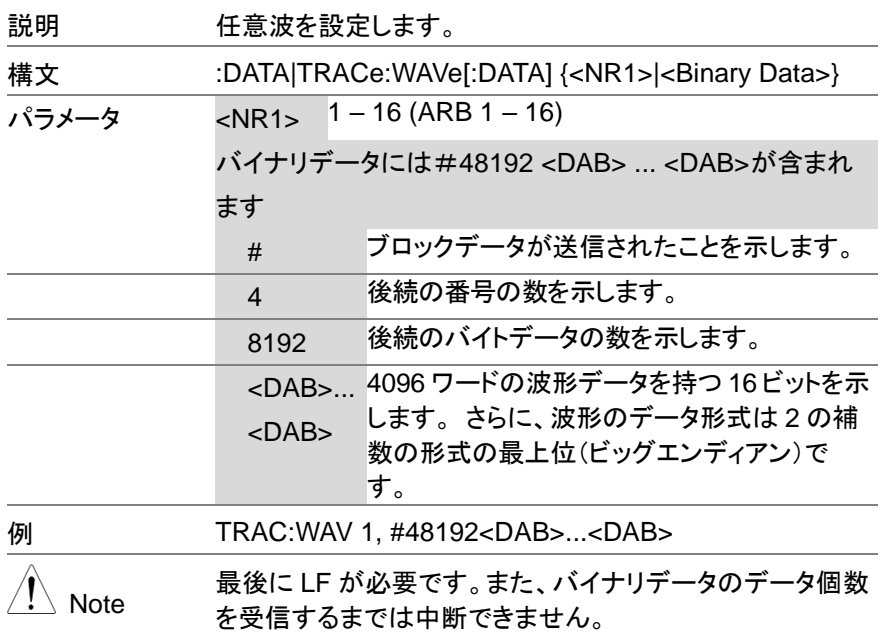
# **3-3.** 測定コマンド

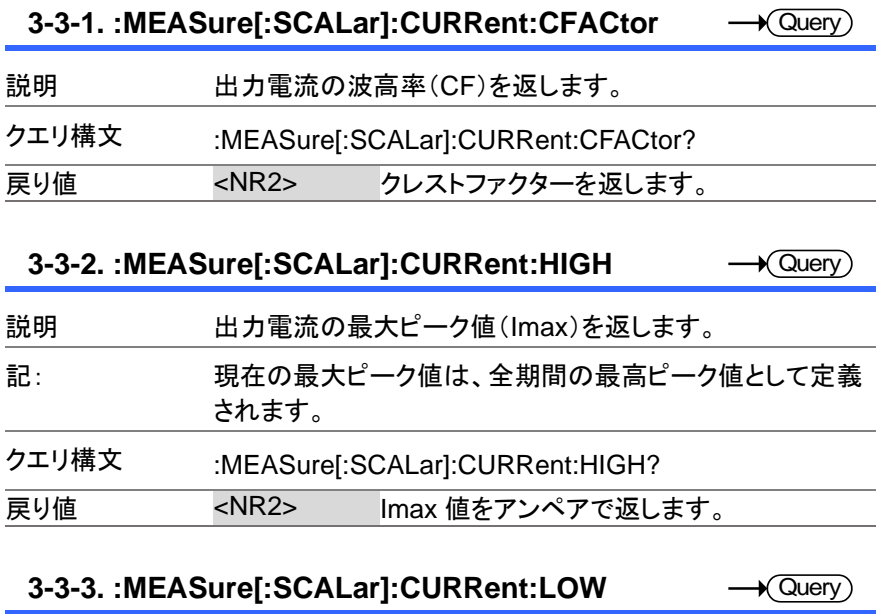

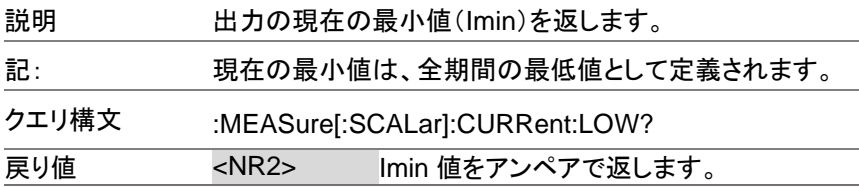

#### **3-3-4. :MEASure[:SCALar]:CURRent:PEAK:CLEar** Set

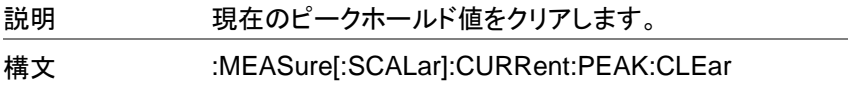

**3-3-5. :MEASure[:SCALar]:CURRent:PEAK:HOLD** Query

| 説明    | $F$ ).                               | 現在のピークホールド値をアンペアで返します(IPKホール |
|-------|--------------------------------------|------------------------------|
| クエリ構文 | :MEASure[:SCALar]:CURRent:PEAK:HOLD? |                              |
| 戻り値   | $<$ NR2 $>$                          | ピークホールド値をアンペアで返します。          |

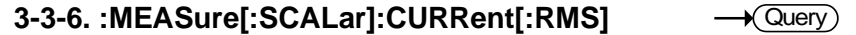

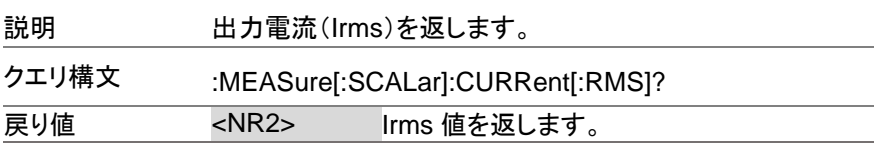

#### **3-3-7. :MEASure[:SCALar]:CURRent:AVERage**  $\rightarrow$  Query)

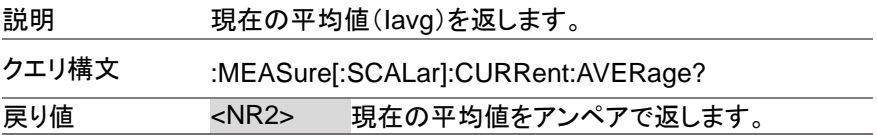

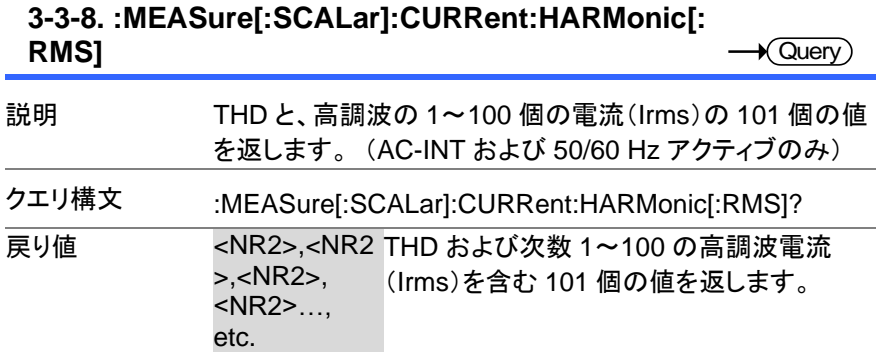

#### **3-3-9. :MEASure[:SCALar]:CURRent:HARMonic: RATio**

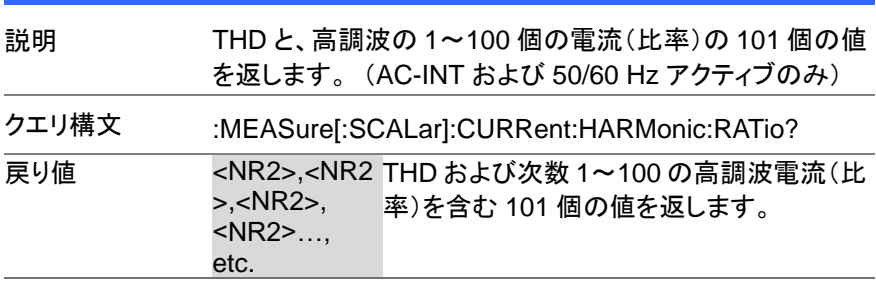

 $\sqrt{\mathsf{Query}}$ 

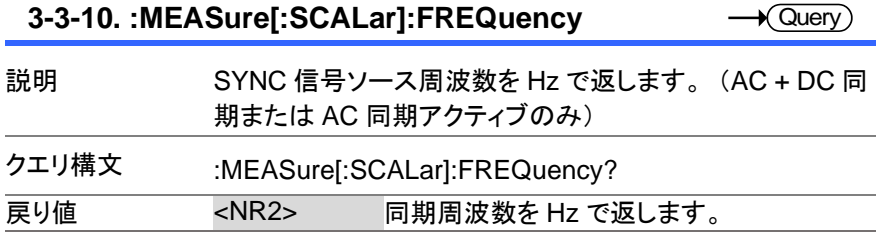

#### **3-3-11. :MEASure[:SCALar]:POWer[:AC]:APPare nt**  $\sqrt{\mathsf{Query}}$

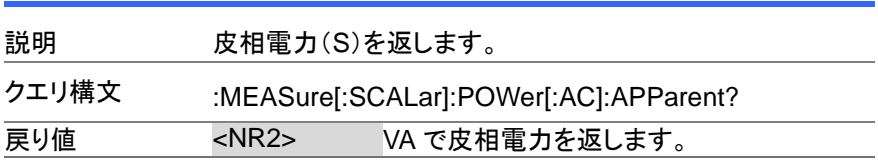

#### **3-3-12. :MEASure[:SCALar]:POWer[:AC]:PFACtor** Query

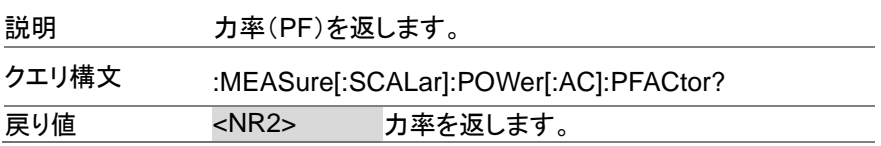

**3-3-13. :MEASure[:SCALar]:POWer[:AC]:REACtiv e**

| 説明    | 無効電力(Q)を返します。                          |                  |
|-------|----------------------------------------|------------------|
| クエリ構文 | :MEASure[:SCALar]:POWer[:AC]:REACtive? |                  |
| 戻り値   | $<$ NR2 $>$                            | 無効電力を VAR で返します。 |

**★ Query** 

#### **3-3-14. :MEASure[:SCALar]:POWer[:AC][:REAL]**  $\sqrt{\mathsf{Query}}$

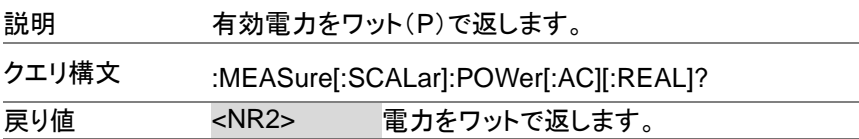

#### **3-3-15. :MEASure[:SCALar]:VOLTage[:RMS] Cuerv**

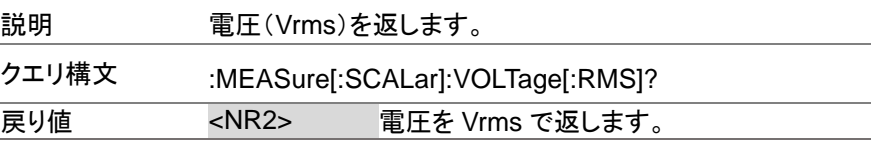

#### **3-3-16. :MEASure[:SCALar]:VOLTage:AVERage ★ Query**

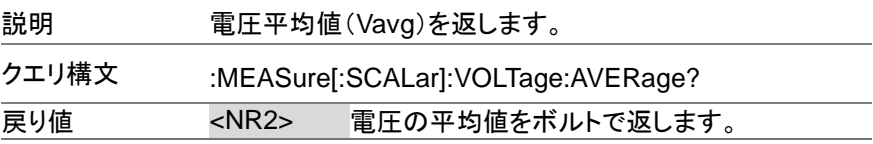

#### **3-3-17. :MEASure[:SCALar]:VOLTage:HIGH**  $\sqrt{\mathsf{Query}}$

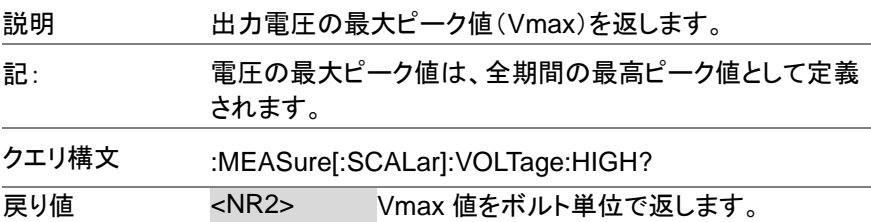

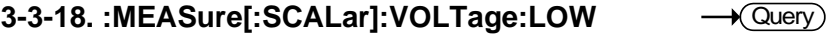

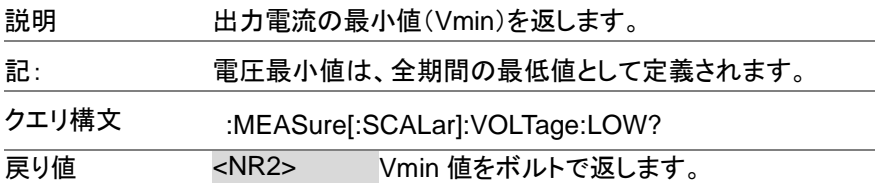

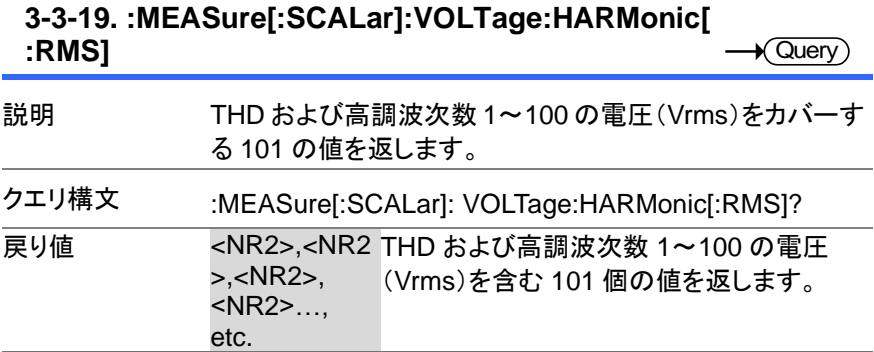

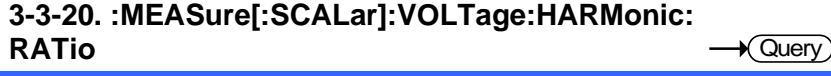

 $\overline{a}$ 

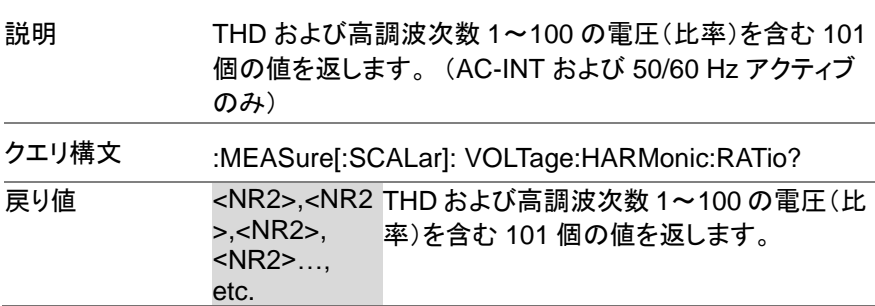

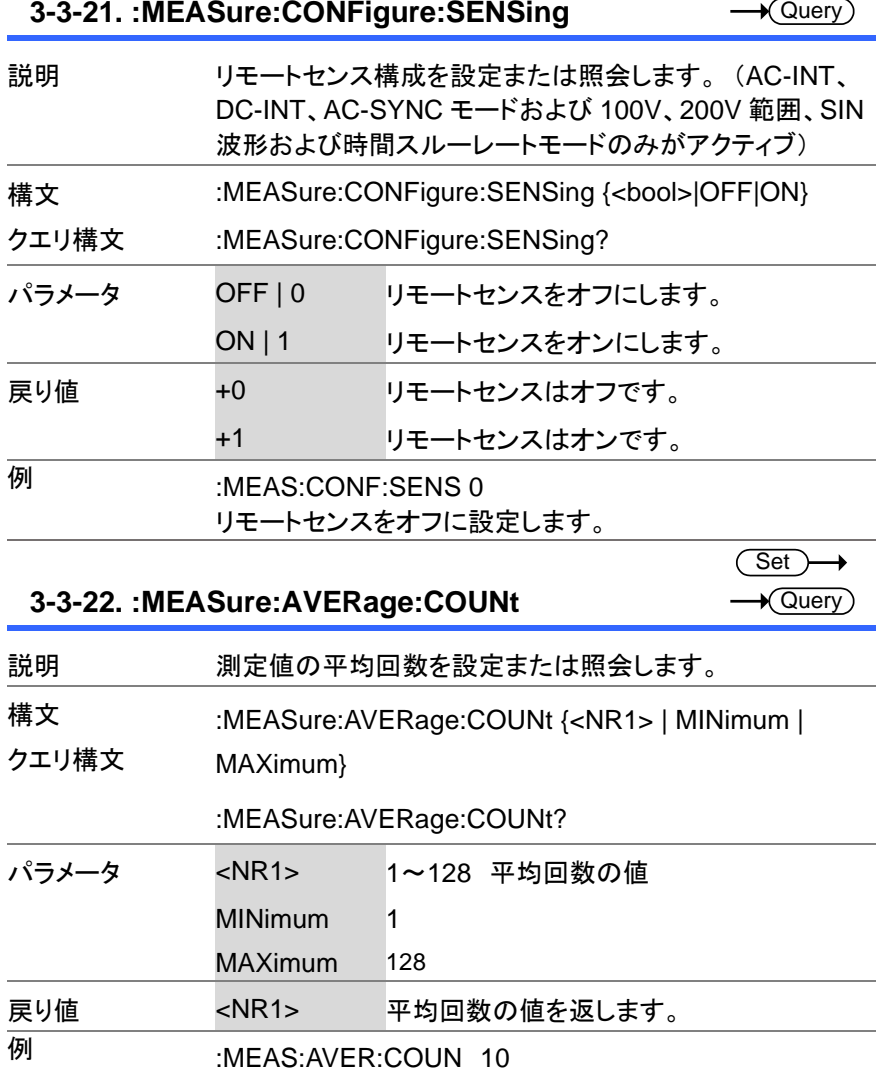

Set

平均回数を 10 回に設定します。

**3-3-23. :MEASure:UPDate:RATE**

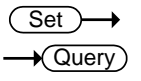

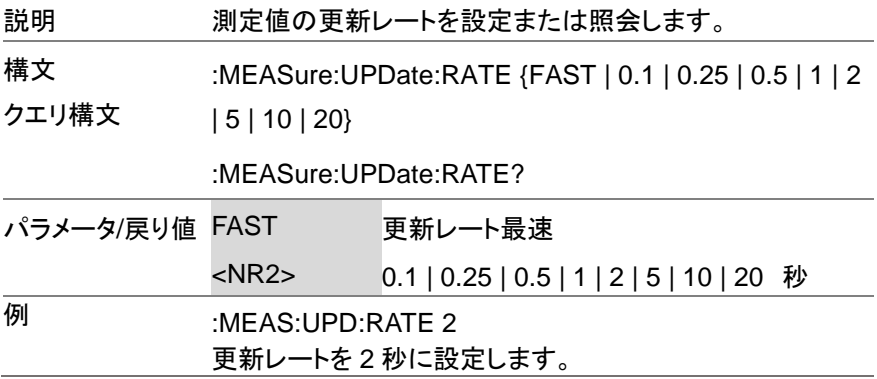

# **3-4.** メモリーコマンド

# **3-4-1. :MEMory:RCL**

 $\overline{\text{Set}}$ 

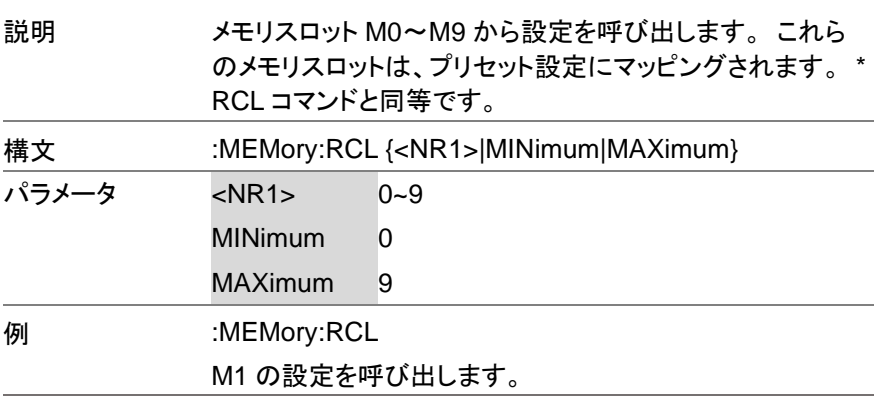

# **3-4-2. :MEMory:SAV**

 $Set \rightarrow$ 

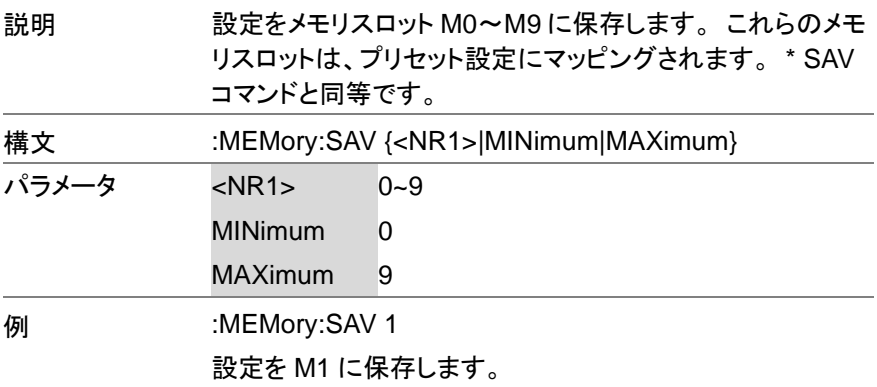

### **3-5-1. :OUTPut[:STATe]**

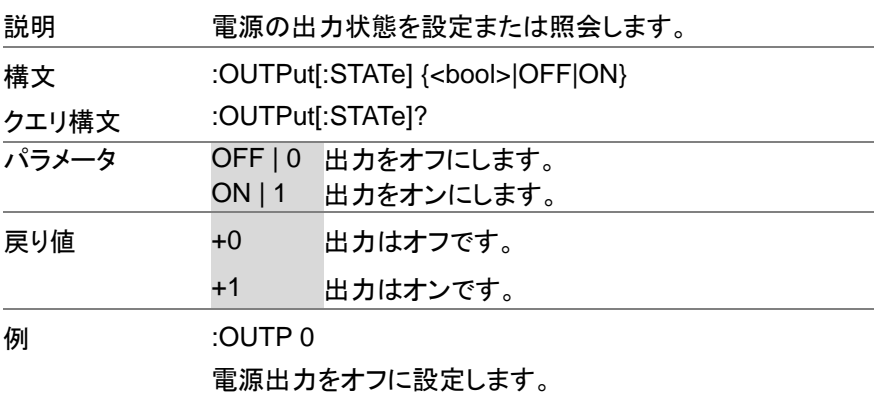

### **3-5-2. :OUTPut:PON**

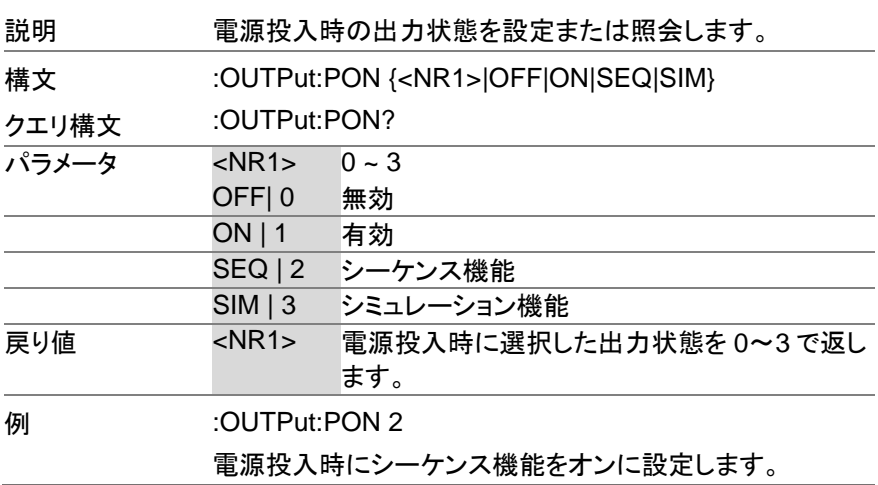

(Set)  $\rightarrow$  Query

 $\rightarrow$ 

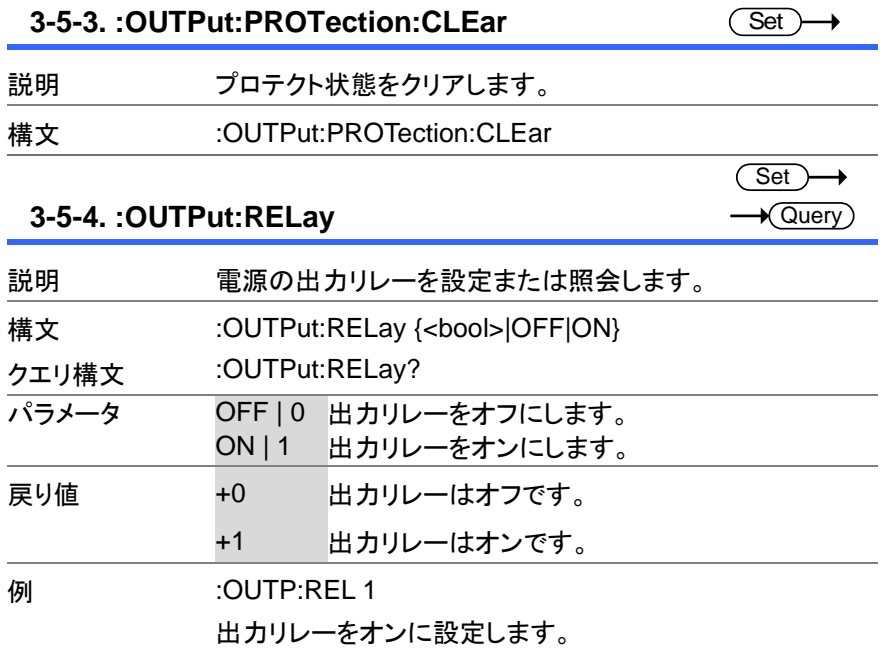

# **3-6.** ステータスコマンド

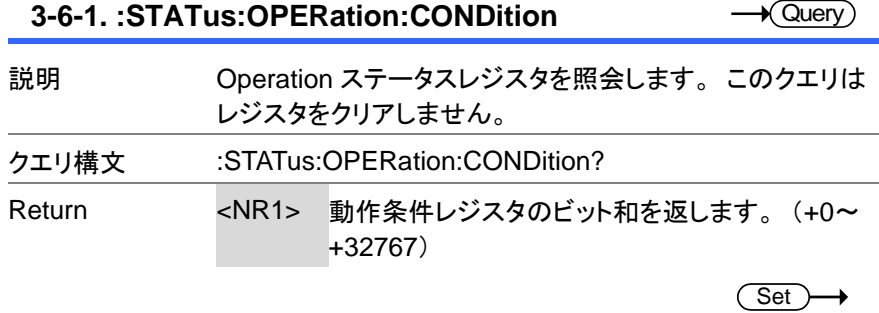

# **3-6-2. :STATus:OPERation:ENABle**

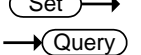

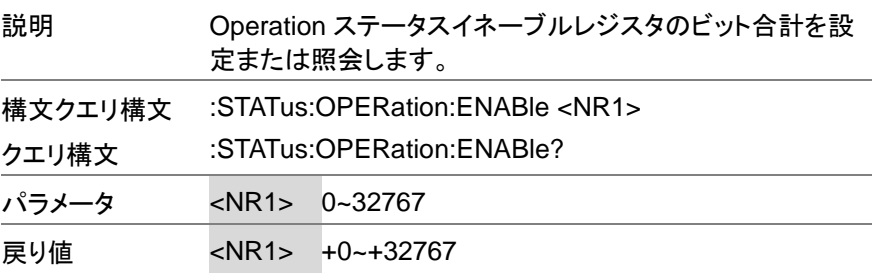

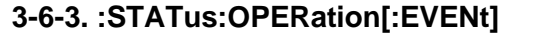

 $\sqrt{$  Query

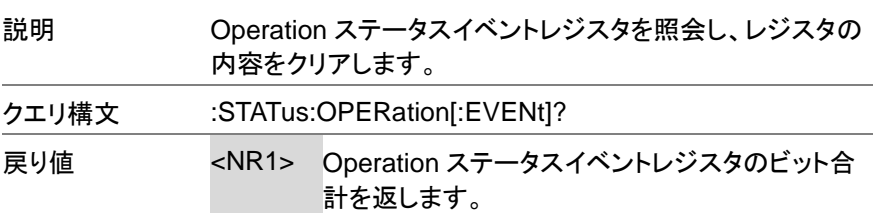

#### $\overline{\text{Set}}$  $\sqrt{\mathsf{Query}}$

Set >  $\star$  Query

### **3-6-4. :STATus:OPERation:NTRansition**

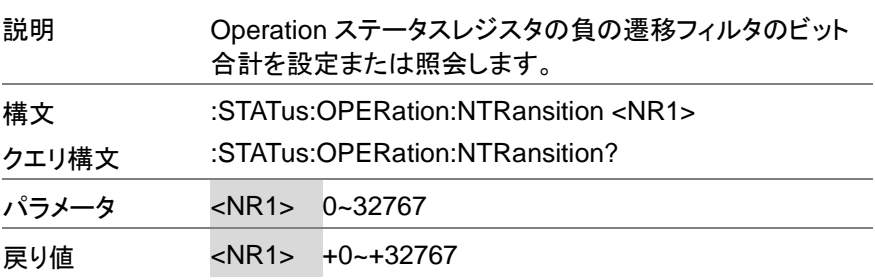

### **3-6-5. :STATus:OPERation:PTRansition**

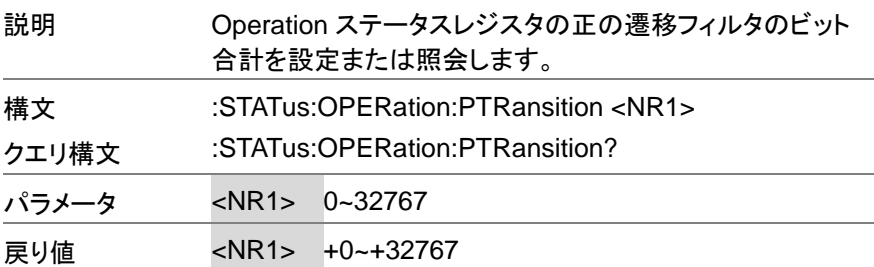

#### **3-6-6. :STATus:QUEStionable[:EVENt]**  $\rightarrow$  Query

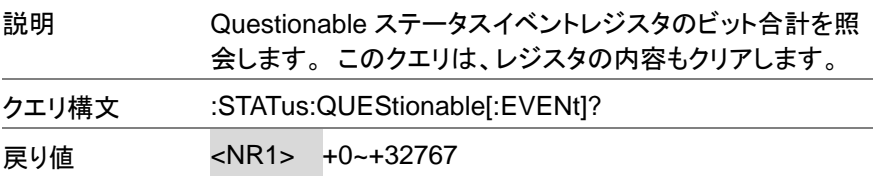

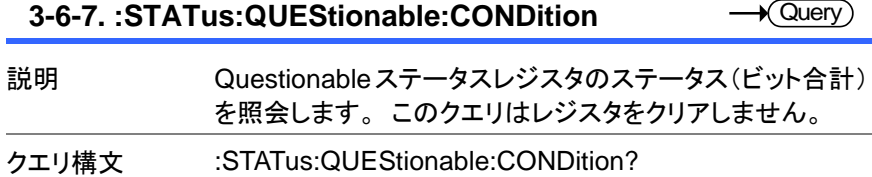

戻り値 <NR1> +0~+32767

### $\overline{\text{Set}}$  $\sqrt{\mathsf{Query}}$

 $Set \rightarrow$  $\sqrt{\mathsf{Query}}$ 

Set )  $\sqrt{\mathsf{Query}}$ 

### **3-6-8. :STATus:QUEStionable:ENABle**

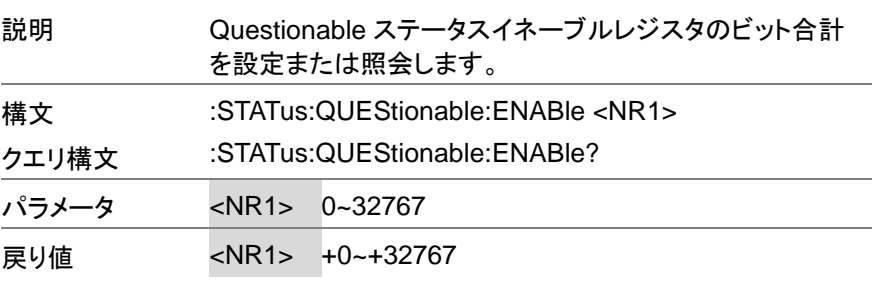

# **3-6-9. :STATus:QUEStionable:NTRansition**

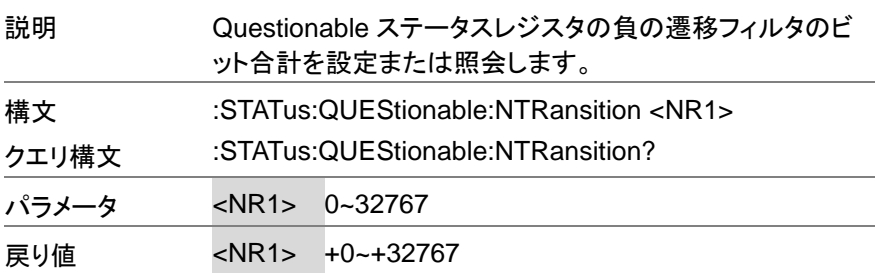

### **3-6-10. :STATus:QUEStionable:PTRansition**

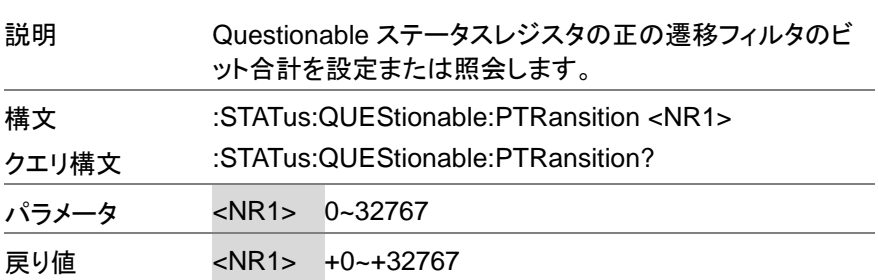

# **3-6-11. :STATus:PRESet**

 $Set \rightarrow$ 

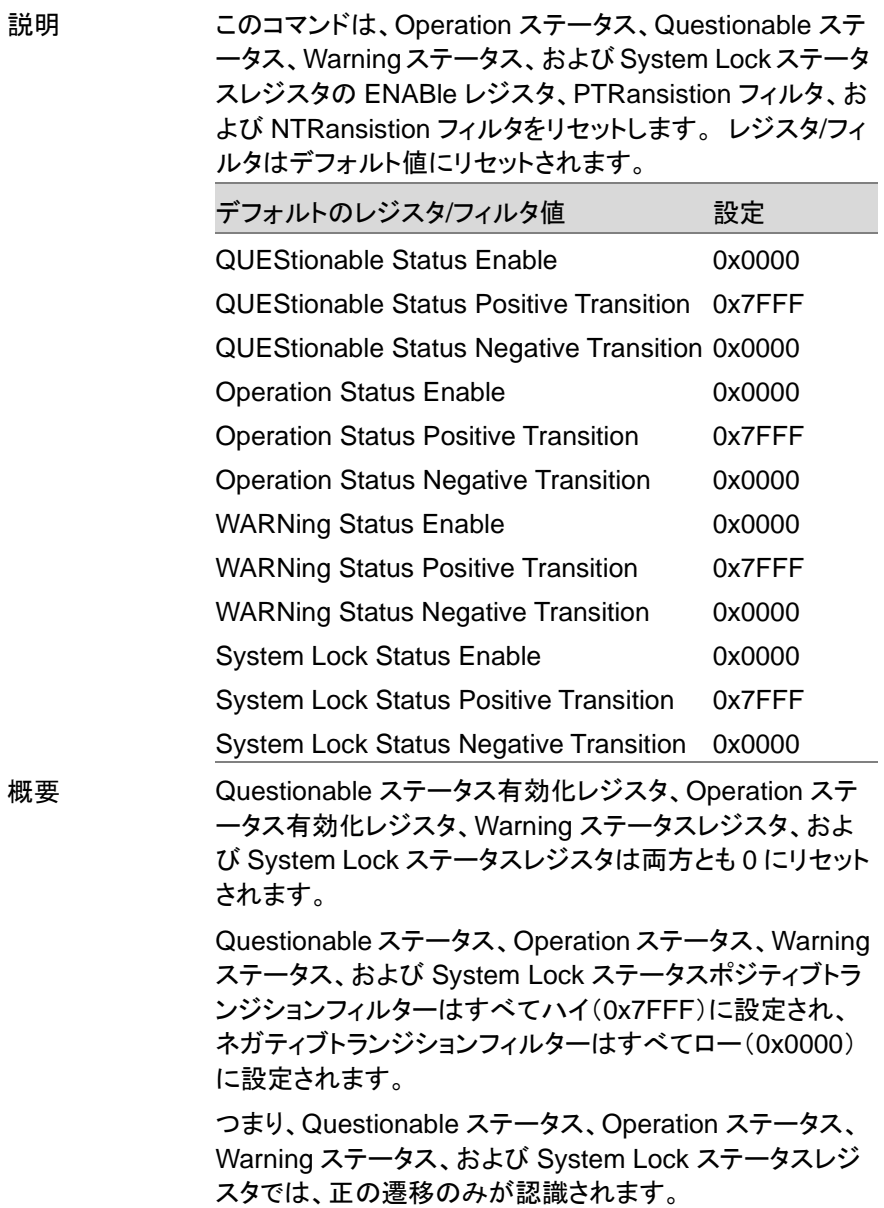

#### 構文 :STATus:PRESet

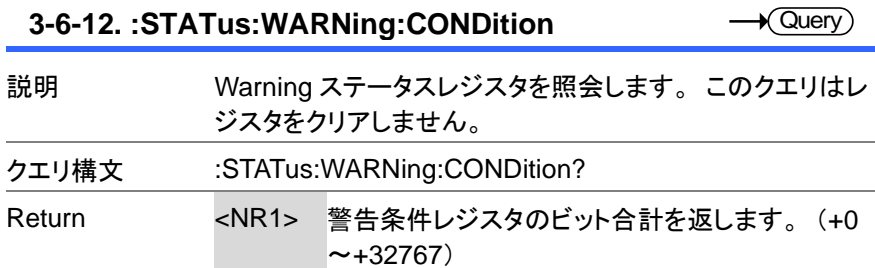

Set )  $\sqrt{$ Query

→

# **3-6-13. :STATus:WARNing:ENABle**

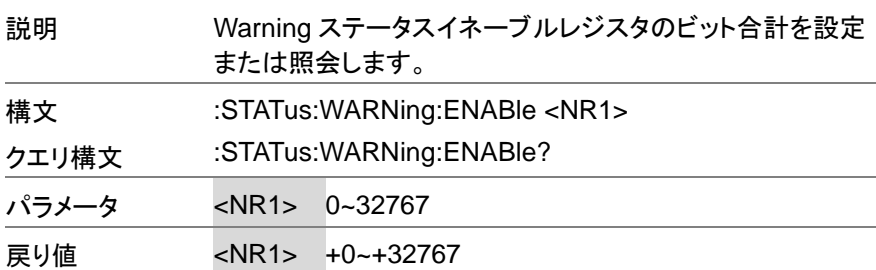

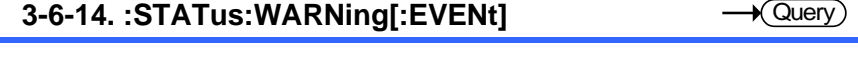

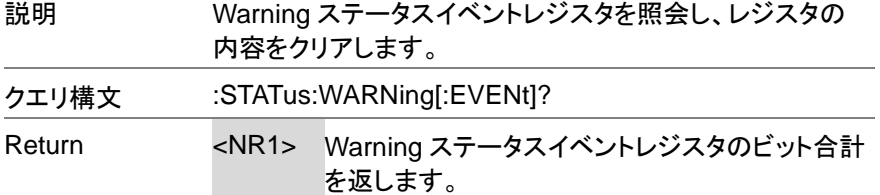

 $\overline{\text{Set}}$  $\sqrt{\mathsf{Query}}$ 

> $Set \rightarrow$  $\sqrt{\mathsf{Query}}$

### **3-6-15. :STATus:WARNing:NTRansition**

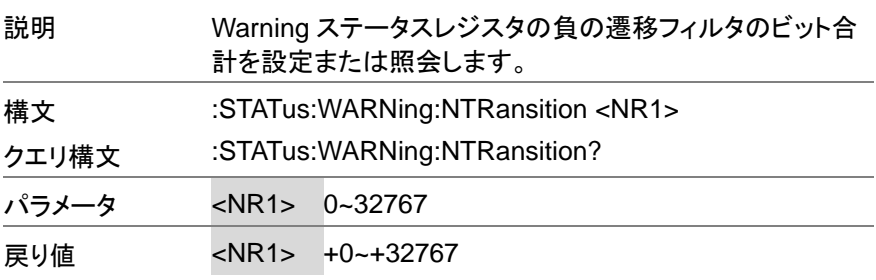

### **3-6-16. :STATus:WARNing:PTRansition**

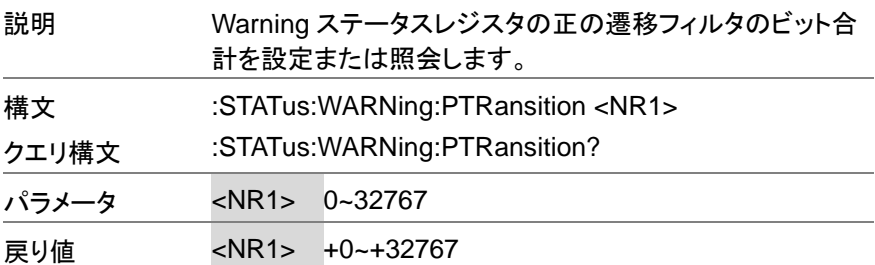

#### **3-6-17. :STATus:LOCK:CONDition**

 $\rightarrow$  Query

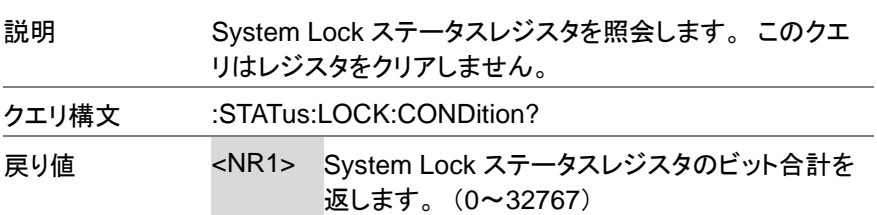

**3-6-18. :STATus:LOCK:ENABle**

 $\overline{\text{Set}}$  $\bigstar$  Query

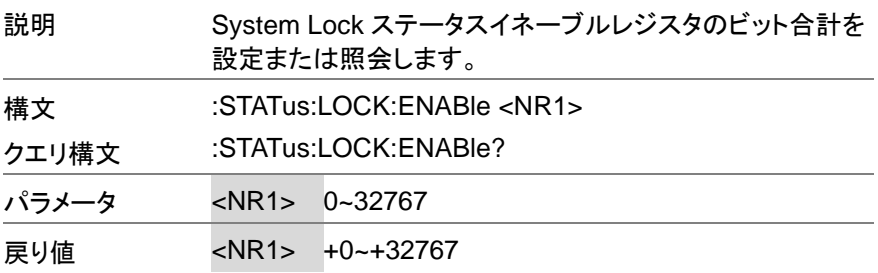

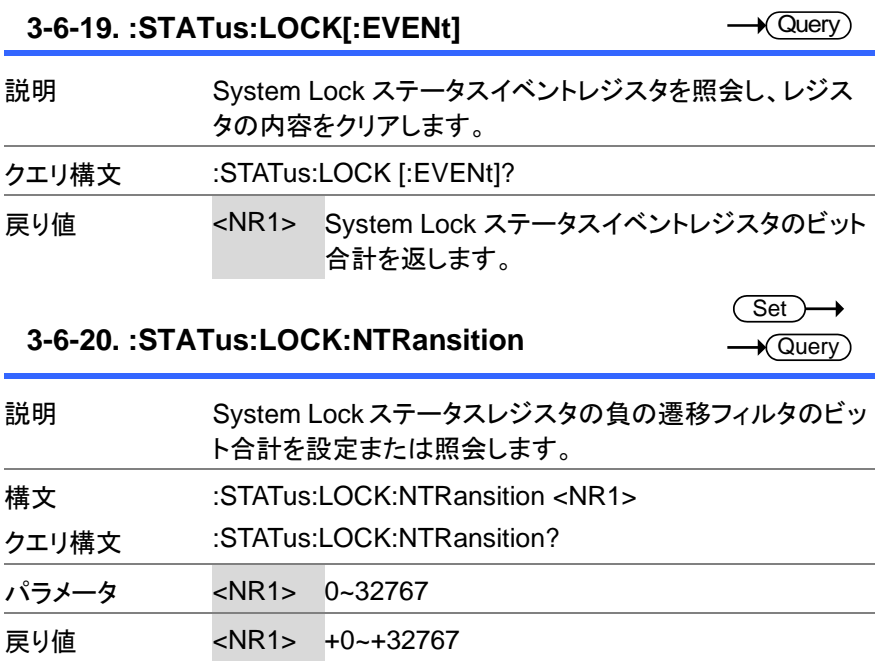

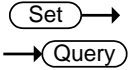

# **3-6-21. :STATus:LOCK:PTRansition**

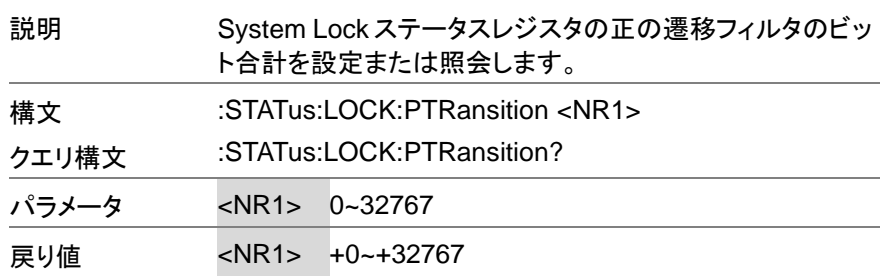

# **3-7.** システムコマンド

#### **3-7-1. :SYSTem:ACIN:DETection**

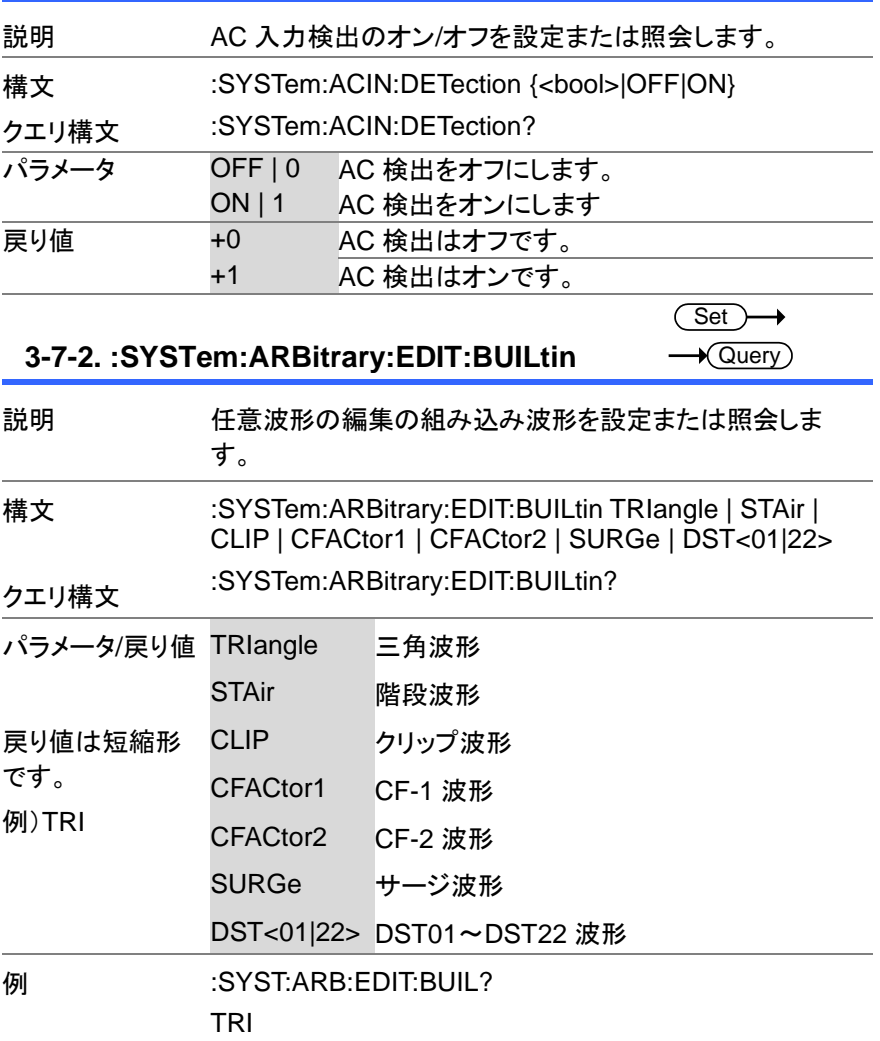

Set)  $\sqrt{\mathsf{Query}}$ 

┻

任意の編集の組み込み波形を返します。

 $\overline{\text{Set}}$  $\rightarrow$  Query

# **3-7-3. :SYSTem:ARBitrary:EDIT:SURGe**

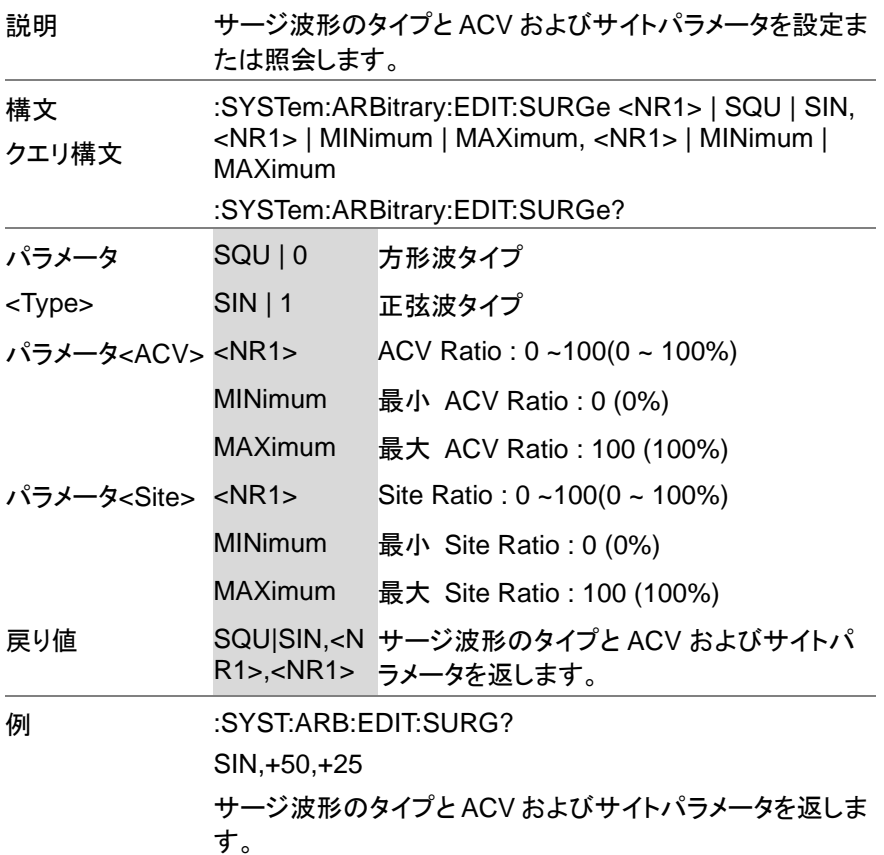

 $\overline{\text{Set}}$  $\sqrt{\mathsf{Query}}$ 

### **3-7-4. :SYSTem:ARBitrary:EDIT:STAir**

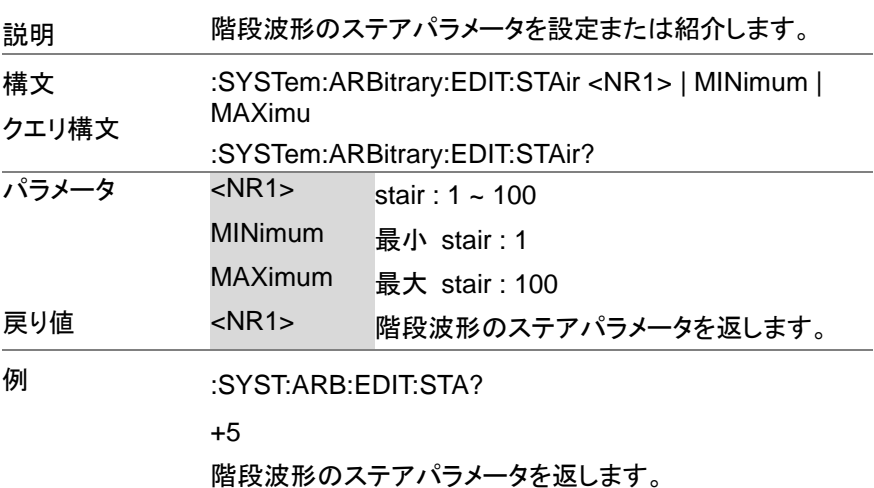

 $\overline{\text{Set}}$  $\sqrt{\mathsf{Query}}$ 

### **3-7-5. :SYSTem:ARBitrary:EDIT:CFACtor2**

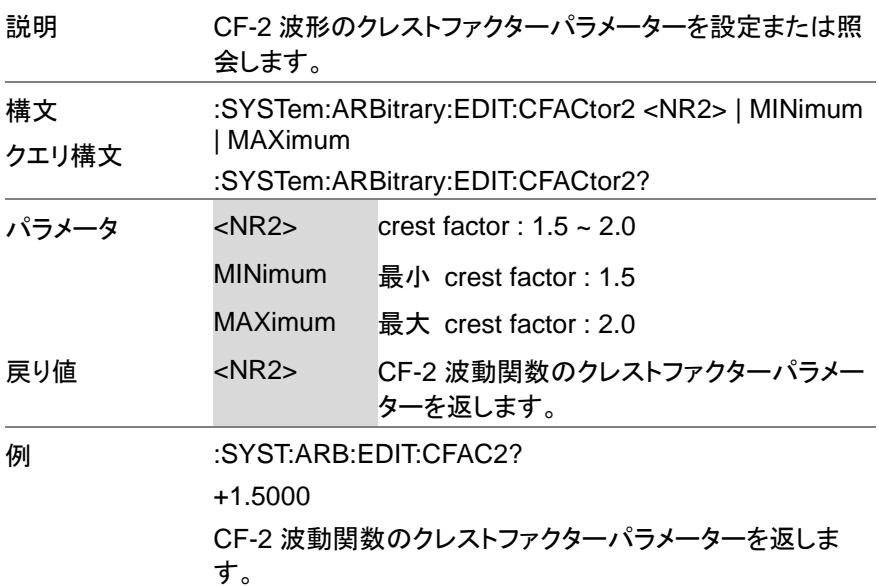

 $\overline{\text{Set}}$  $\rightarrow$  Query

**3-7-6. :SYSTem:ARBitrary:EDIT:CFACtor1**

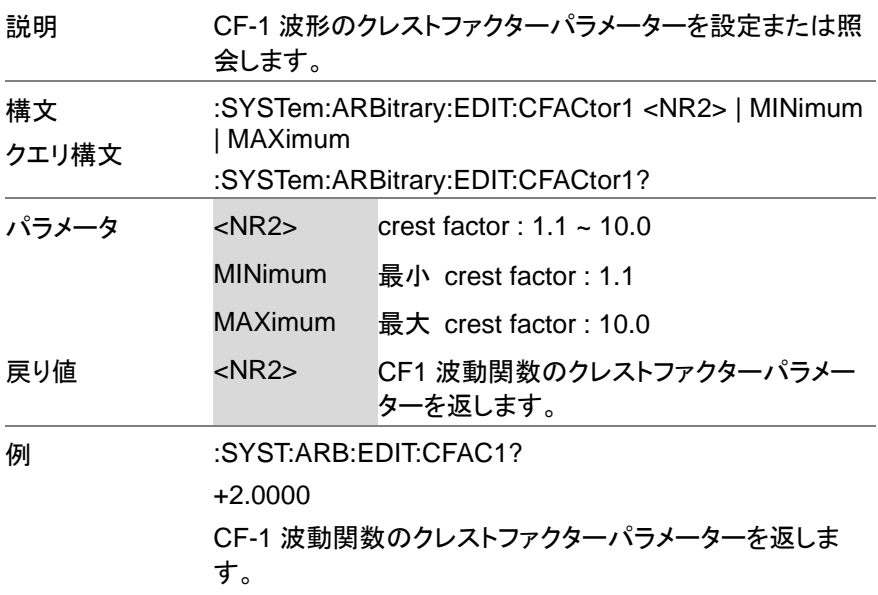

**3-7-7. :SYSTem:ARBitrary:EDIT:CLIP**

 $\overline{\text{Set}}$  $\rightarrow$  Query

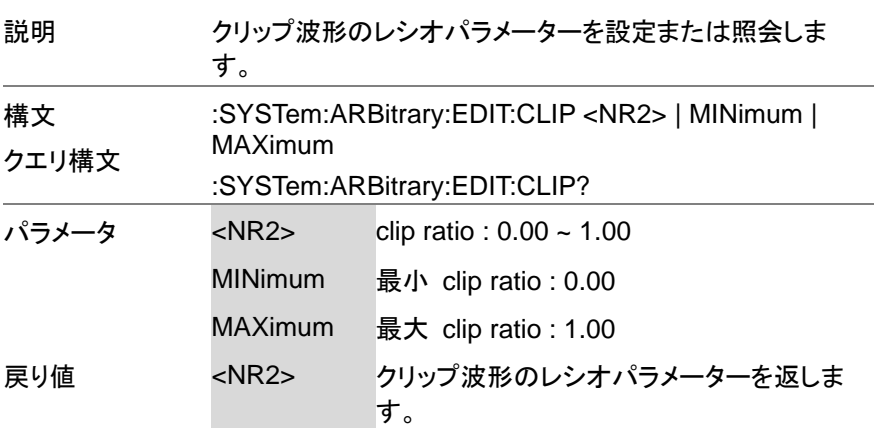

#### **例 :SYST:ARB:EDIT:CLIP?**

+0.5000

クリップ波形のレシオパラメーターを返します。

#### **3-7-8. :SYSTem:ARBitrary:EDIT:STORe**

(Set) →

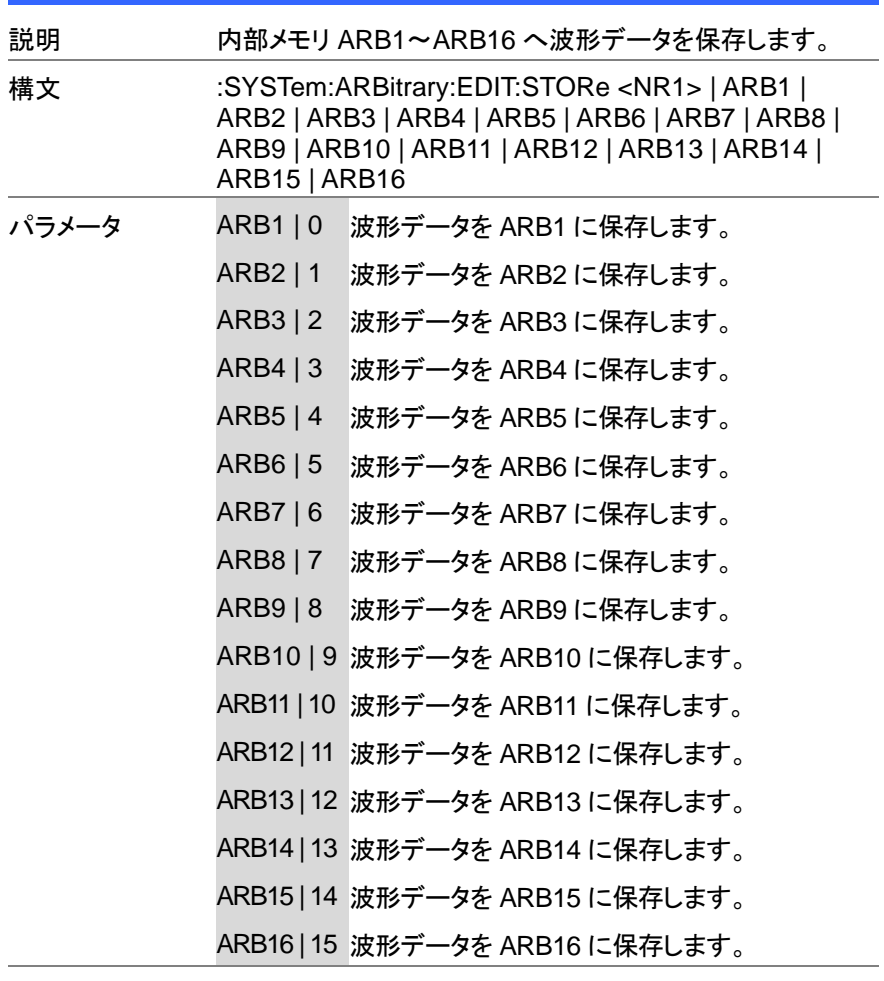

**例 :SYST:ARB:EDIT:STOR ARB1** 

波形データを ARB1 に保存します。

 $\overline{\text{Set}}$  $\rightarrow$  Query

### **3-7-9. :SYSTem:ARBitrary:EDIT:TRIangle**

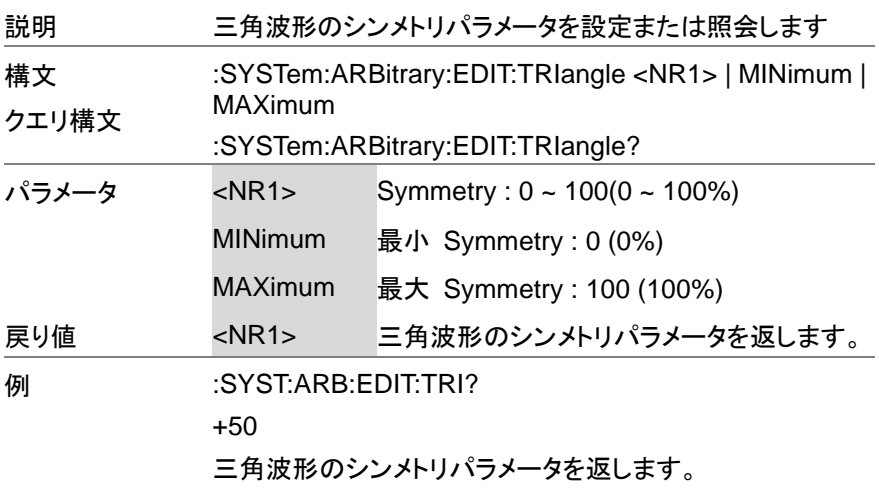

 $Set \rightarrow$  $\rightarrow$  Query)

#### **3-7-10. :SYSTem:BEEPer:STATe**

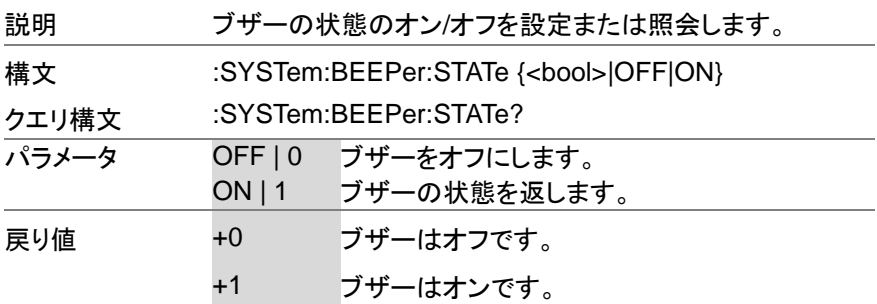

#### **3-7-11. :SYSTem:COMMunicate:GPIB[:SELF]:** Set **ADDRess**  $\sqrt{$ Query

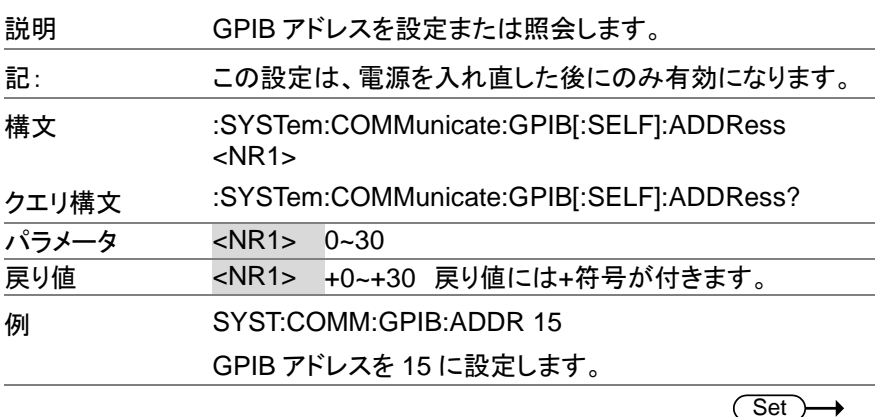

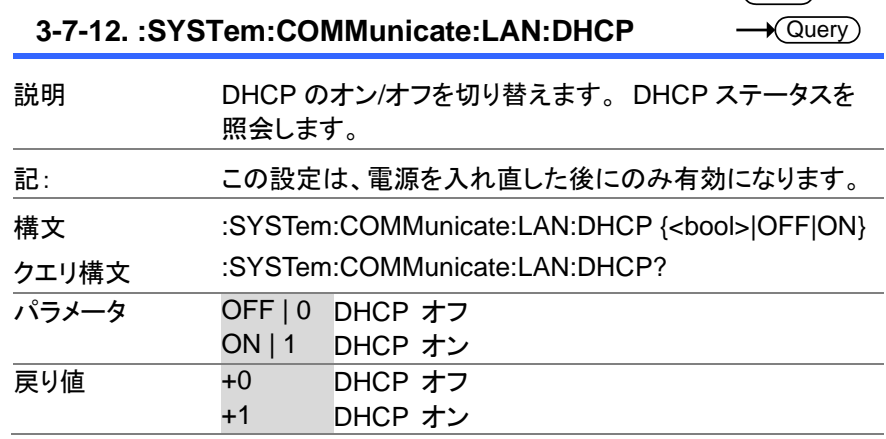

**3-7-13. :SYSTem:COMMunicate:LAN:DNS**

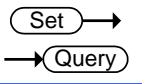

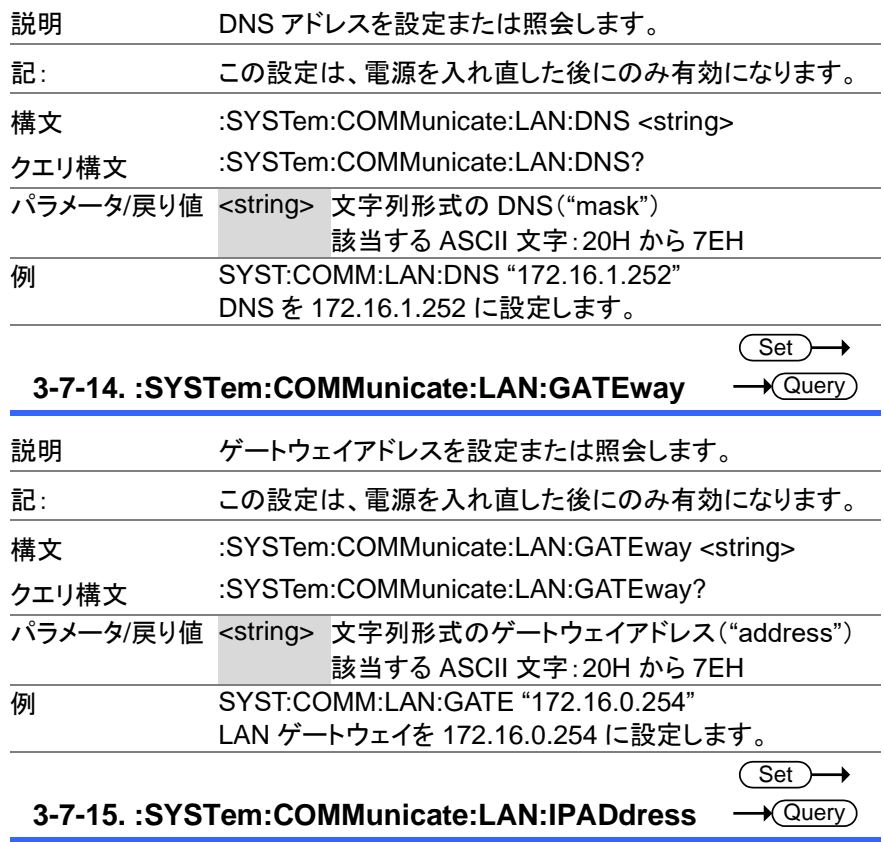

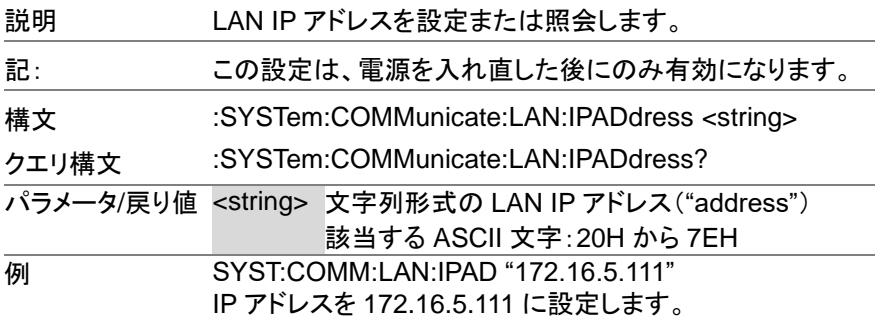

**3-7-16. :SYSTem:COMMunicate:LAN:MAC**

 $\rightarrow$  Query

ナ

 $\overline{a}$ 

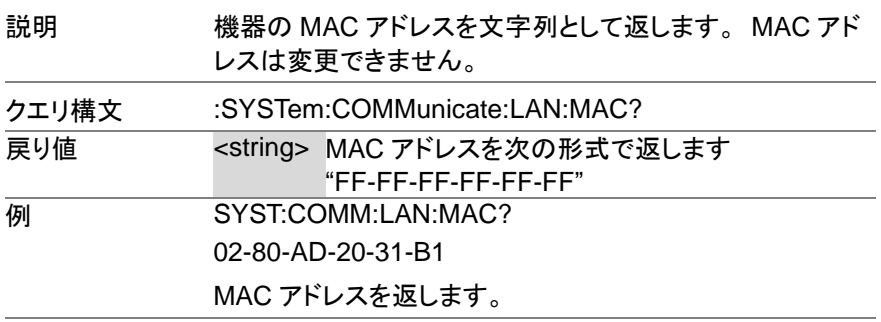

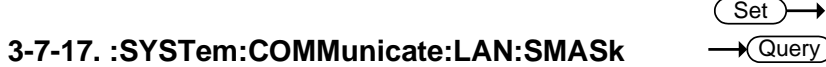

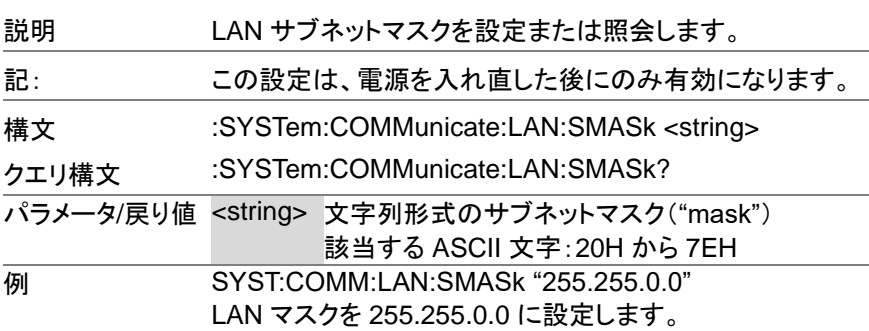

 $Set \rightarrow$  $\sqrt{\mathsf{Query}}$ 

**3-7-18. :SYSTem:COMMunicate:RLSTate**

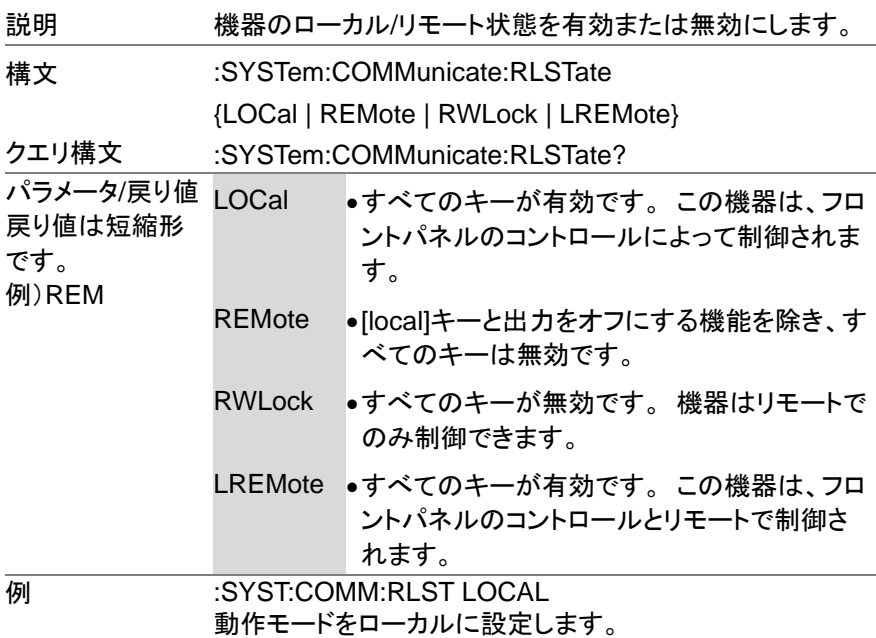

#### **3-7-19. :SYSTem:COMMunicate:SERial[:RECeive] :TRANsmit:BAUD** Set)  $\sqrt{\mathsf{Query}}$

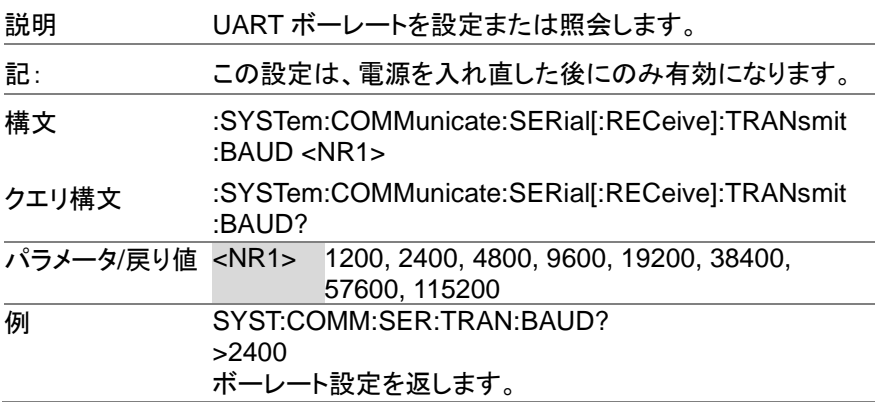

#### **3-7-20. :SYSTem:COMMunicate:SERial[:RECeive] :TRANsmit:BITS** Set  $\sqrt{\mathsf{Query}}$

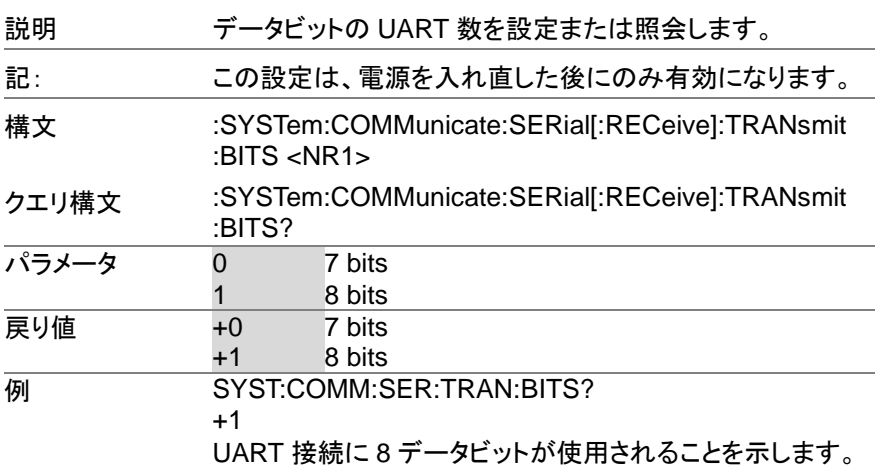

**3-7-21. :SYSTem:COMMunicate:SERial[:RECeive]** Set ( **:TRANsmit:PARity** Query

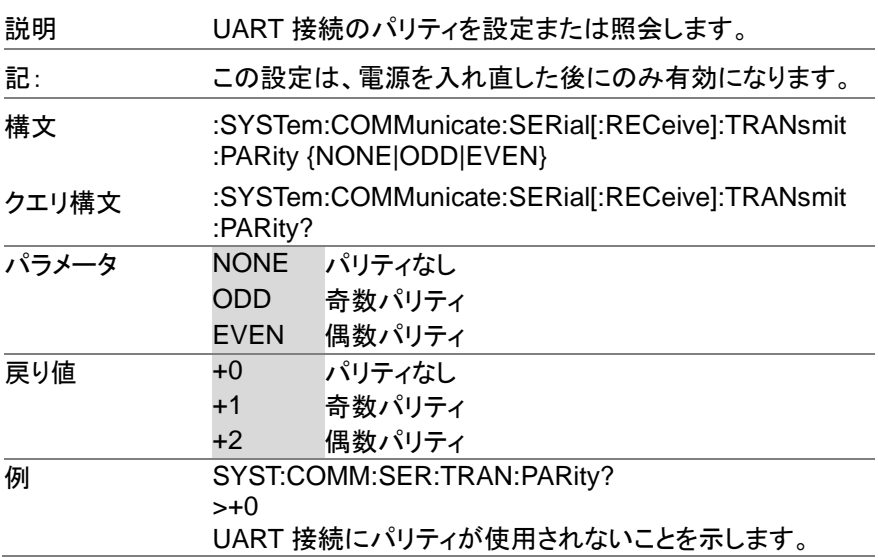

#### **3-7-22. :SYSTem:COMMunicate:SERial[:RECeive]** Set **:TRANsmit:SBITs**  $\sqrt{\mathsf{Query}}$

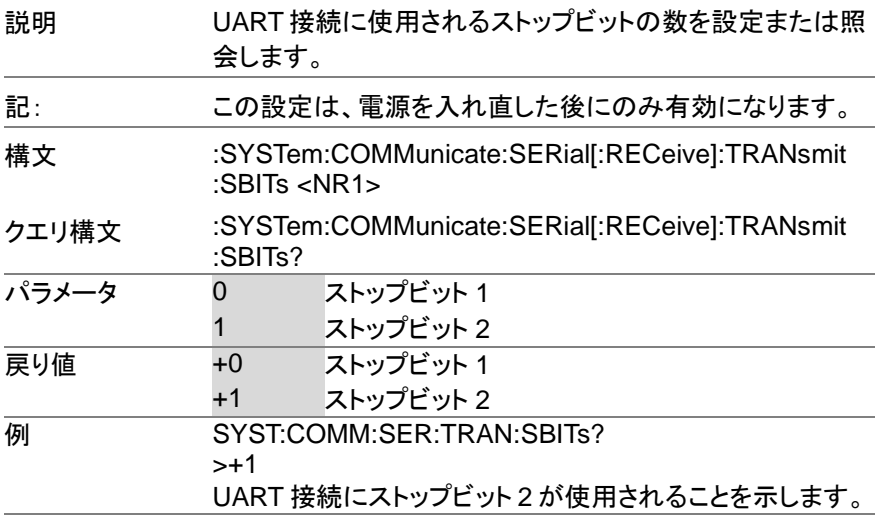

#### **3-7-23. :SYSTem:COMMunicate:TCPip:CONTrol**  $\rightarrow$  Query

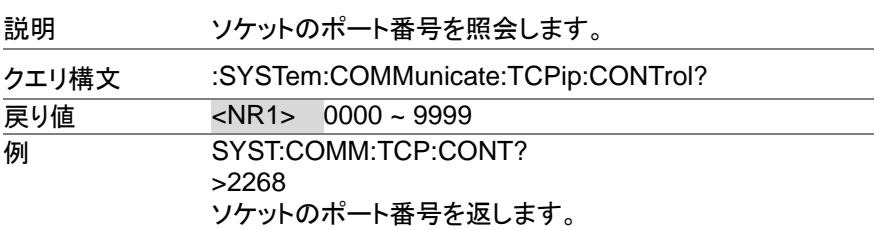

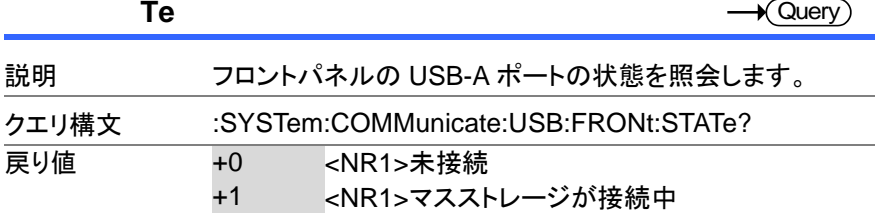

# **3-7-24. :SYSTem:COMMunicate:USB:FRONt:STA**

**3-7-25. :SYSTem:COMMunicate:USB:REAR:STAT**

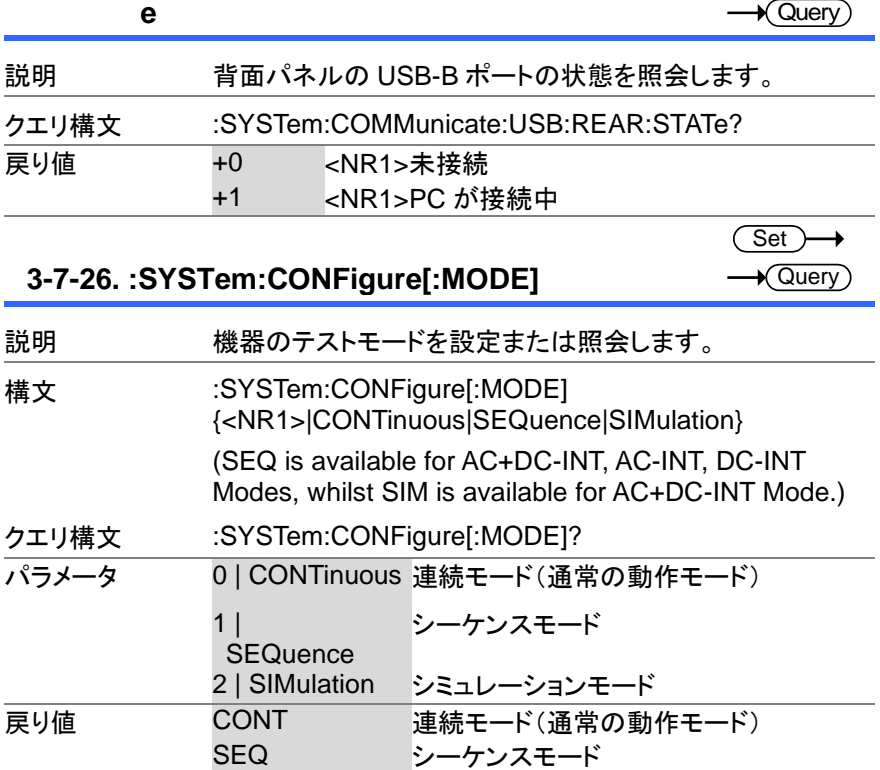

SIM シミュレーションモード

### **3-7-27. :SYSTem:CONFigure:EXTio[:STATe]**

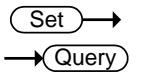

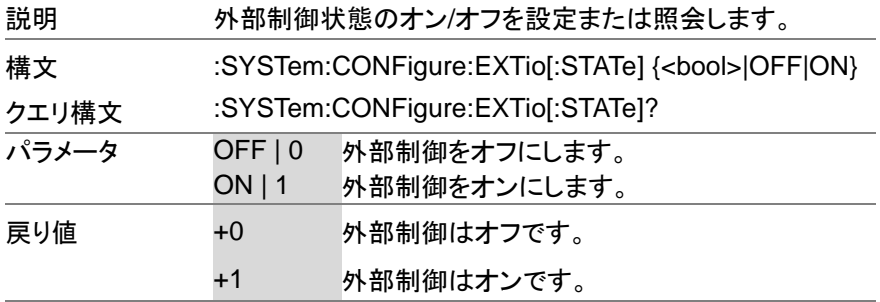

Set ) **3-7-28. :SYSTem:CONFigure:TRIGger:OUTPut:S** C → **OURce**  $\sqrt{\text{Query}}$ 

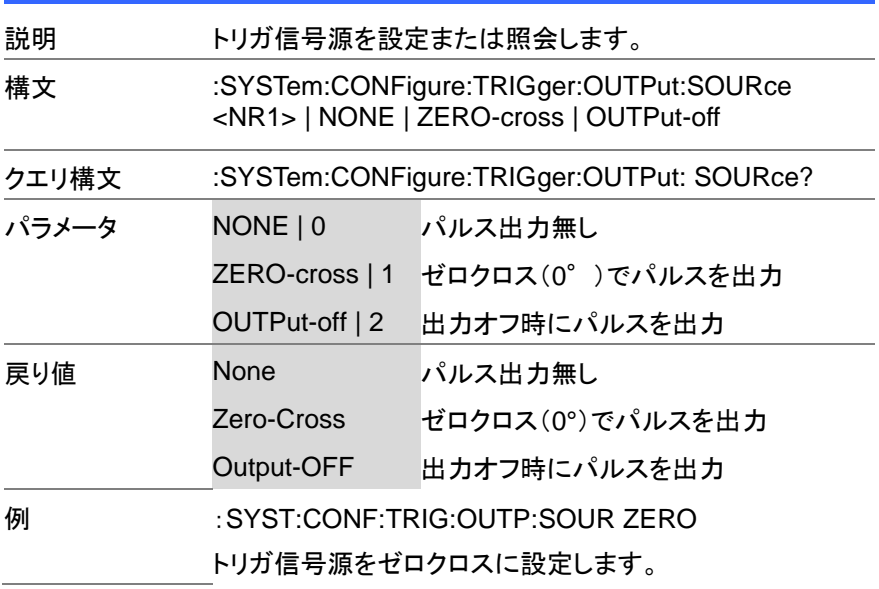

#### **3-7-29. :SYSTem:CONFigure:TRIGger:OUTPut:WI DTh** (Set)  $\sqrt{\mathsf{Query}}$

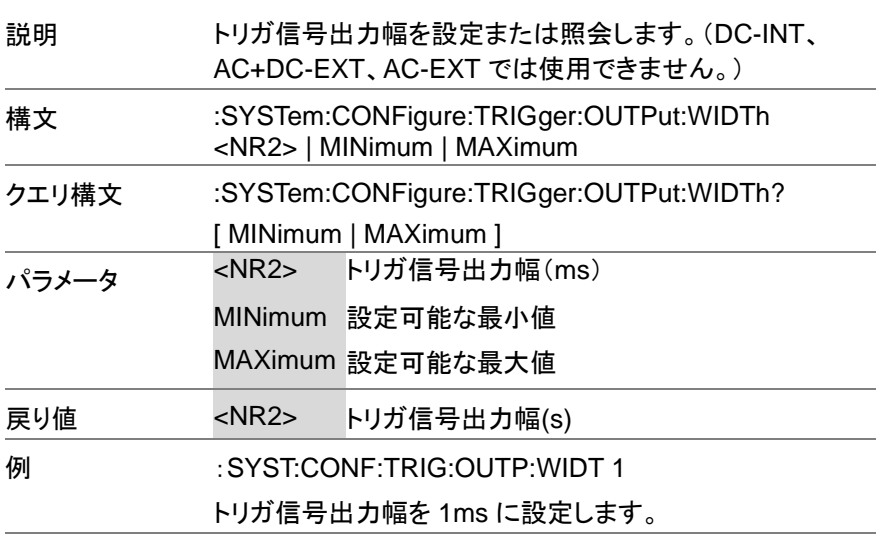

#### **3-7-30. :SYSTem:ERRor**

 $\sqrt{\mathsf{Query}}$ 

Set

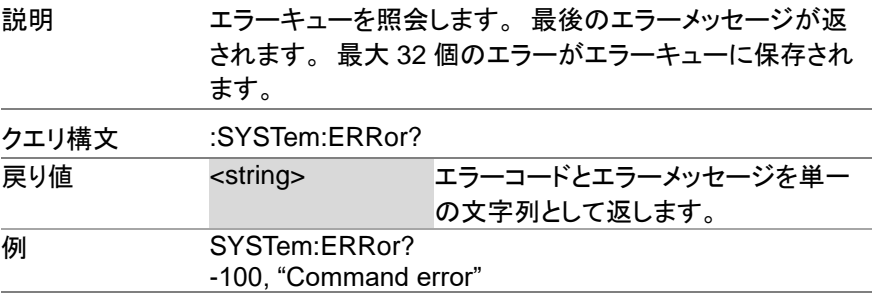

### **3-7-31. :SYSTem:ERRor:ENABle**

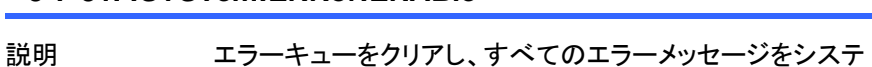

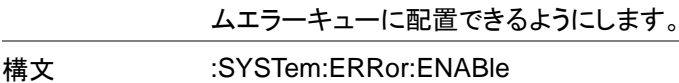

 $Set \rightarrow$  $\sqrt{\mathsf{Query}}$ 

 $\rightarrow$  Query

 $\overline{\text{Set}}$  $\rightarrow$  Query

**3-7-32. :SYSTem:HOLD:STATe**

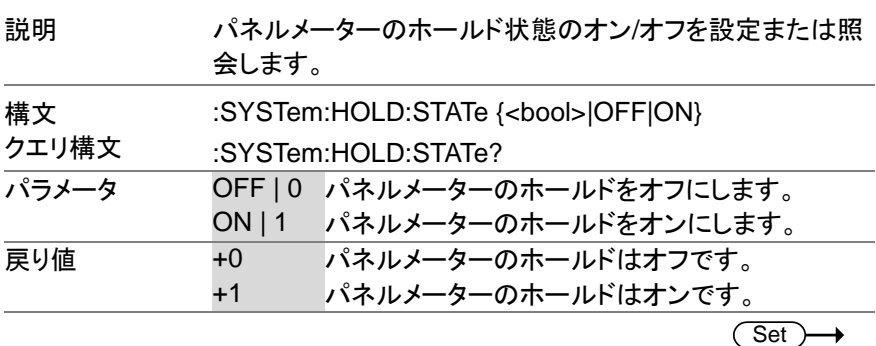

### **3-7-33. :SYSTem:IPKHold:TIME**

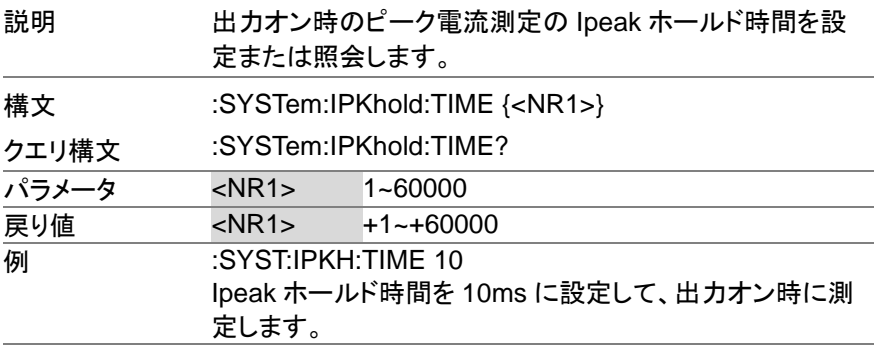

#### **3-7-34. :SYSTem:KLOCk**

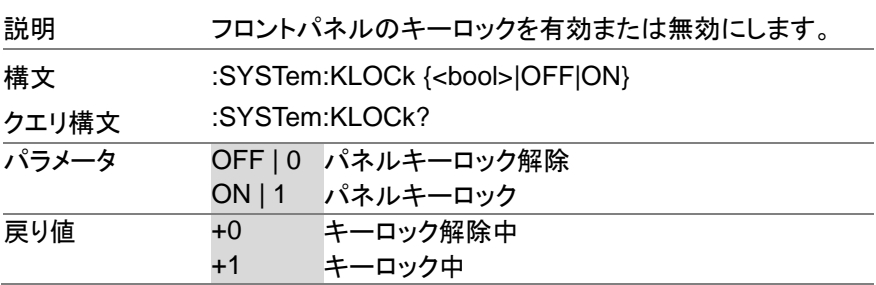

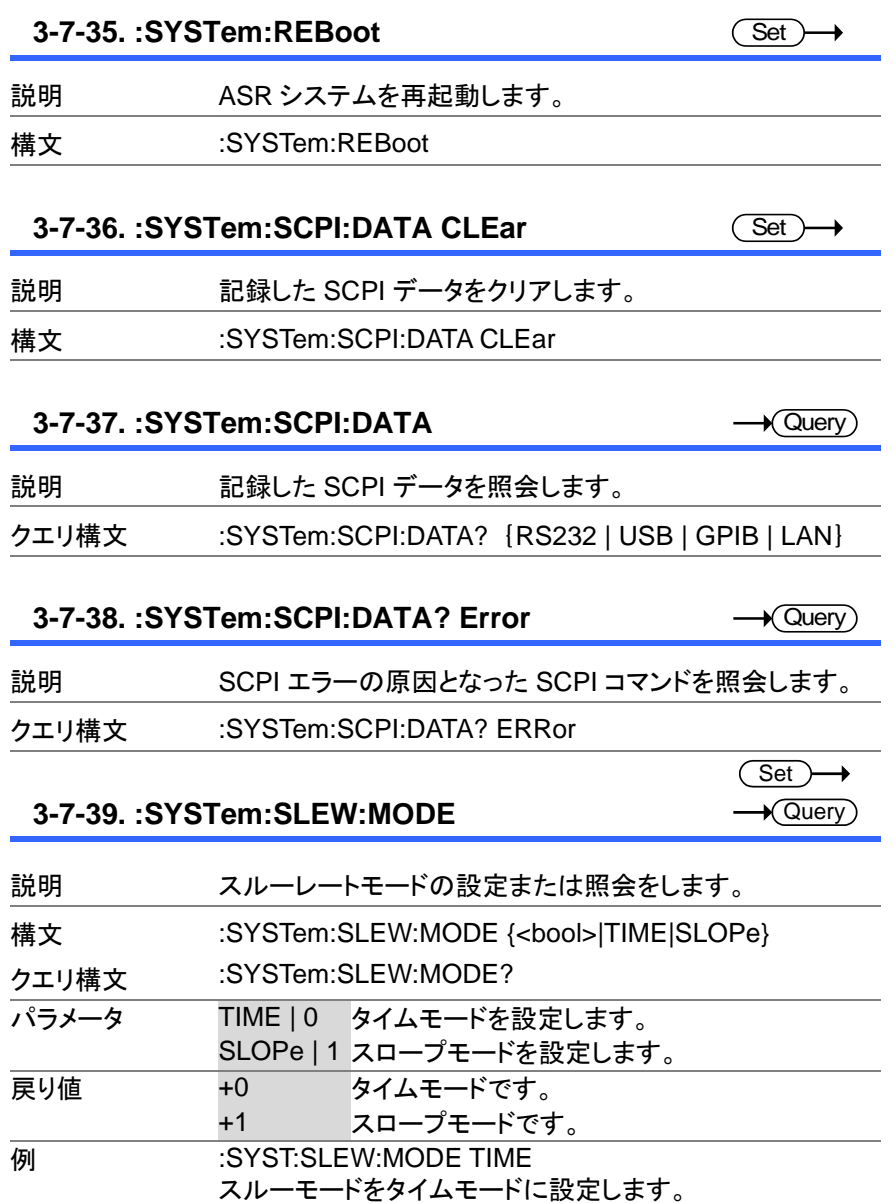

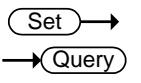

### **3-7-40. :SYSTem:VUNit**

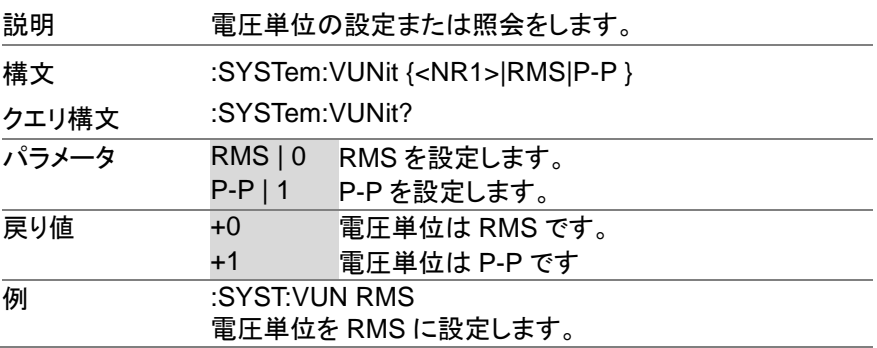
## **3-8.** ソースコマンド

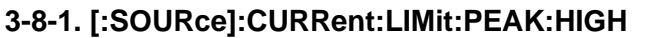

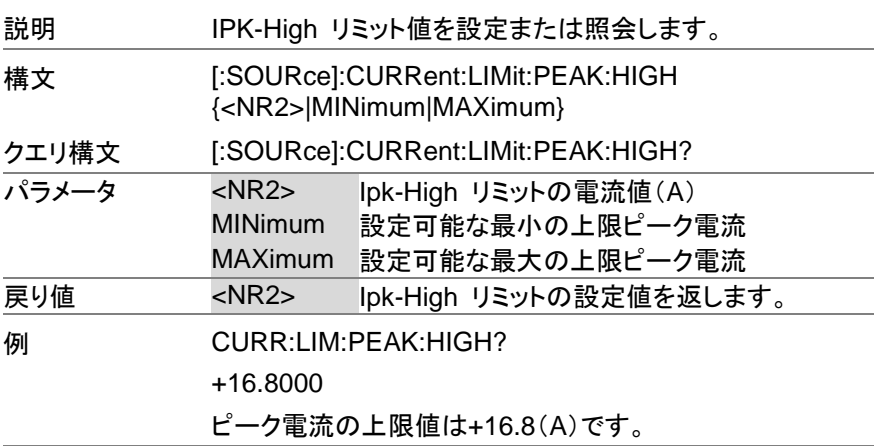

Set )  $\bigstar$  Query)

 $Set \rightarrow$  $\sqrt{$ Query

## **3-8-2. [:SOURce]:CURRent:LIMit:PEAK:LOW**

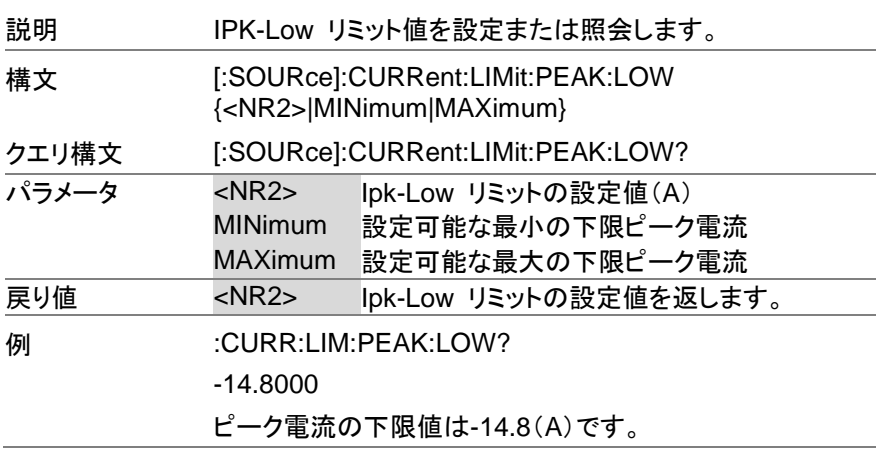

#### **3-8-3. [:SOURce]:CURRent:LIMit:RMS[:AMPLitud Set** C **e]**   $\sqrt{\mathsf{Query}}$

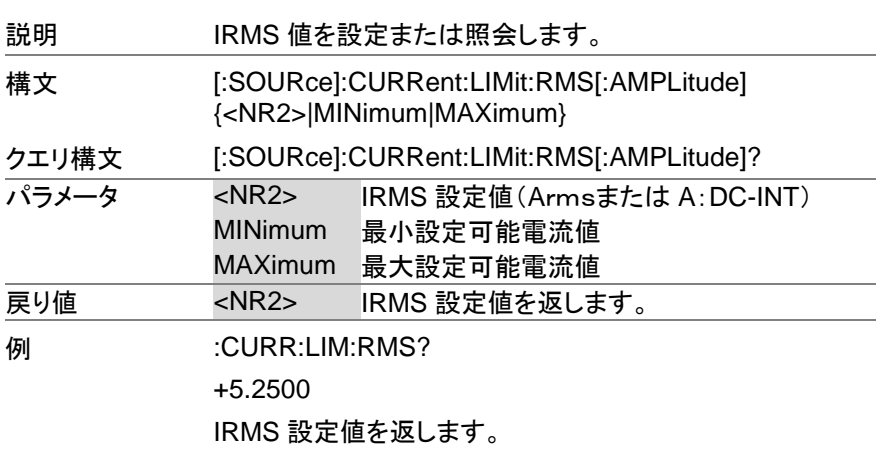

 $\overline{\text{Set}}$  $\sqrt{$  Query

## **3-8-4. [:SOURce]:CURRent:LIMit:PEAK:MODE**

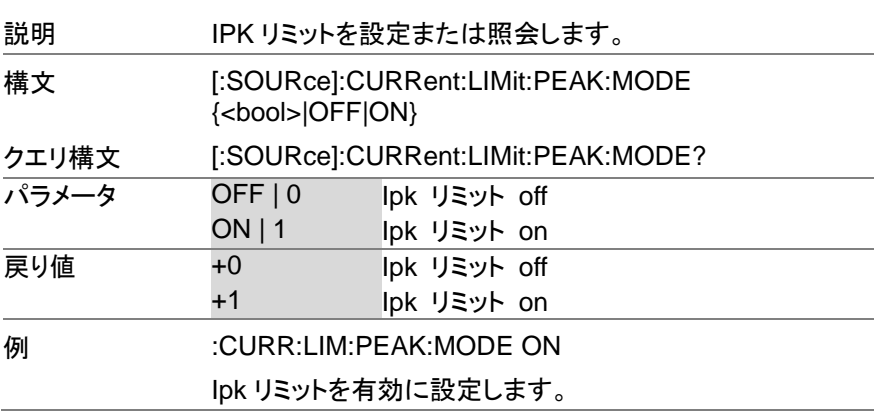

## **3-8-5. [:SOURce]:CURRent:LIMit:RMS:MODE**

 $\overline{\text{Set}}$  $\rightarrow$  Query

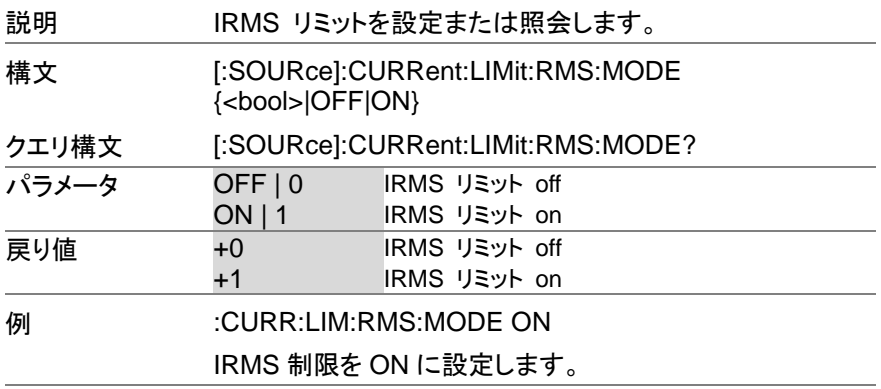

**3-8-6. [:SOURce]:FREQuency:LIMit:HIGH**

Set )  $\bigstar$  Query

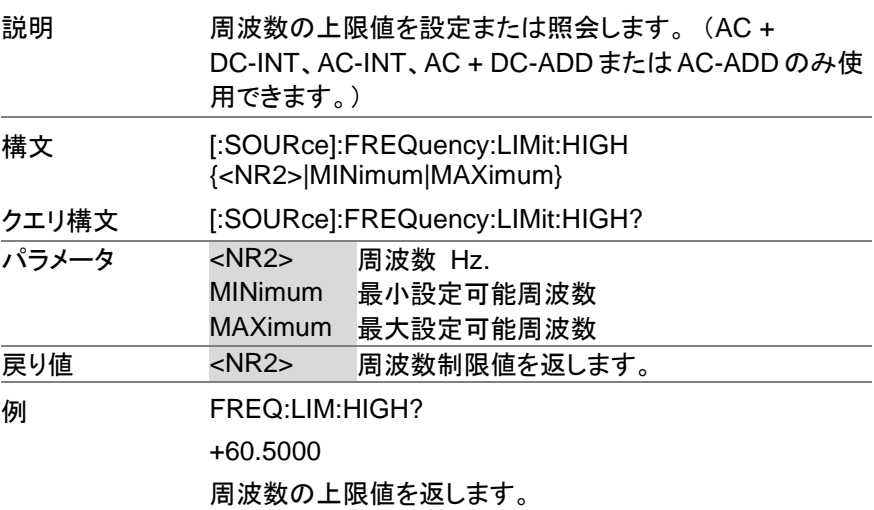

# **3-8-7. [:SOURce]:FREQuency:LIMit:LOW**

 $\overline{\text{Set}}$  $\rightarrow$  Query

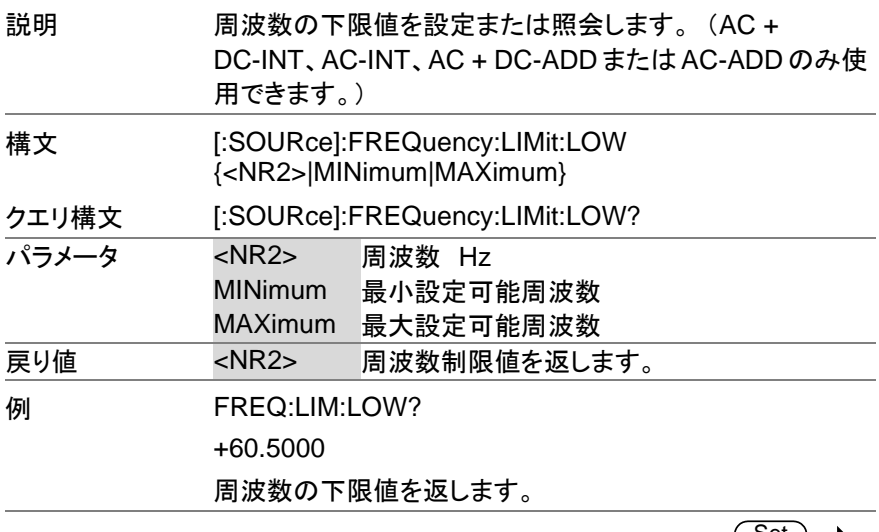

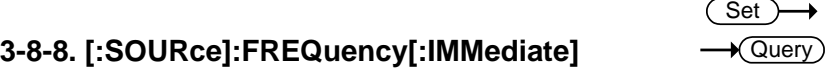

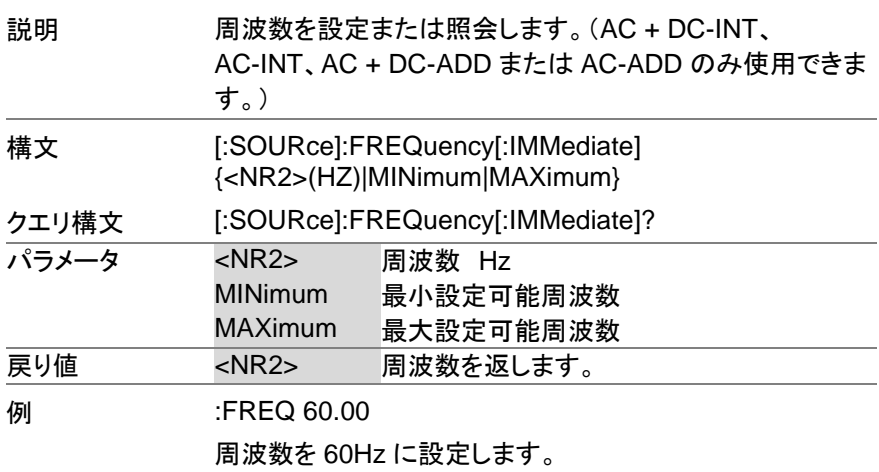

**3-8-9. [:SOURce]:FUNCtion[:SHAPe][:IMMediate]** Query 説明 波形を設定または照会します。(AC + DC-EXT または AC-EXT では使用できません。) 構文 [:SOURce]:FUNCtion[:SHAPe][:IMMediate] {<NR1>|ARB1|ARB2|ARB3|ARB4|ARB5|ARB6|ARB7| ARB8|ARB9|ARB10|ARB11|ARB12|ARB13|ARB14|AR B15|ARB16|SIN|SQU|TRI} クエリ構文 [:SOURce]:FUNCtion[:SHAPe][:IMMediate]? パラメータ/ 戻り値 <NR1> 0〜18 で、それぞれ異なる波形を表します。 戻り値は文字列です。 ARB1 任意波形 1 ARB2 任意波形 2 ARB3 任意波形 3 ARB4 任意波形 4 ARB5 任意波形 5 ARB6 任意波形 6 ARB7 任意波形 7 ARB8 任意波形 8 ARB9 任意波形 9 ARB10 任意波形 10 ARB11 任意波形 11 ARB12 任意波形 12 ARB13 任意波形 13 ARB14 任意波形 14 ARB15 任意波形 15 ARB16 任意波形 16 SIN サイン波 SQU 方形波 TRI 三角波 **例 :SOUR:FUNC:SHAP:IMM?** TRI

Set )

設定波形は三角波です。

# **3-8-10. [:SOURce]:FUNCtion:THD:FORMat**

 $\overline{\text{Set}}$  $\rightarrow$  Query

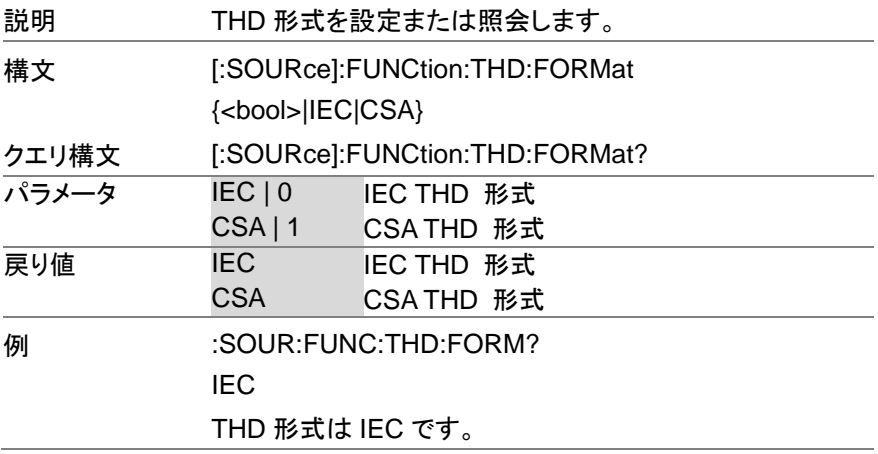

**3-8-11. [:SOURce]:MODE**

 $\overline{\text{Set}}$  $\sqrt{$ Query

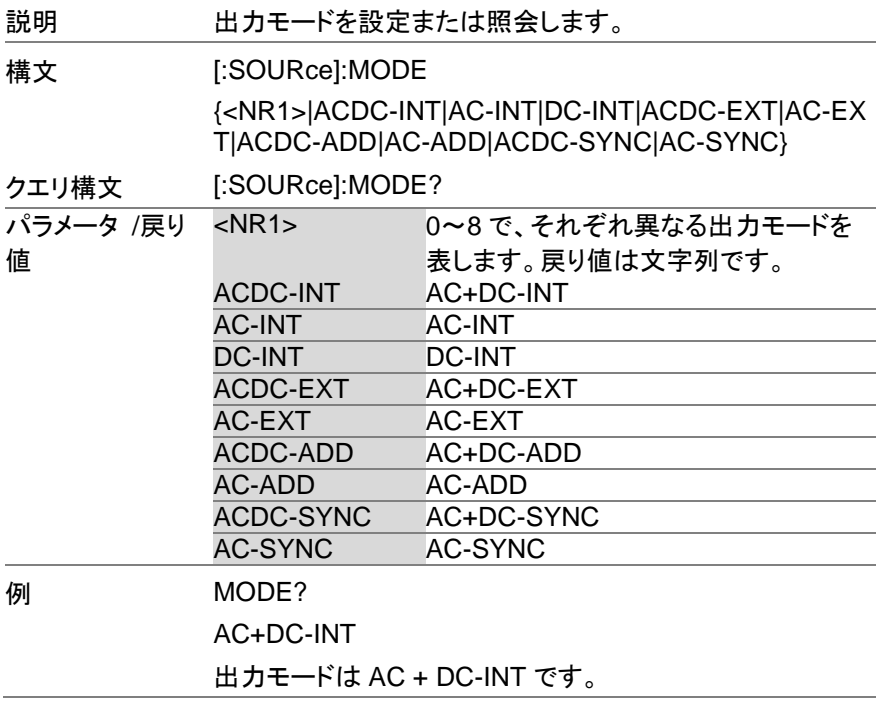

# **3-8-12. [:SOURce]:PHASe:STARt:STATe**

 $\overline{\text{Set}}$  $\rightarrow$  Query

 $\overline{\phantom{0}}$ 

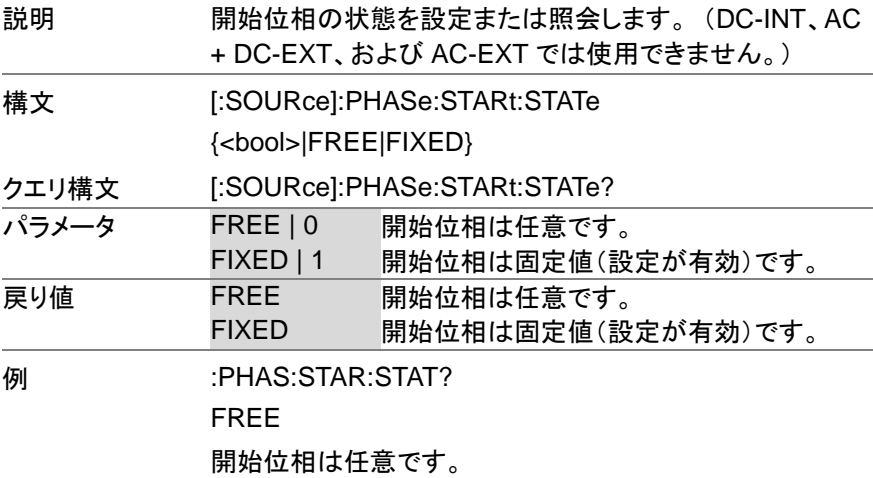

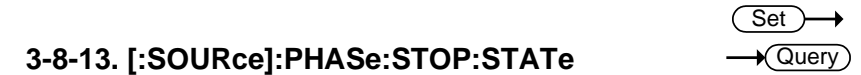

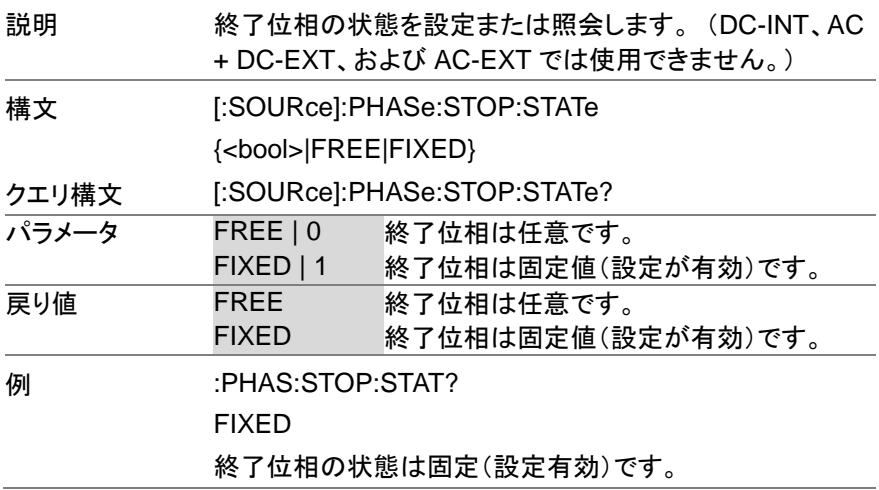

 $Set \rightarrow$  $\sqrt{$ Query

## **3-8-14. [:SOURce]:PHASe:STARt[:IMMediate]**

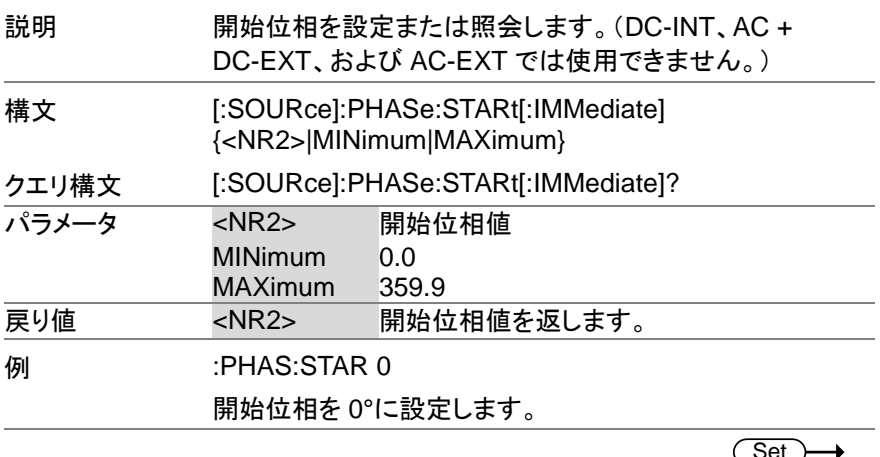

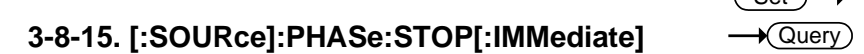

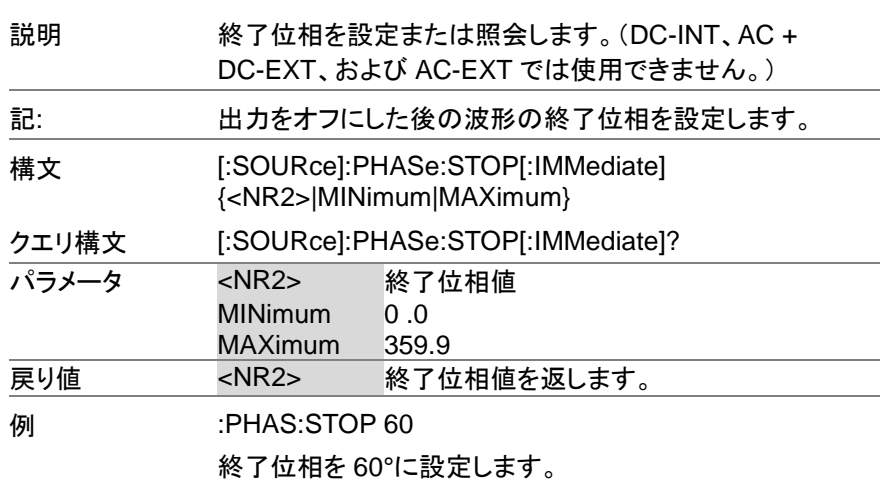

 $Set \rightarrow$  $\sqrt{\mathsf{Query}}$ 

 $\sqrt{\mathsf{Query}}$ 

## **3-8-16. [:SOURce]:PHASe:SYNC[:IMMediate]**

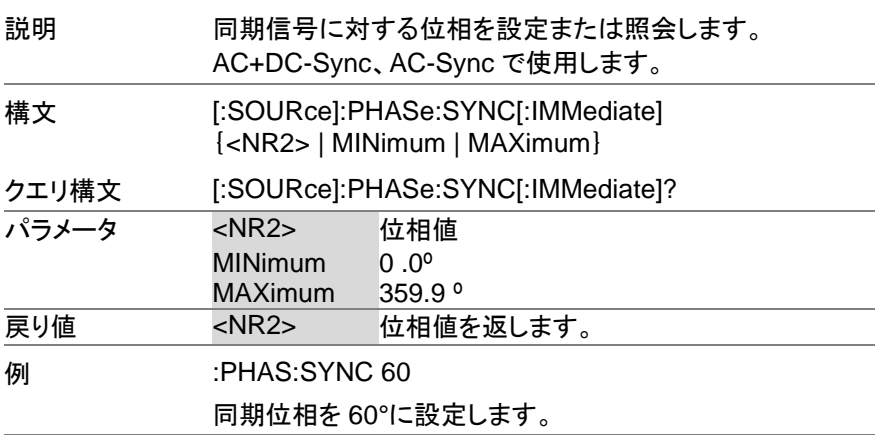

## **3-8-17. [:SOURce]:READ**

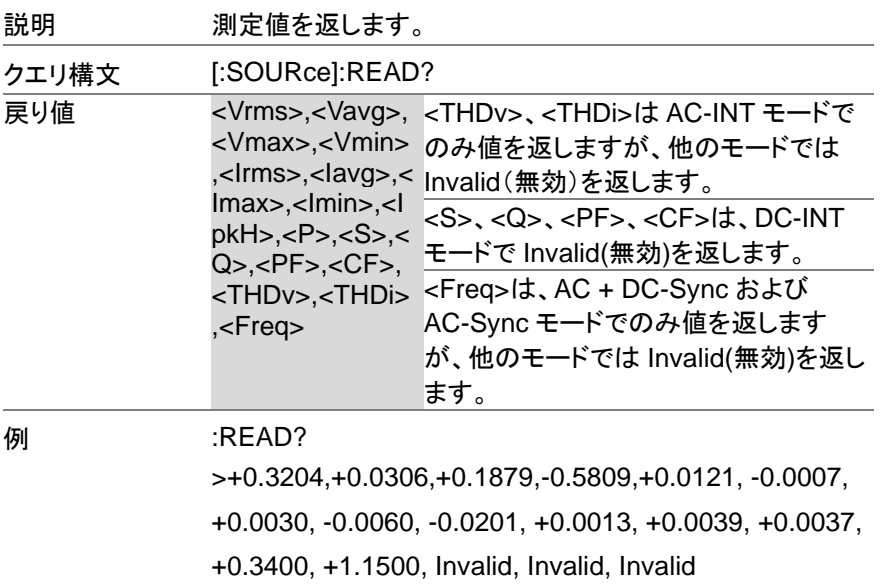

# **3-8-18. [:SOURce]:VOLTage:RANGe**

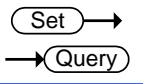

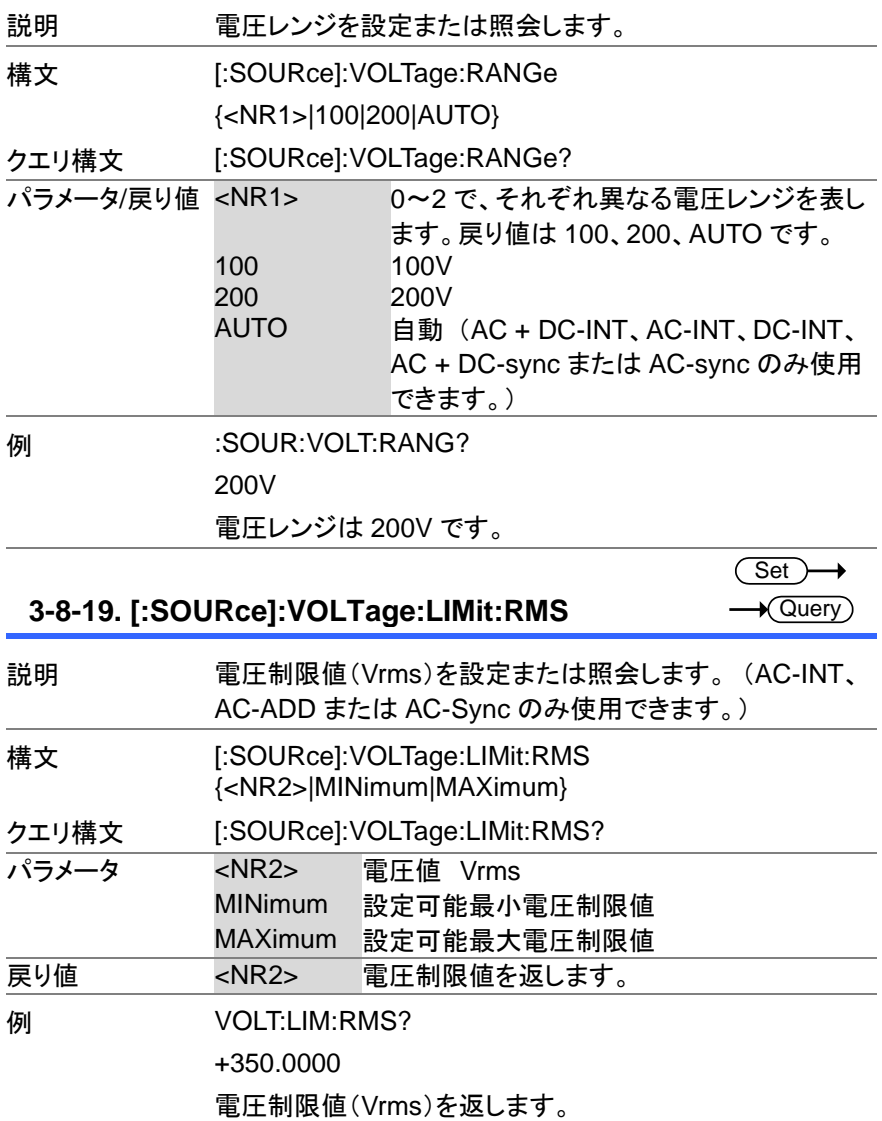

 $Set \rightarrow$  $\sqrt{\mathsf{Query}}$ 

## **3-8-20. [:SOURce]:VOLTage:LIMit:HIGH**

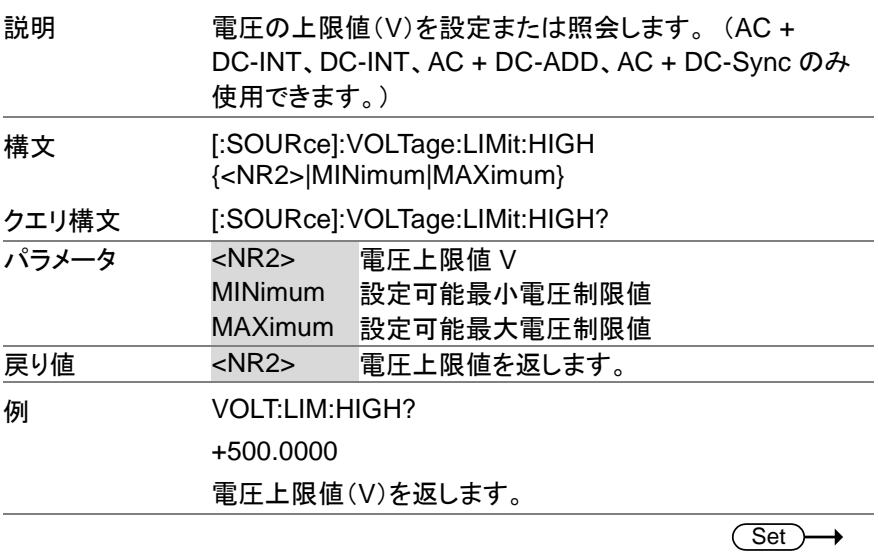

## **3-8-21. [:SOURce]:VOLTage:LIMit:LOW**

 $\sqrt{\mathsf{Query}}$ 

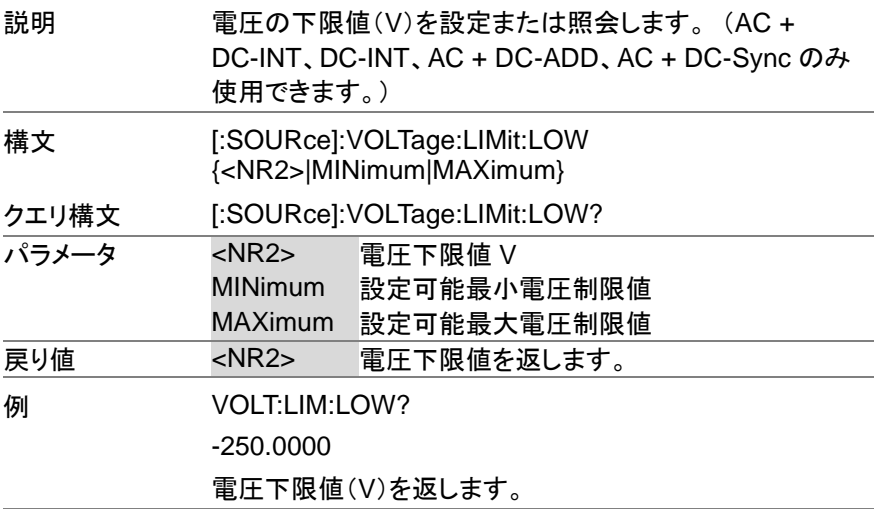

 $Set \rightarrow$  $\sqrt{\mathsf{Query}}$ 

## **3-8-22. [:SOURce]:VOLTage:LIMit:PEAK**

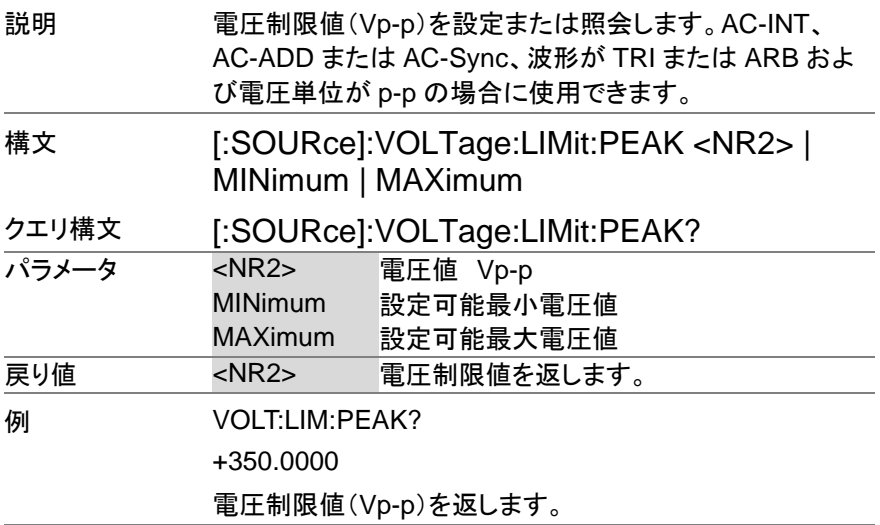

#### **3-8-23. [:SOURce]:VOLTage[:LEVel][:IMMediate][: AMPLitude]** Set  $\sqrt{\mathsf{Query}}$

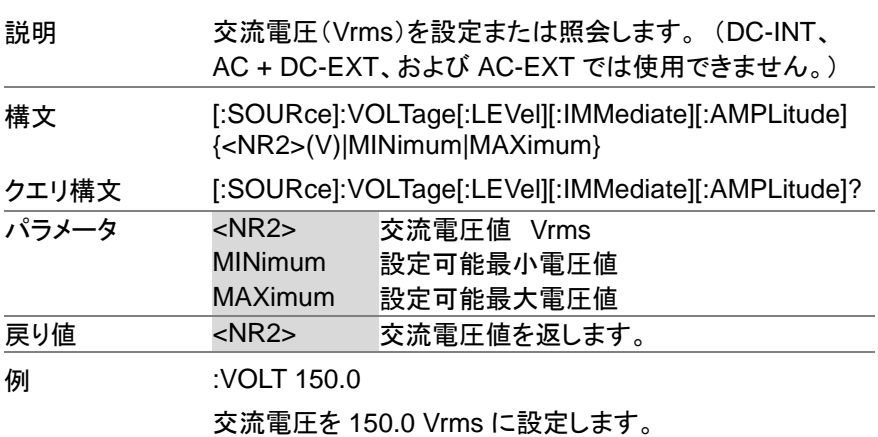

#### (Set) → **3-8-24. [:SOURce]:VOLTage[:LEVel][:IMMediate]:**  $\sqrt{\mathsf{Query}}$ **OFFSet**

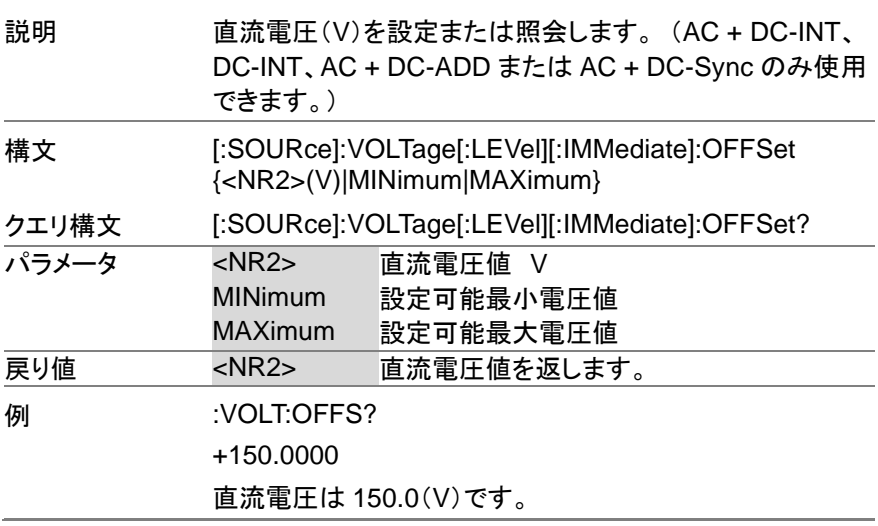

**3-9.** シーケンスコマンド

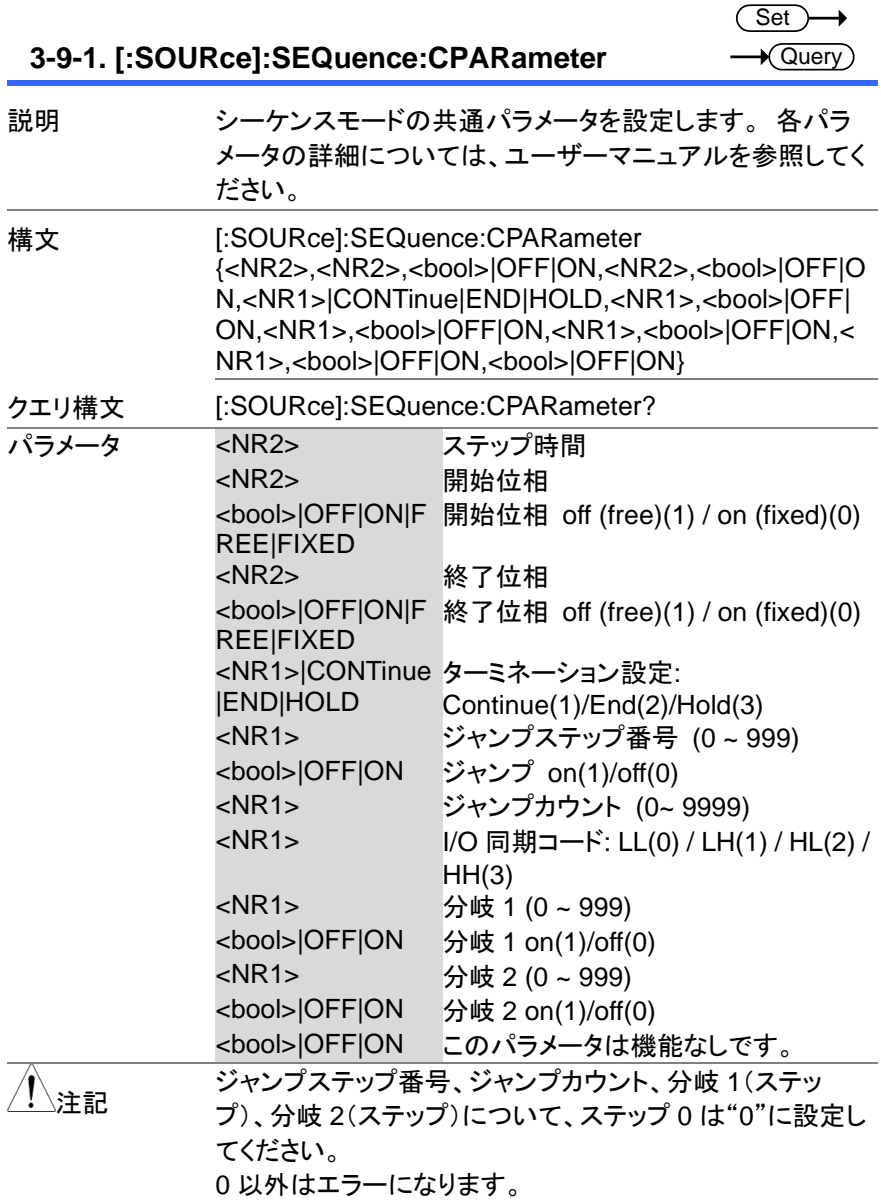

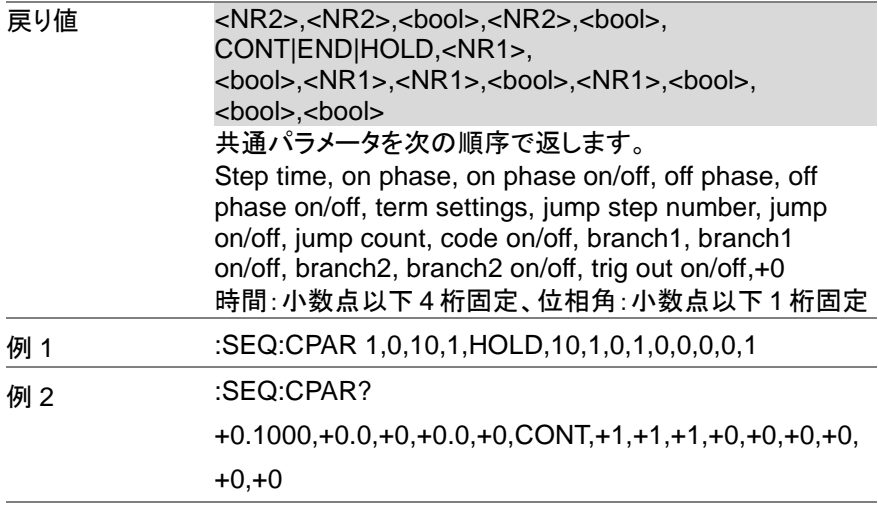

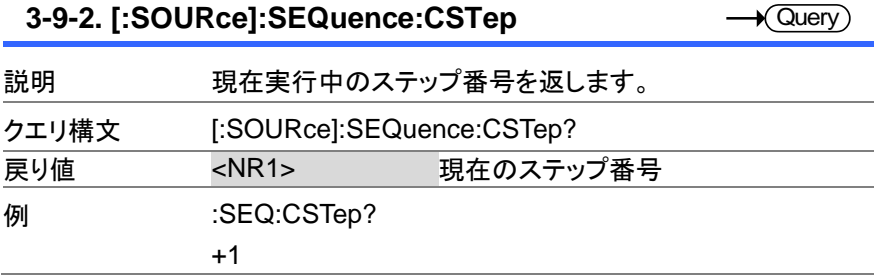

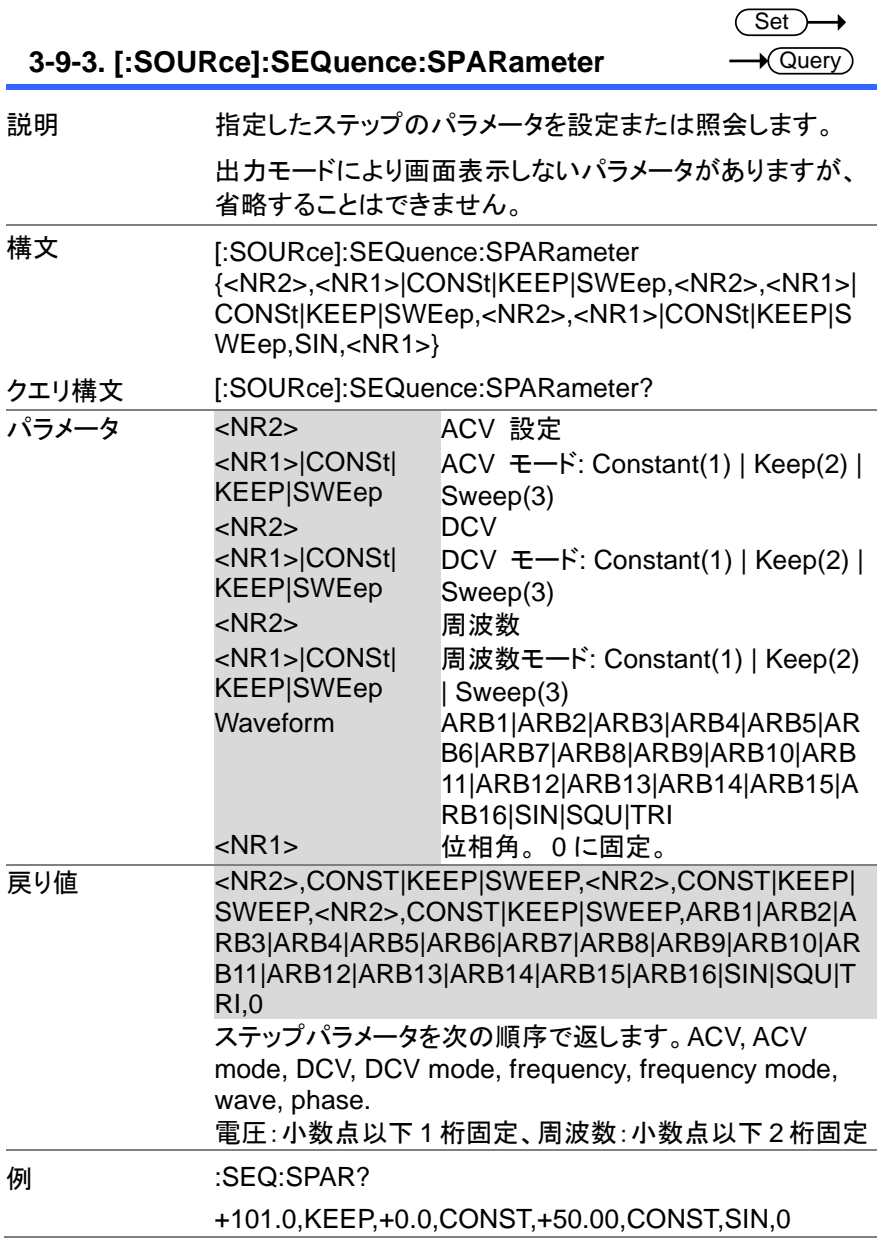

# **3-9-4. [:SOURce]:SEQuence:STEP**

 $Set \rightarrow$  $\rightarrow$  Query

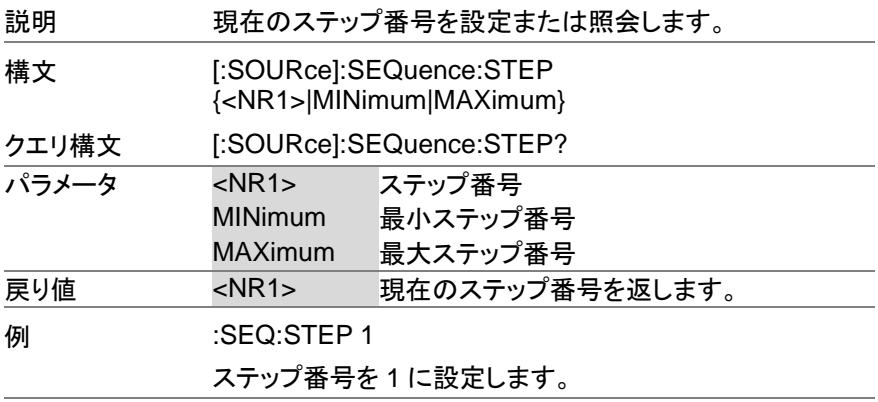

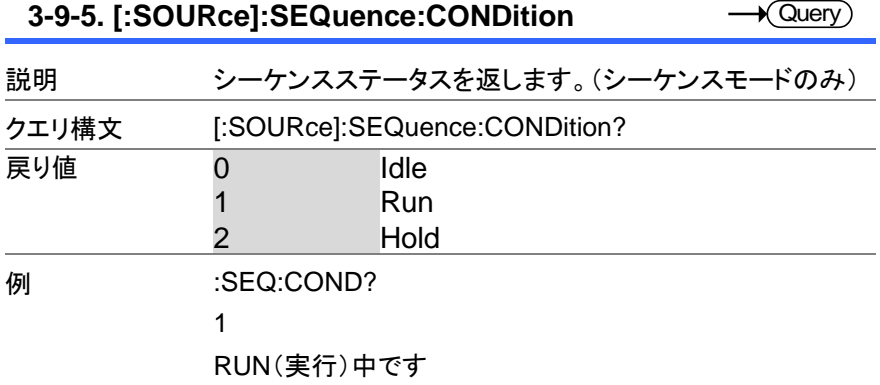

**3-9-6. :TRIGger:SEQuence:SELected:EXECute**

 $\overline{\text{Set}}$  $\rightarrow$ 

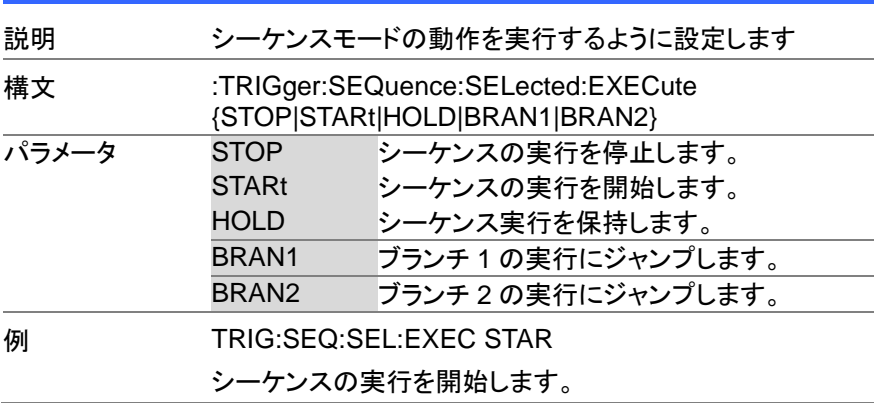

## **3-10.** シミュレーションコマンド

シミュレーションモードは下図のステップで構成されます。 初期 通常1 遷移1 異常状態 遷移2 通常2 初期 Init Normal1 Trans1 Abnormal Trans2 Normal2 Init ij V ŀ ľ

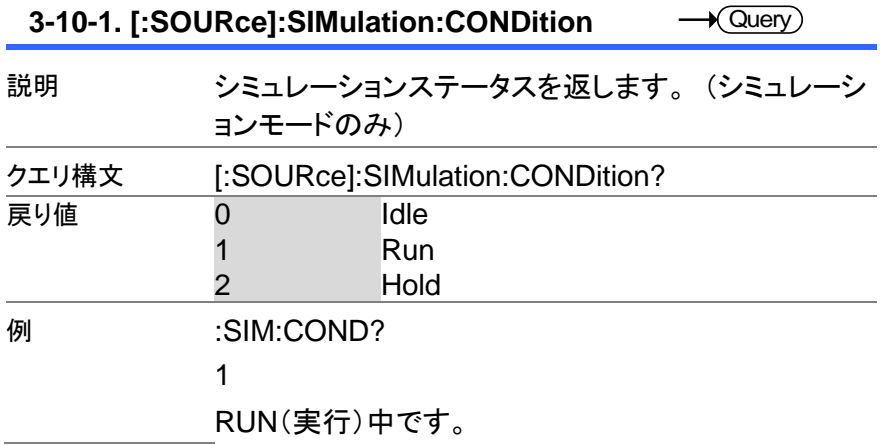

 $\overline{\text{Set}}$  $\sqrt{$ Query

# **3-10-2. [:SOURce]:SIMulation:ABNormal:CODE**

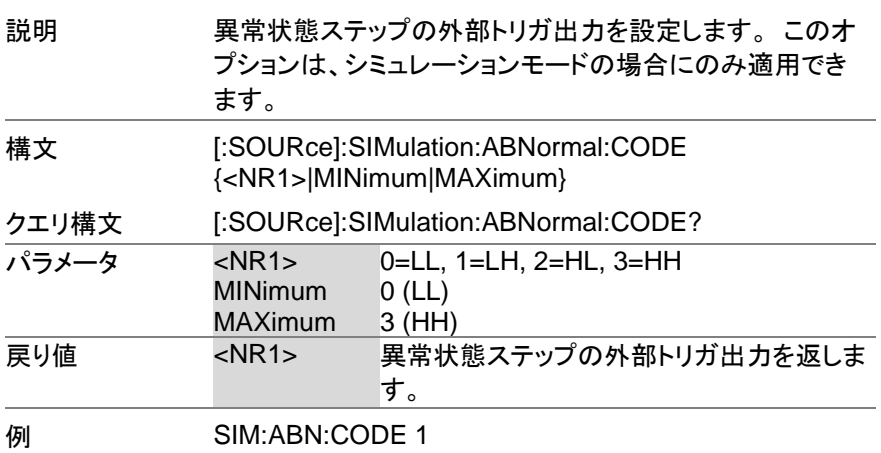

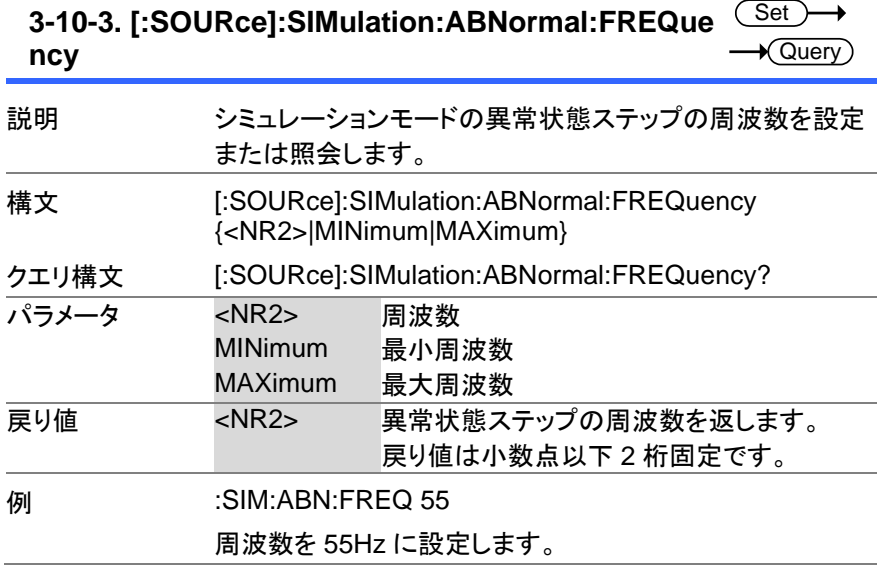

#### **3-10-4. [:SOURce]:SIMulation:ABNormal:PHASe: STARt:ENABle Set**  $\sqrt{\mathsf{Query}}$

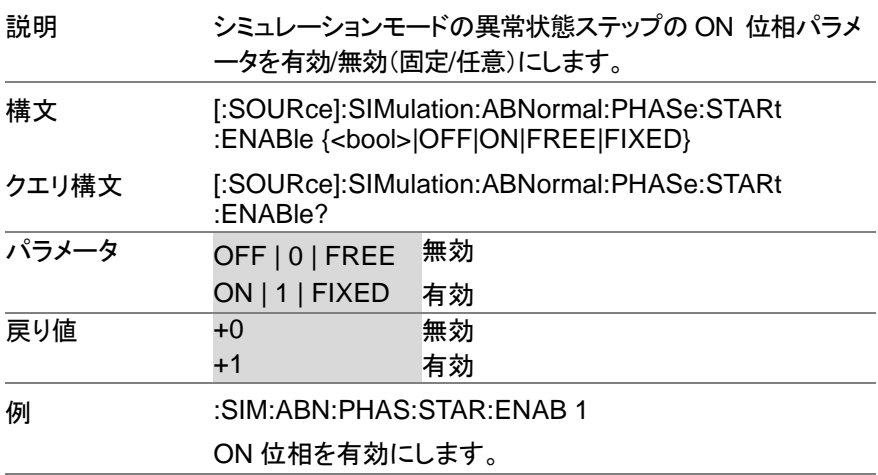

### **3-10-5. [:SOURce]:SIMulation:ABNormal:PHASe: STARt[:IMMediate] Set**  $\sqrt{$  Query

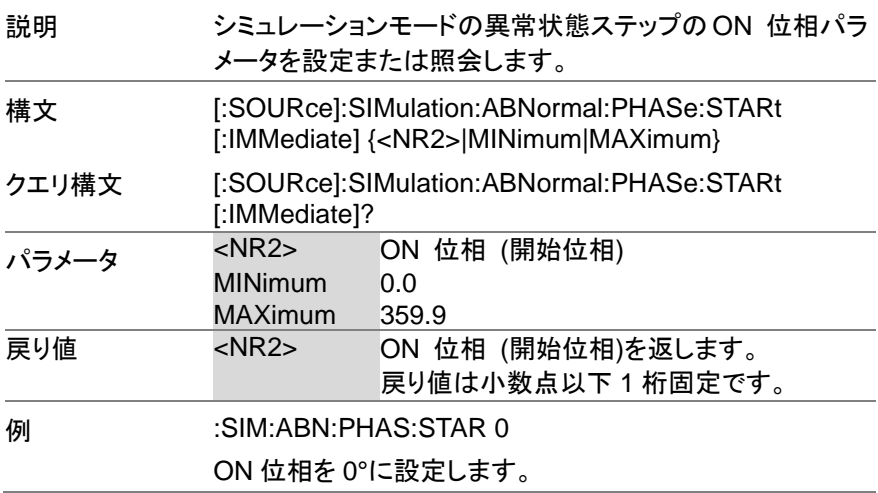

#### **3-10-6. [:SOURce]:SIMulation:ABNormal:PHASe: STOP:ENABle Set**  $\sqrt{\mathsf{Query}}$

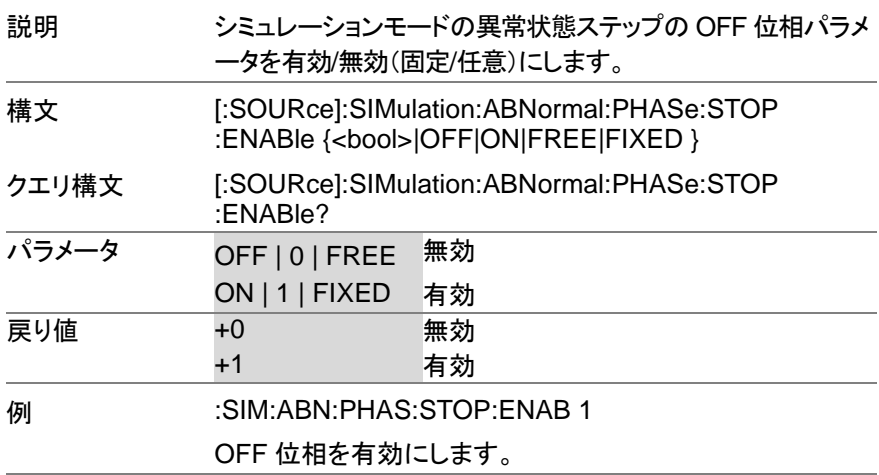

### **3-10-7. [:SOURce]:SIMulation:ABNormal:PHASe: STOP[:IMMediate] Set**  $\sqrt{$  Query

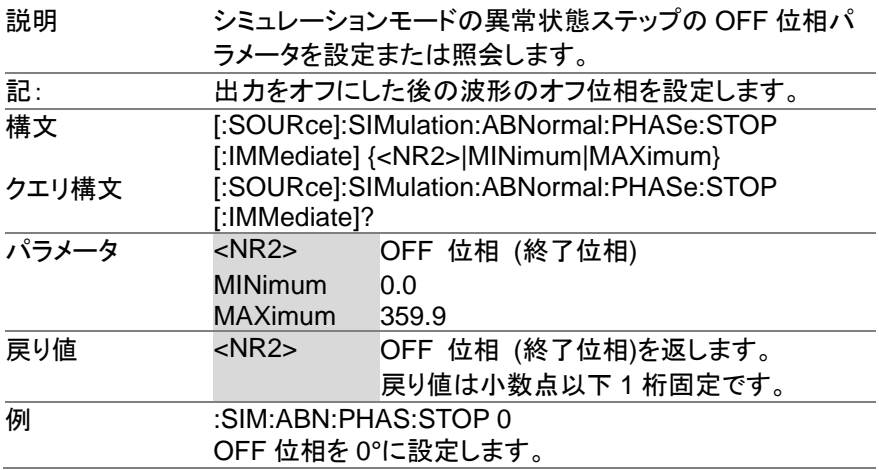

## **3-10-8. [:SOURce]:SIMulation:ABNormal:TIME**

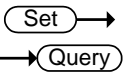

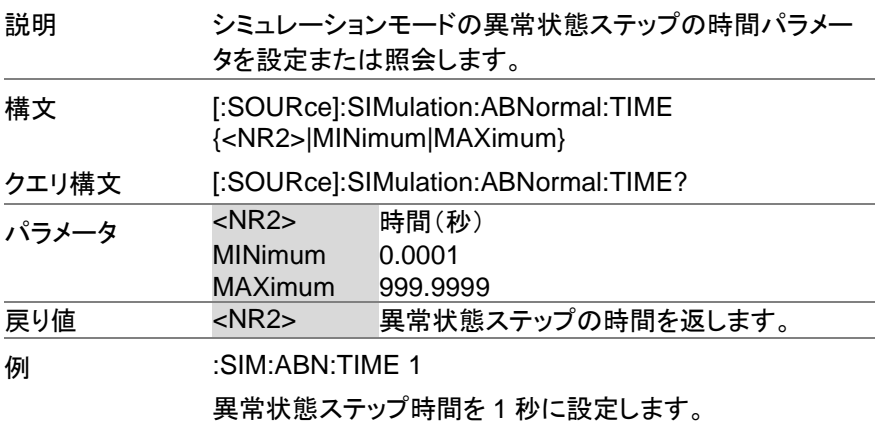

**3-10-9. [:SOURce]:SIMulation:ABNormal:VOLTag e Set**  $\sqrt{$ Query

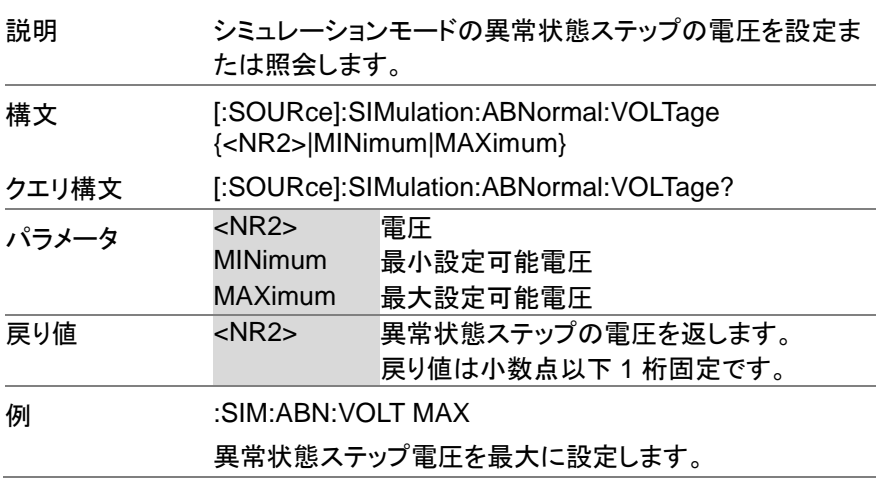

# **3-10-10. [:SOURce]:SIMulation:CSTep**

 $\sqrt{\mathsf{Query}}$ 

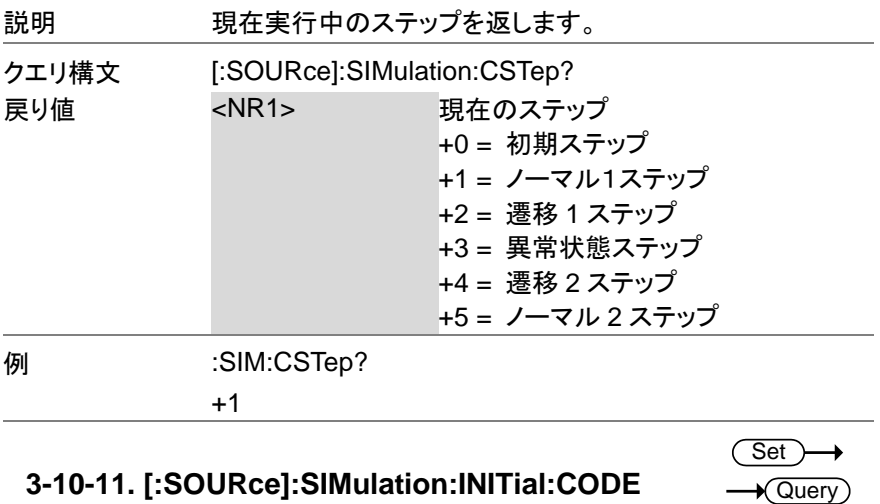

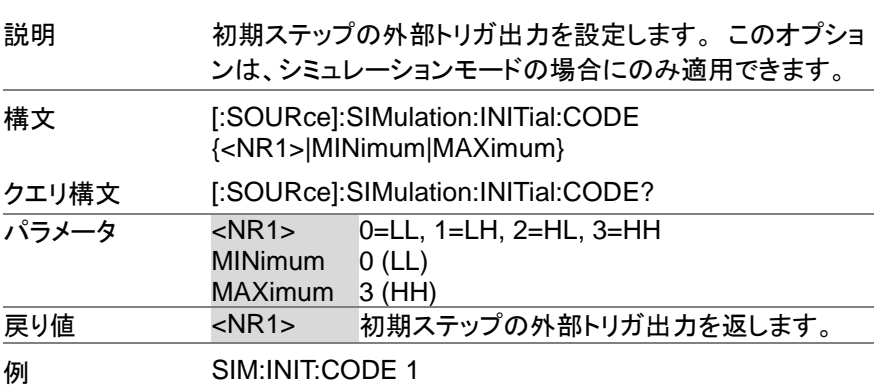

### **3-10-12. [:SOURce]:SIMulation:INITial:FREQuenc** Set

**y**

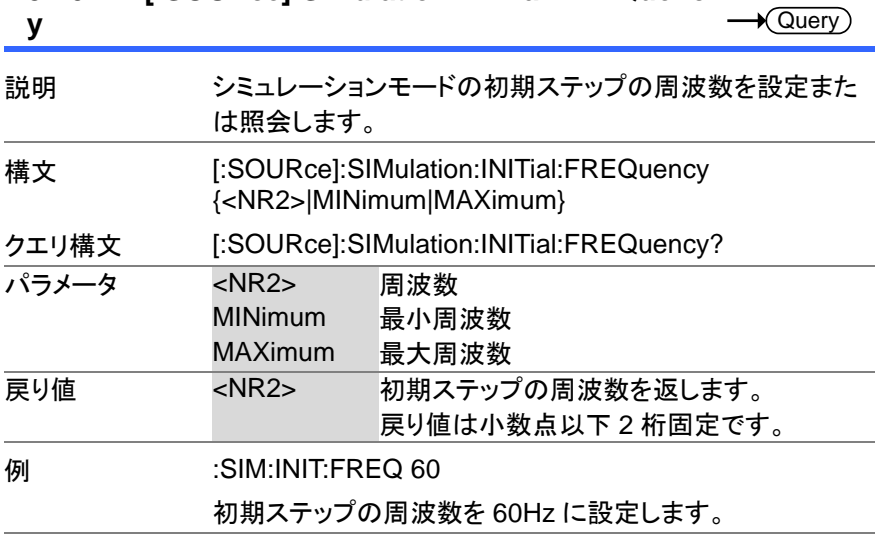

#### **3-10-13. [:SOURce]:SIMulation:INITial:PHASe:ST ARt:ENABle Set ★ Query**

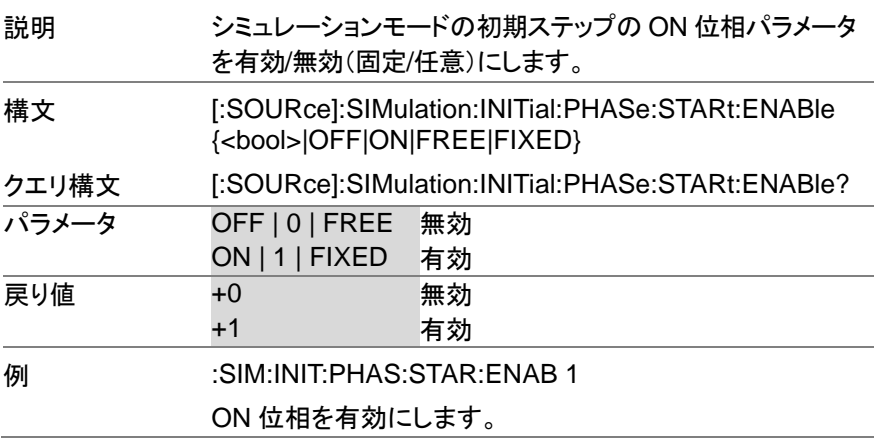

#### **3-10-14. [:SOURce]:SIMulation:INITial:PHASe:ST ARt[:IMMediate] Set**  $\sqrt{\mathsf{Query}}$

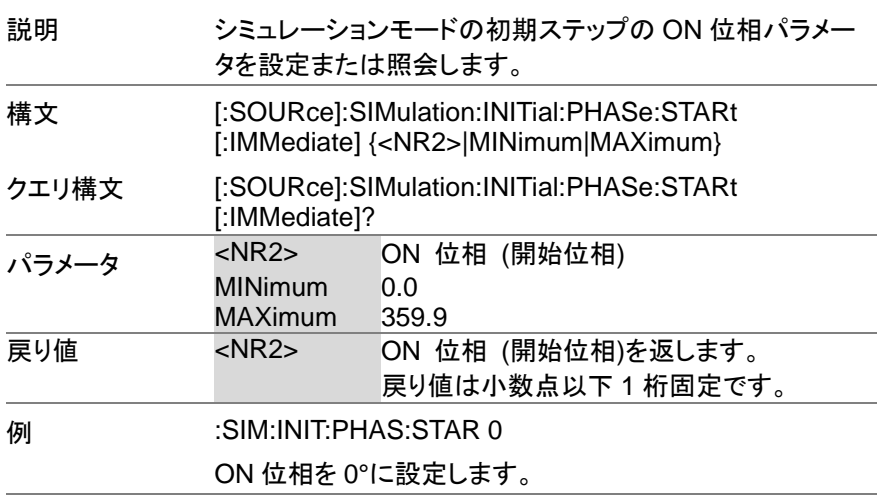

#### **3-10-15. [:SOURce]:SIMulation:INITial:PHASe:ST OP:ENABle** Set)  $\sqrt{\mathsf{Query}}$

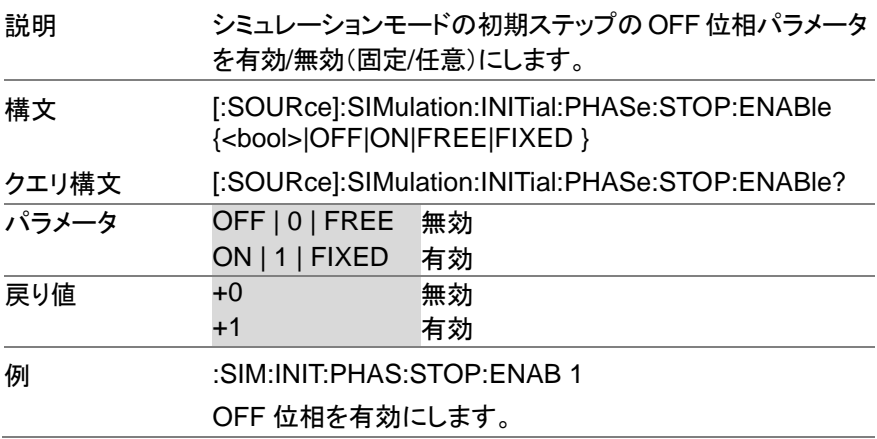

#### **3-10-16. [:SOURce]:SIMulation:INITial:PHASe:ST OP[:IMMediate] Set**  $\sqrt{\mathsf{Query}}$

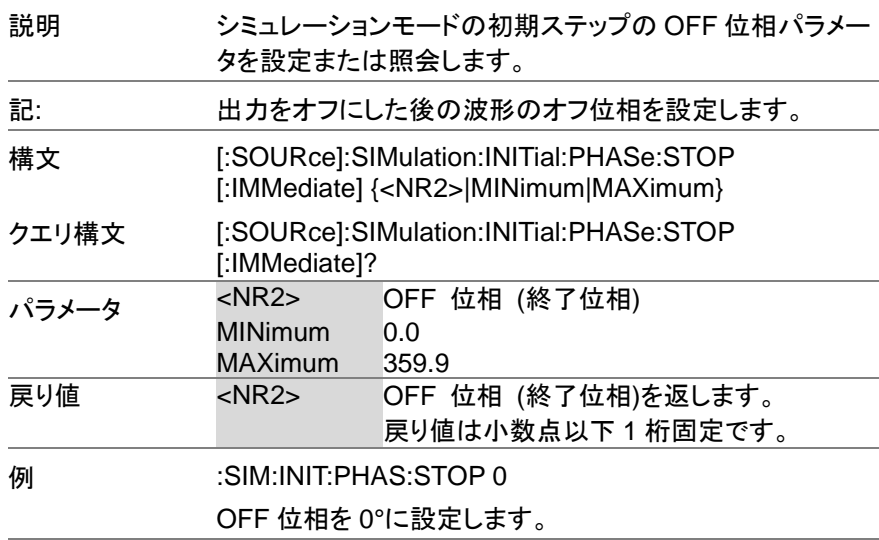

**3-10-17. [:SOURce]:SIMulation:INITial:VOLTage**

Set)  $\sqrt{\mathsf{Query}}$ 

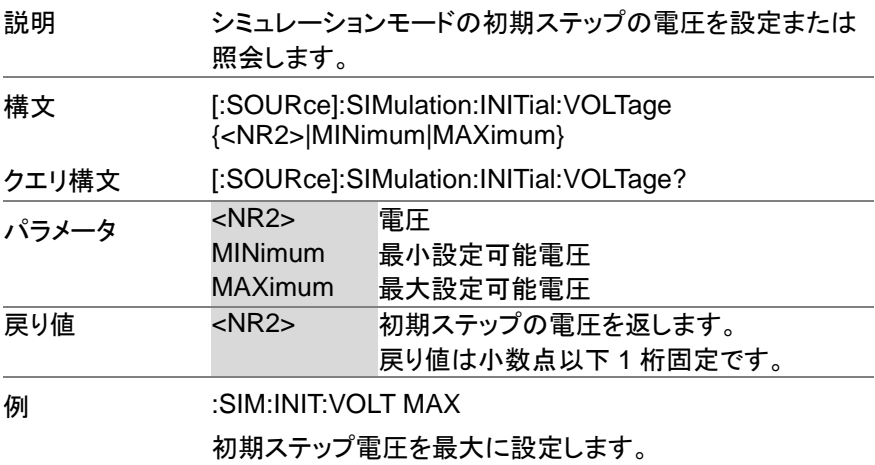

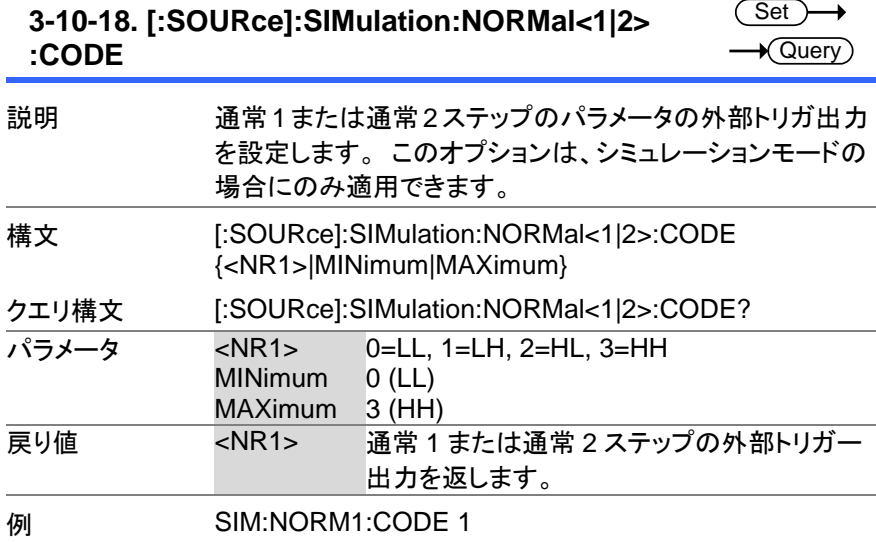

## **3-10-19. [:SOURce]:SIMulation:NORMal 1 :FREQuency**

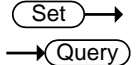

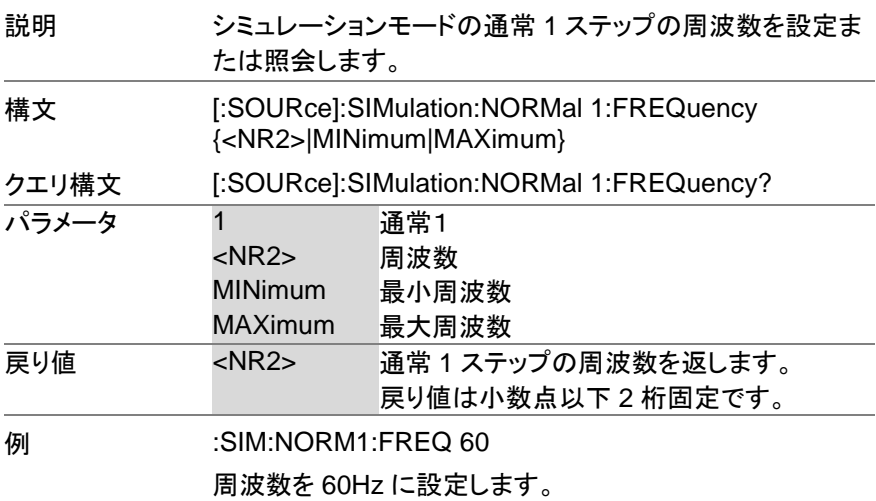

### **3-10-20. [:SOURce]:SIMulation:NORMal<1|2> :PHASe:STARt:ENABle**

**Set**  $\sqrt{\mathsf{Query}}$ 

> **Set**  $\sqrt{$  Query

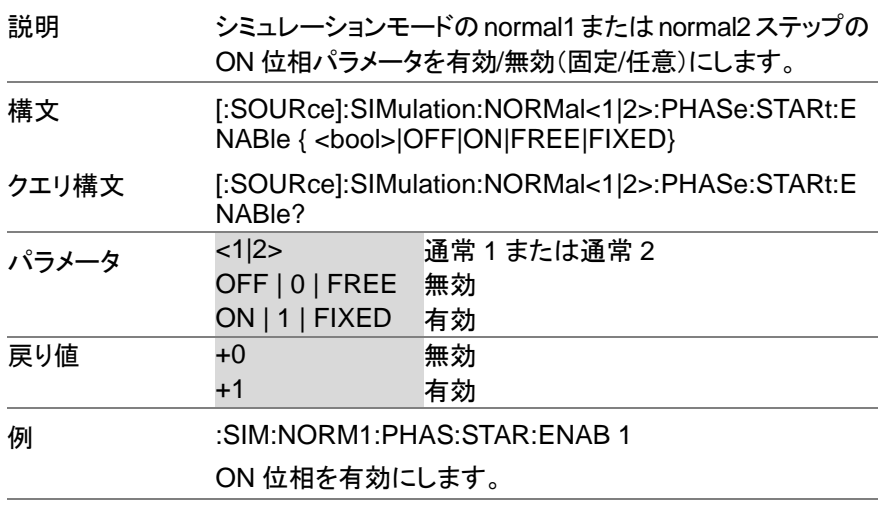

### **3-10-21. [:SOURce]:SIMulation:NORMal<1|2> :PHASe:STARt[:IMMediate]**

Ĭ.

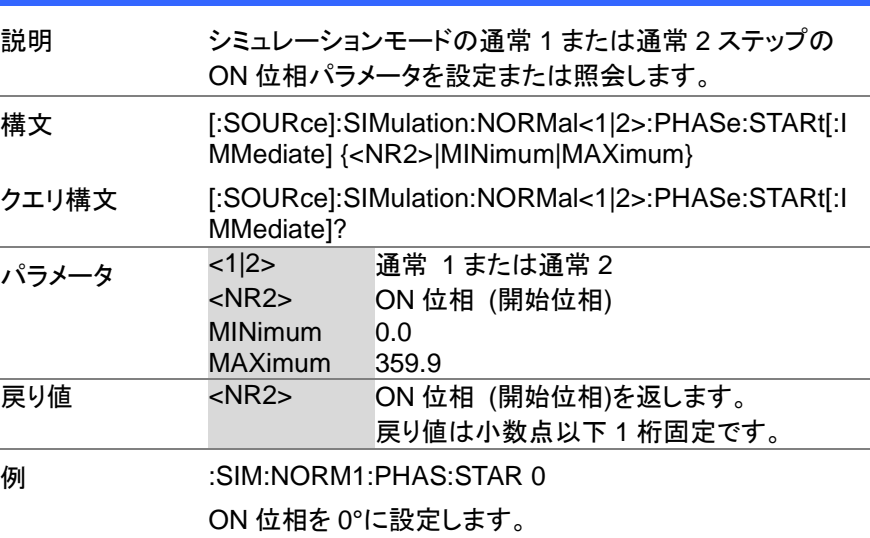

### **3-10-22. [:SOURce]:SIMulation:NORMal<1|2> :PHASe:STOP:ENABle**

**Set**  $\sqrt{\mathsf{Query}}$ 

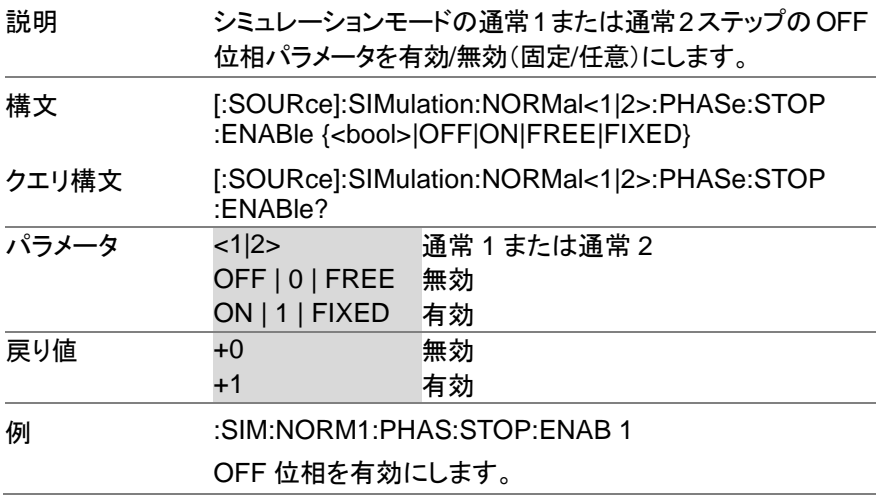

### **3-10-23. [:SOURce]:SIMulation:NORMal<1|2> :PHASe:STOP[:IMMediate]**

**Set** ÷,  $\sqrt{\text{Query}}$ 

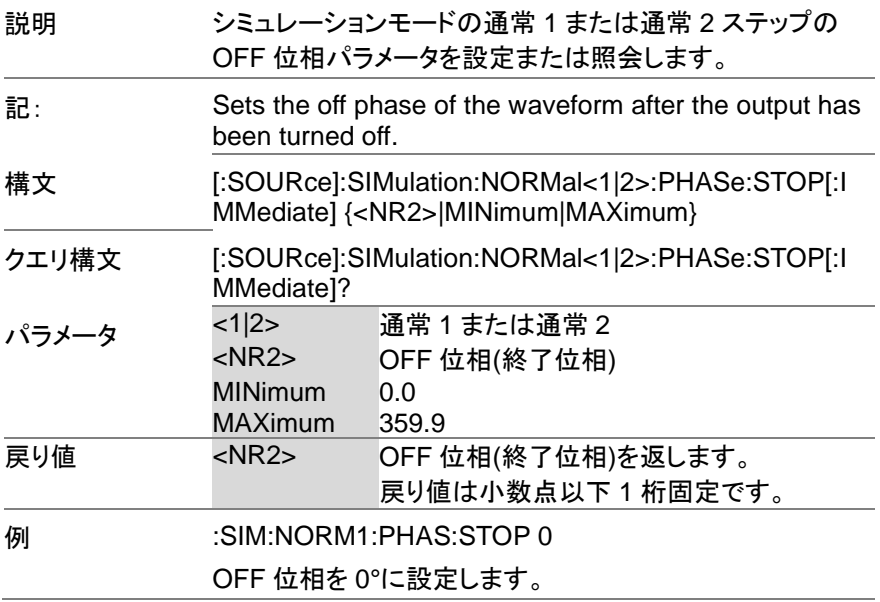

#### **3-10-24. [:SOURce]:SIMulation:NORMal<1|2>:TIM E Set** Query

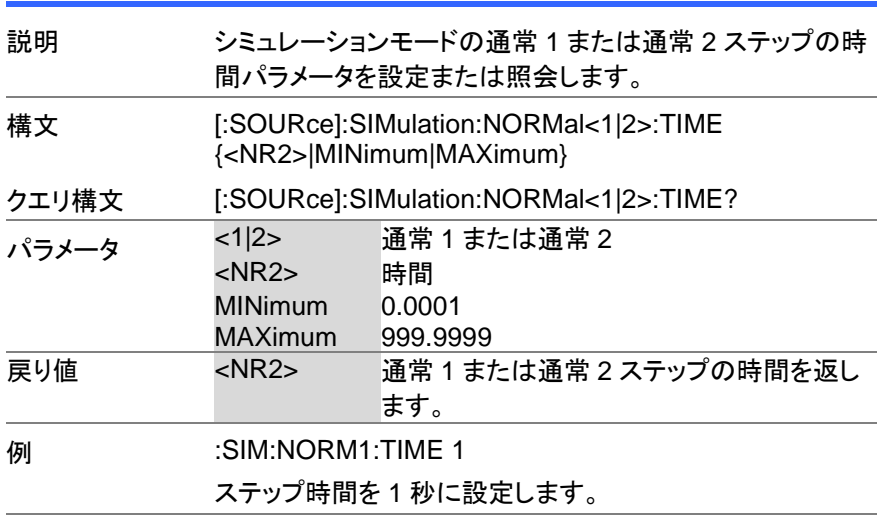

## **3-10-25. [:SOURce]:SIMulation:NORMal 1 :VOLTage**

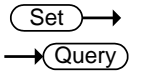

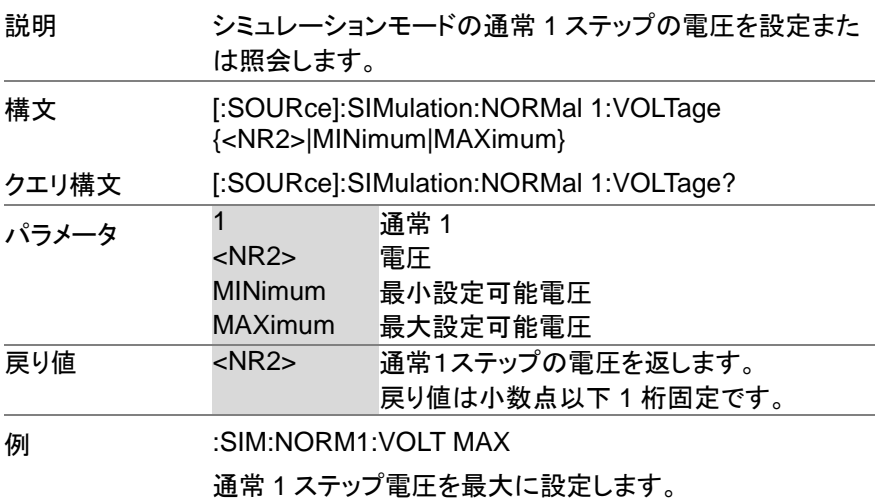

### $Set \rightarrow$  $\sqrt{\text{Query}}$

(Set)

### **3-10-26. [:SOURce]:SIMulation:REPeat:COUNt**

説明 シミュレーションモードの繰り返し回数を設定または照会し ます。 構文 [:SOURce]:SIMulation:REPeat:COUNt {<NR1>|MINimum|MAXimum} クエリ構文 [:SOURce]:SIMulation:REPeat:COUNt? - ペラメータ <NR1> 0 ~ 9999 (0 = 無限ループ)<br>MINimum 0 MINimum 0 MAXimum 9999 戻り値 <NR1> +0 ~ +9999 (0 = 無限ループ) **例 :SIM:REP:COUN 1** 繰り返し回数を 1 に設定します。

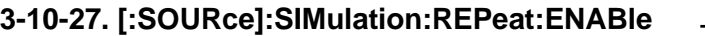

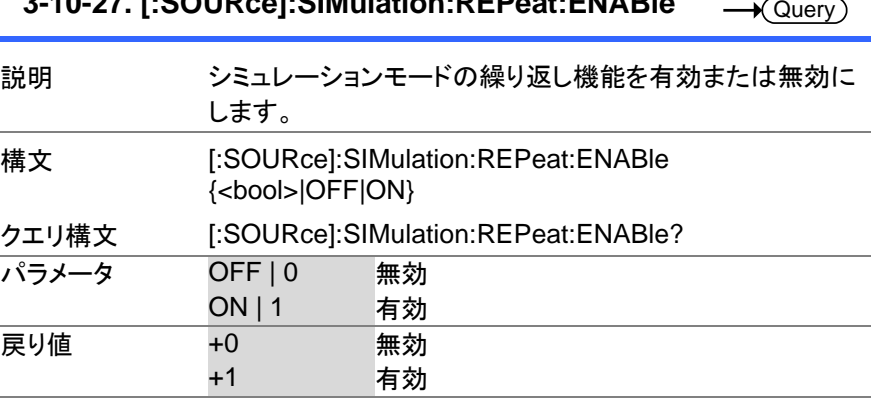

**例 :SIM:REP:ENAB 1** 繰り返し機能を有効にします。

### **3-10-28. [:SOURce]:SIMulation:TRANsition<1|2> :TIME Set**  $\sqrt{\mathsf{Query}}$

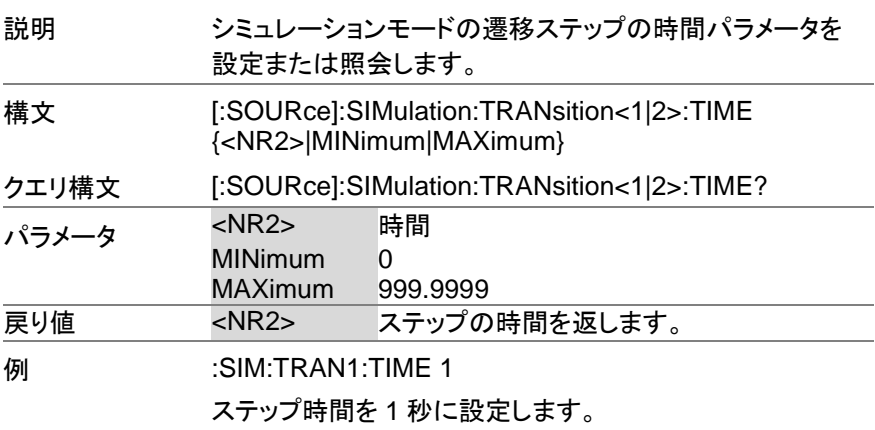

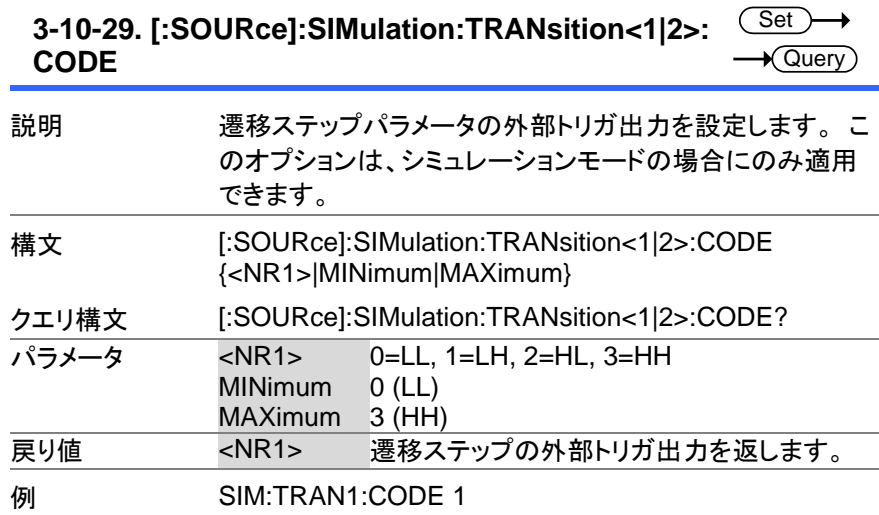

#### **3-10-30. :TRIGger:SIMulation:SELected:EXE**  $\overline{\text{Set}}$ **Cute**  $\rightarrow$

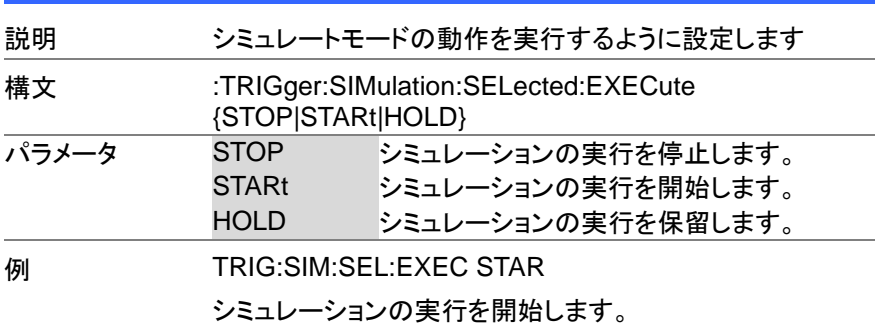
### **3-11.** インプットサブシステムコマンド

#### **3-11-1. :INPut:GAIN**

Set >  $\rightarrow$  $\sqrt{$ Query

(Set)  $\sqrt{$ Query

 $\rightarrow$ 

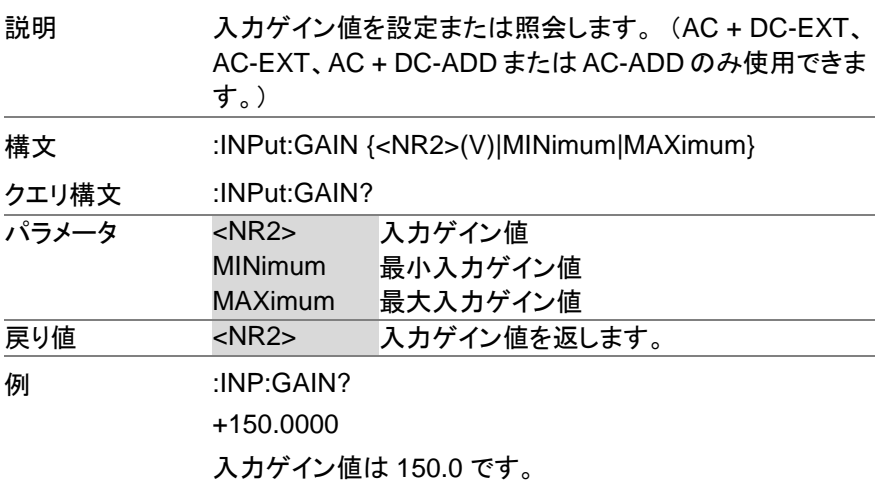

#### **3-11-2. :INPut:SYNC:SOURce**

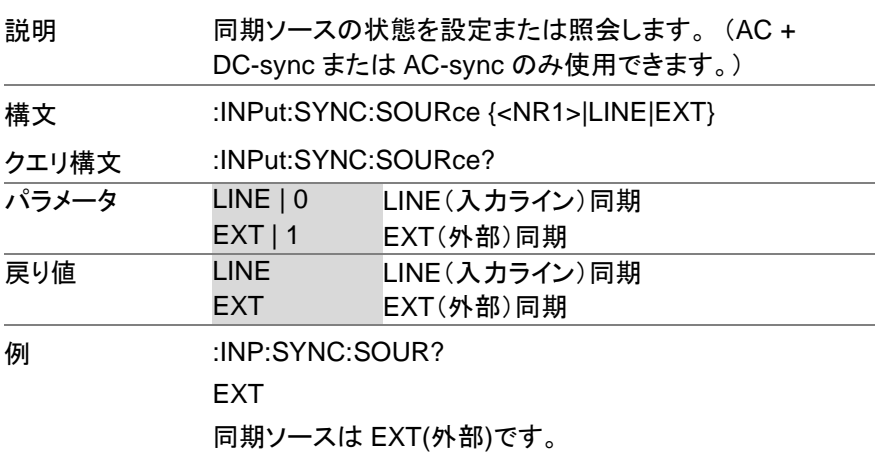

# **3-12.** ディスプレイコマンド

#### **3-12-1. :DISPlay[:WINDow]:DESign:MODE**

 $\overline{\text{Set}}$ 

→

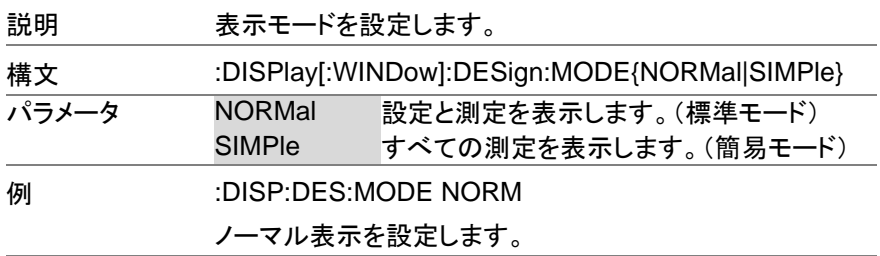

#### **3-12-2. :DISPlay[:WINDow]:MEASure:SOURce<1| 2|3>**  $\overline{\text{Set}}$

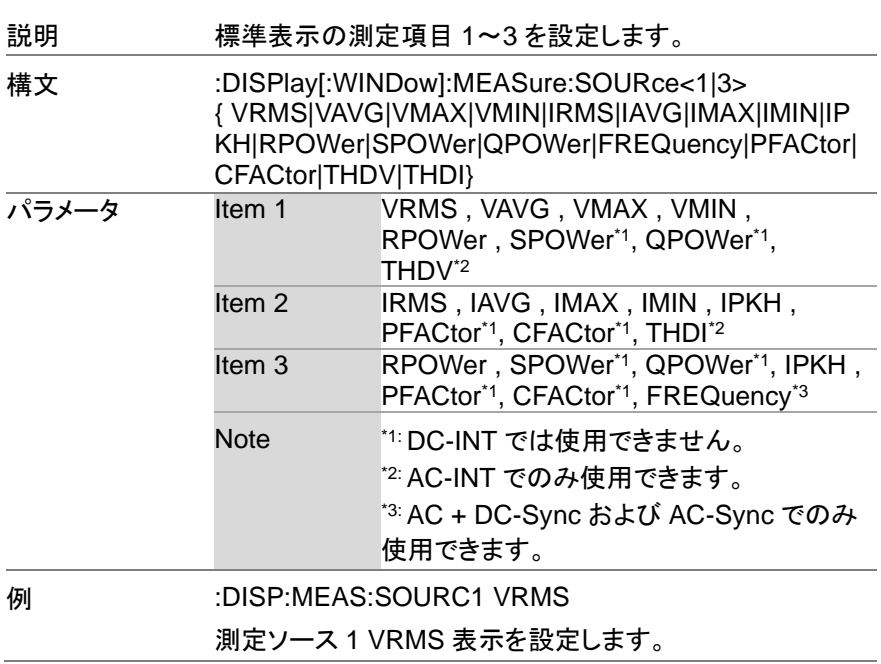

#### 第4章 ステータスレジスタの概要

この章では、ステータスレジスタの使用方法と設定方法について詳しく 説明します。

#### 4-1. ステータスレジスタについて

概要 フラータスレジスタは、本器のステータスを判別するた めに使用されます。 ステータスレジスタは、保護条件、 動作条件、および機器エラーのステータスを維持しま す。

本器にはいくつかのレジスタグループがあります。

- Questionable ステータスレジスタグループ
- Standard Event ステータスレジスタグループ
- Operation ステータスレジスタグループ
- Warning ステータスレジスタグループ
- System Lock ステータスレジスタグループ
- Status Byte レジスタ
- Service Request Enable レジスタ
- Service Request Generation
- Error Queue
- Output Buffer

次の図は、ステータスレジスタの構造を示しています。

4-2. ステータスレジスタ

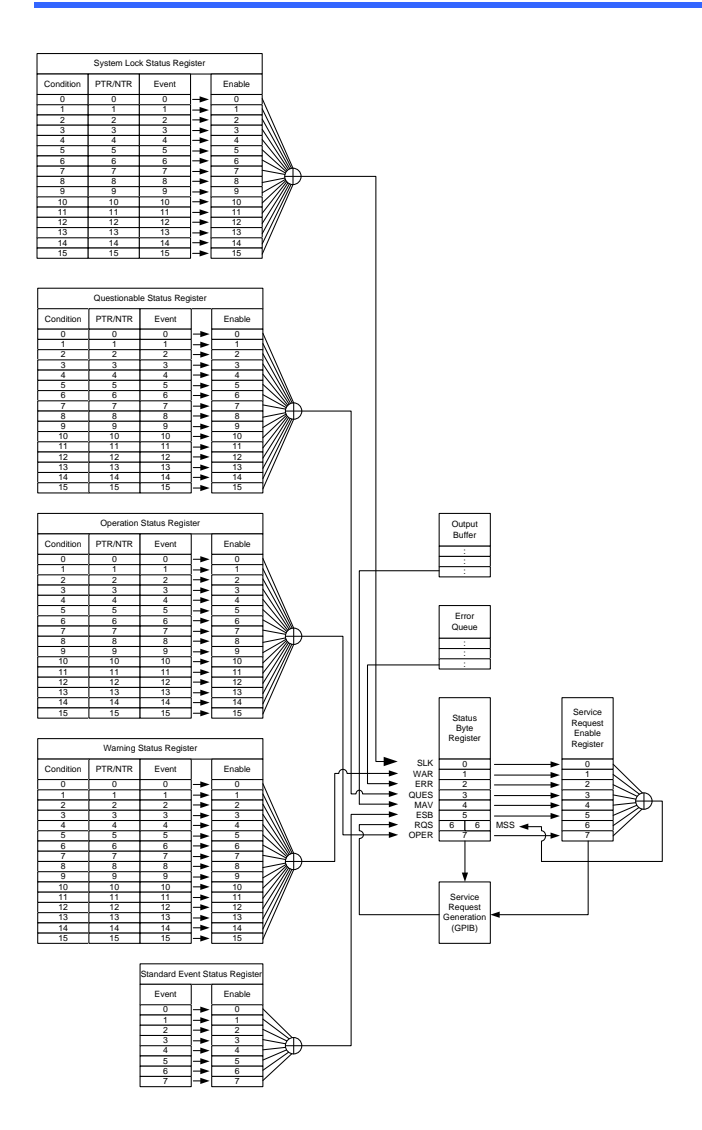

4-3. **Questionable** ステータスレジスタグループ 概要 Questionable ステータスレジスタグループは、保護モ ードまたは制限が作動したかどうかを示します。 Questionable Status Register **Condition** <sup>0</sup> PTR/NTP Event Enable  $\mathbf 0$ & 0 & 1 2 2 & 2 & 3 3 3 & 4 4 4 4 & 5 5 5 5 6 & 6 6 6 7 7 & 7 8 8 & 8 8 9 9 9 & 9 10 10 10 10 & 11 11 11 & 12  $\overline{12}$ 12  $\overline{12}$ & 13 13 13 13 & 14 14 14 & 14 15 15  $\frac{15}{1}$ 15 & τ  $\begin{minipage}{0.9\linewidth} \begin{tabular}{l} \multicolumn{2}{l}{{\bf STATus:}} \end{tabular} \end{minipage}$ STATus:QUEStionable:PTRansition? STATus:QUEStionable:ENABle <NRf> STATus:QUEStionable:ENABle? STATus:QUEStionable:NTRansition <NRf> STATus:QUEStionable:NTRansition? STATus:QUEStionable:PTRansition <NRf> Logical OR To Status Byte Register ビット ビットサマリー イベント ビット# ウエイト 出力過電圧 0 1 内部最大電圧を超えています(定 格電圧の 110%)。 出力電流が Irms 設定を超えまし 1 ―― 2 た。 出力電流の実効値が過大です。 オーバーヒート 4 16 内部パワーユニットがオーバーヒ ートです。 出力ショート 5 32 出力端子がショート状態です。 ピーク電流が Ipeak+または 6 64Ipeak-を超えました。 正または負の出力電流ピーク値 が過大です。

106

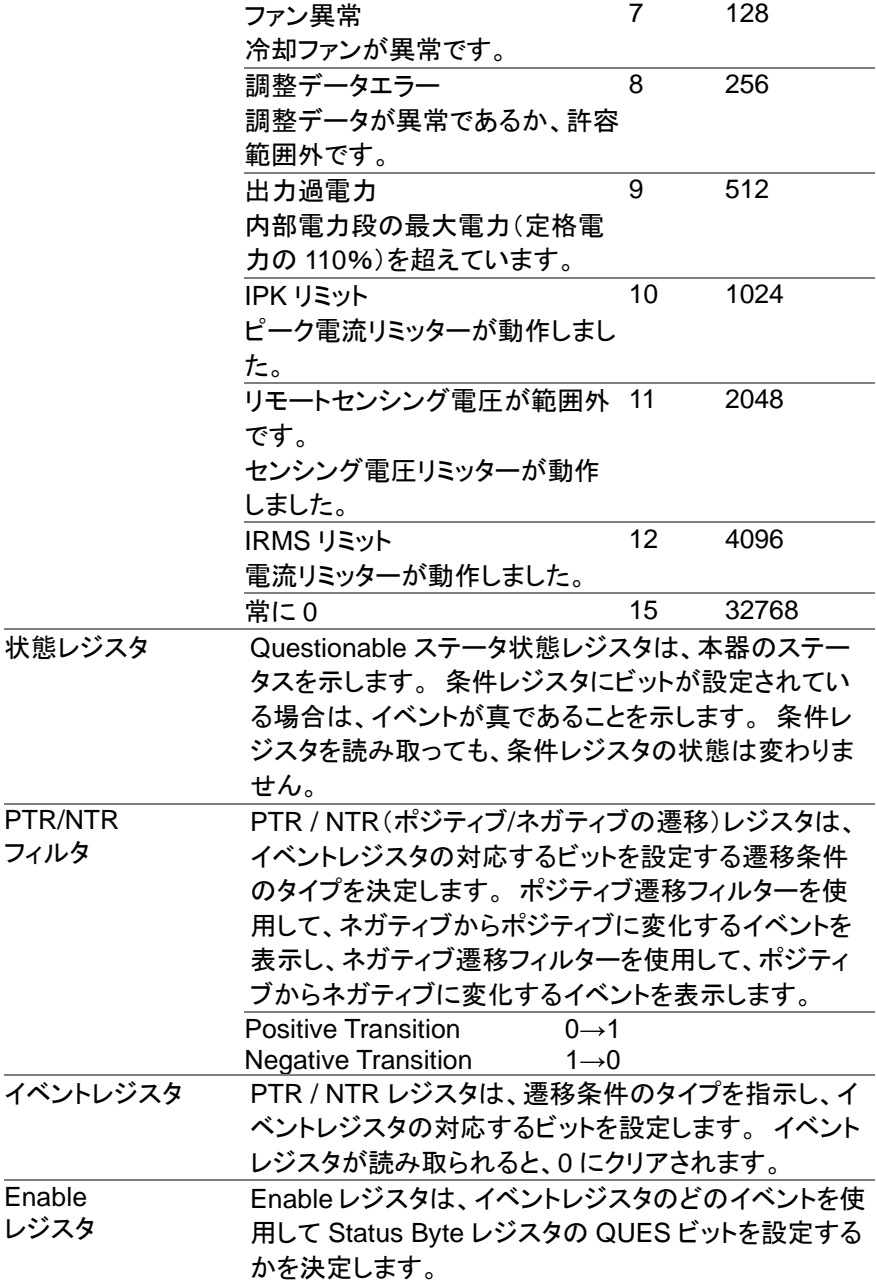

#### 4-4. **Operation** ステータスレジスタグループ

概要 Operation ステータスレジスタグループは、本器の動作 ステータスを示します。

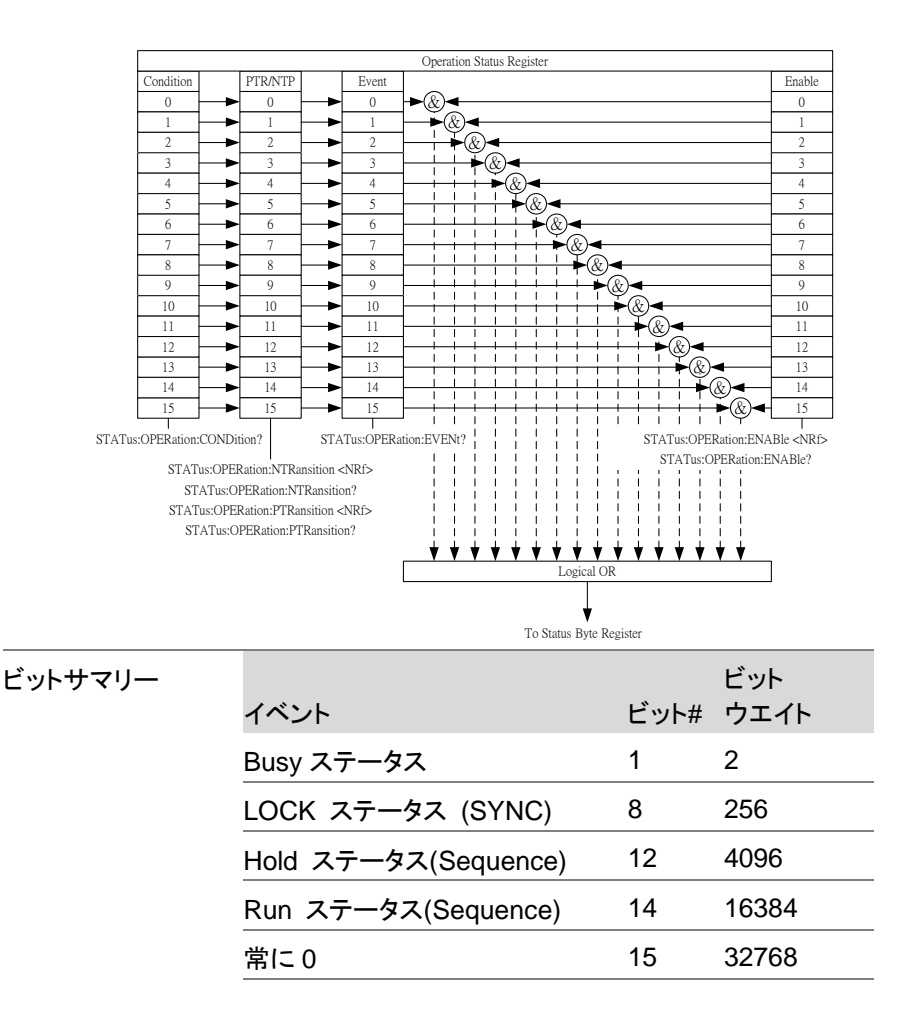

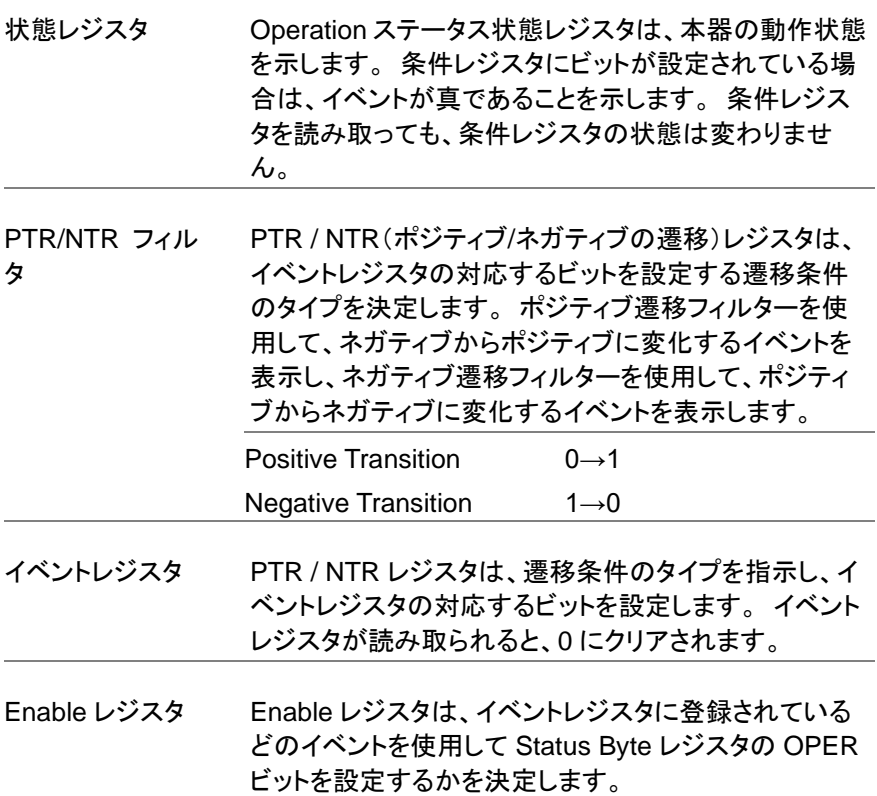

#### 4-5. **Warning** ステータスレジスタグループ

概要 Warning ステータスレジスタグループは、本器出力の 2 次保護ステータスレジスタです。

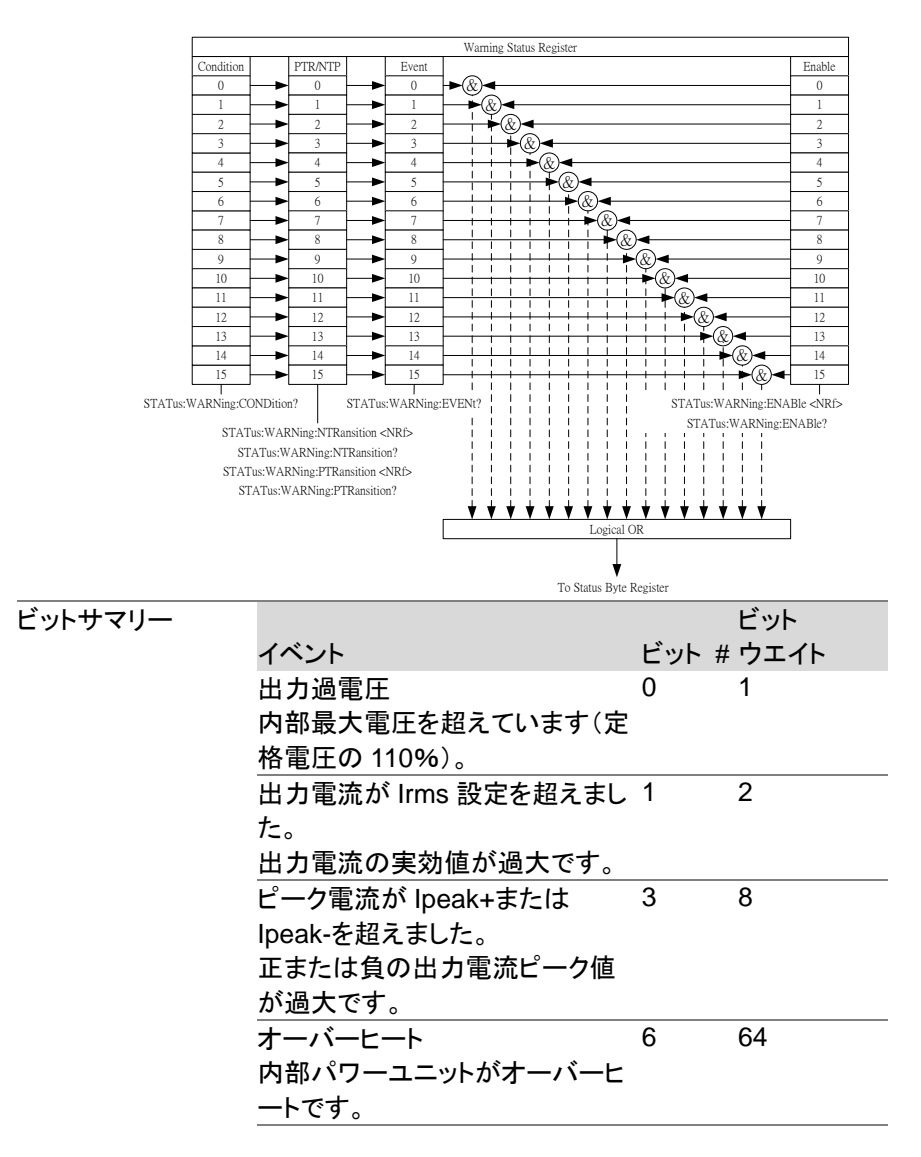

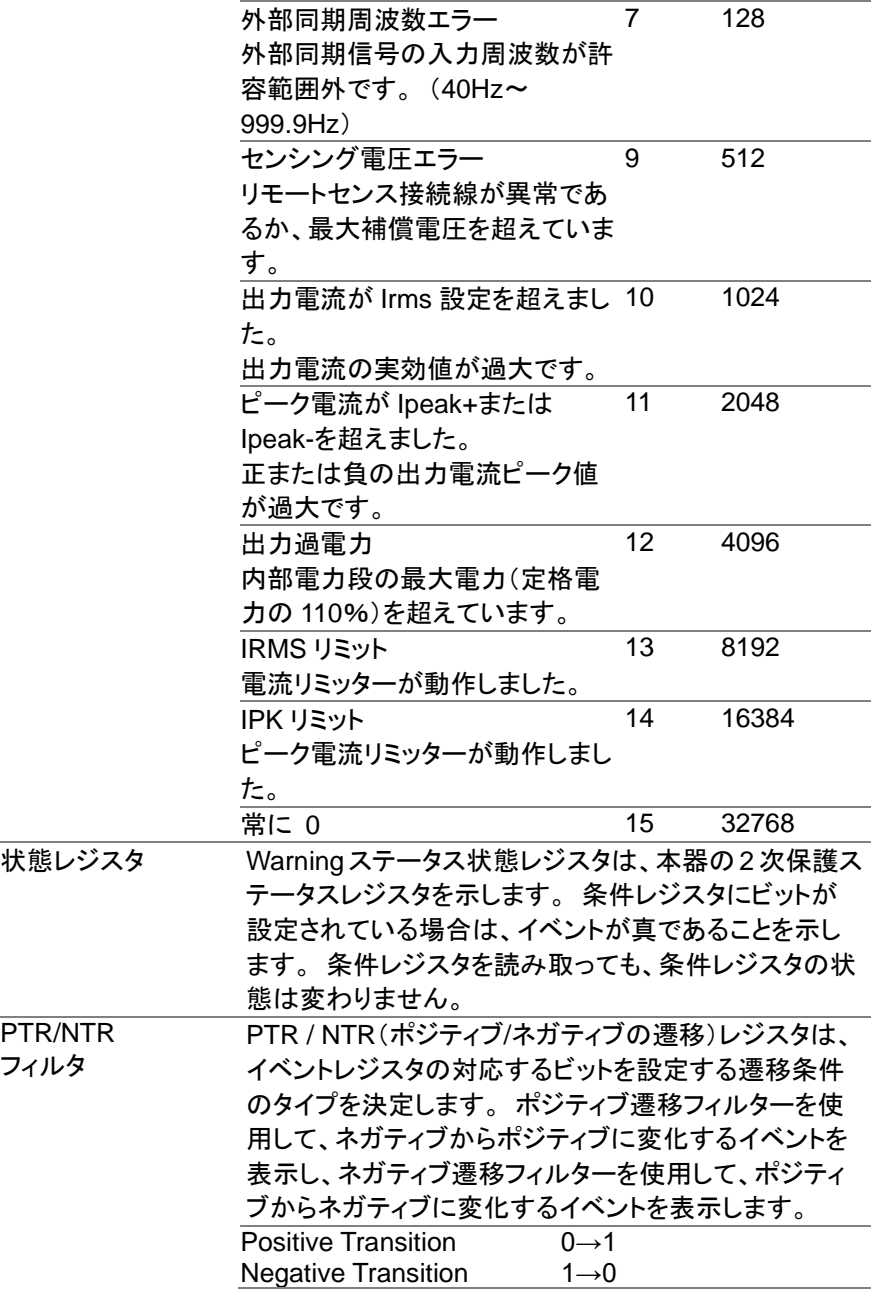

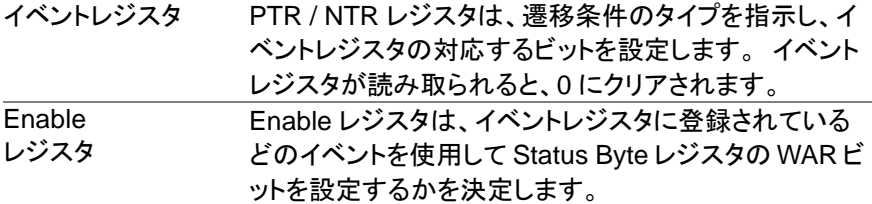

### 4-6. **System Lock** ステータスレジスタグループ

概要 System Lock ステータスレジスタグループは、System Lock 保護モードが作動したかどうかを示します。

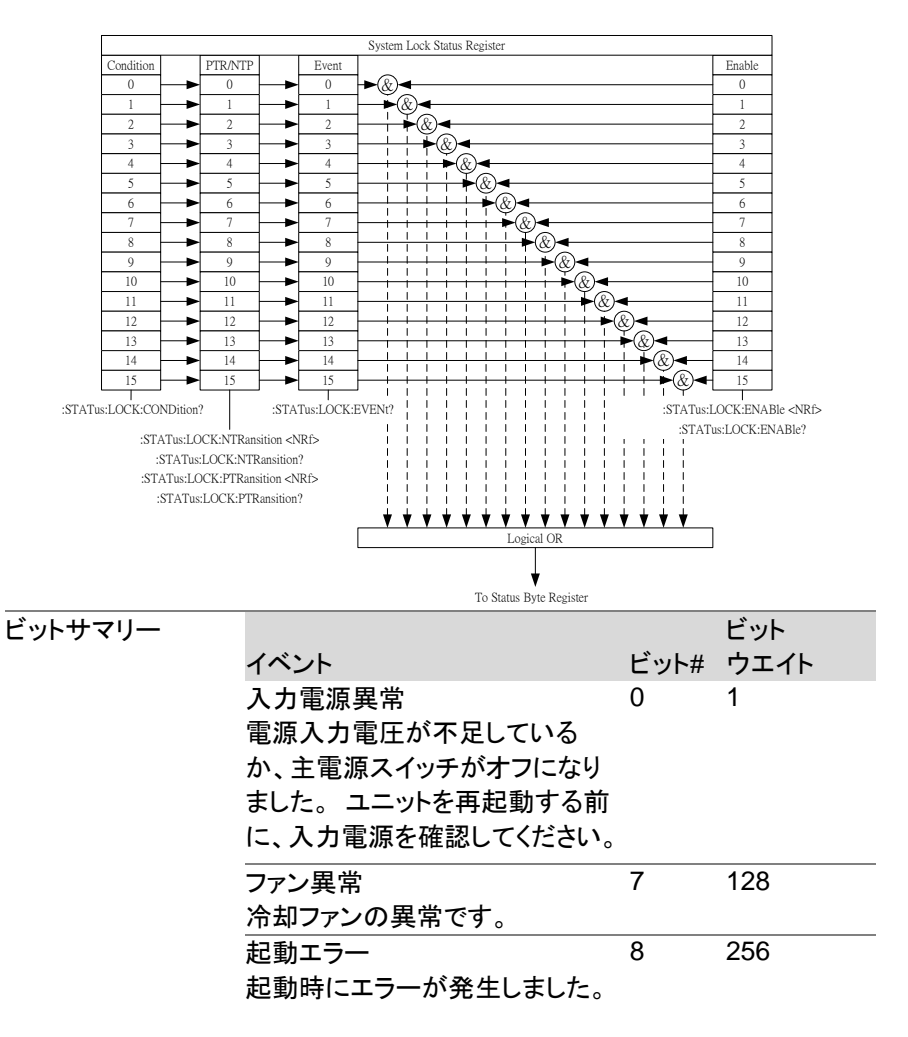

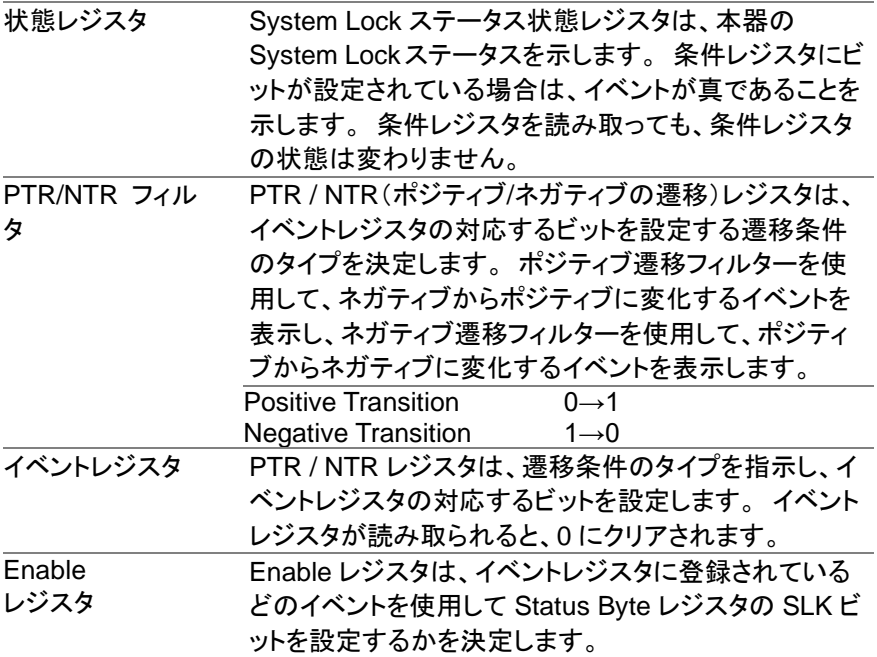

#### 4-7. **Standard Event** ステータスレジスタグループ

概要 Standard Event ステータスレジスタグループは、エラー が発生したかどうかを示します。 イベントレジスタのビ ットは、エラーイベントキューによって設定されます。

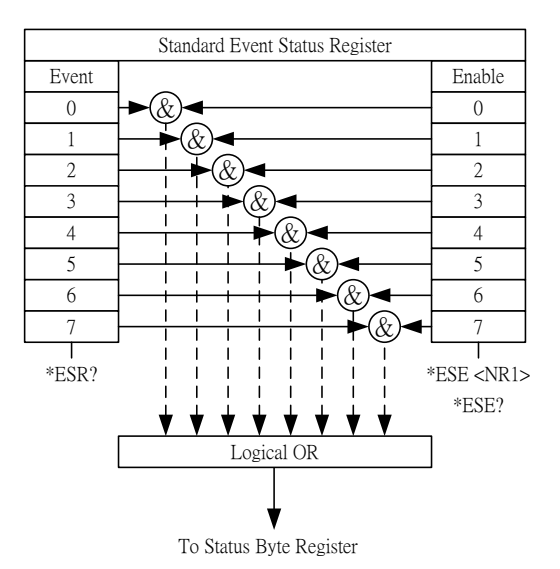

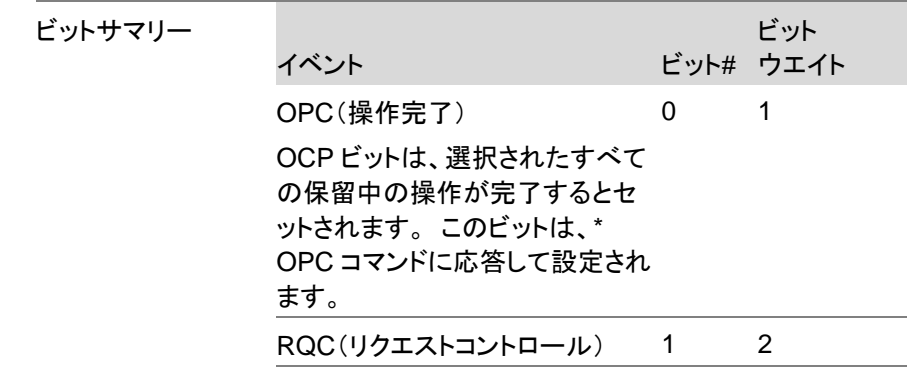

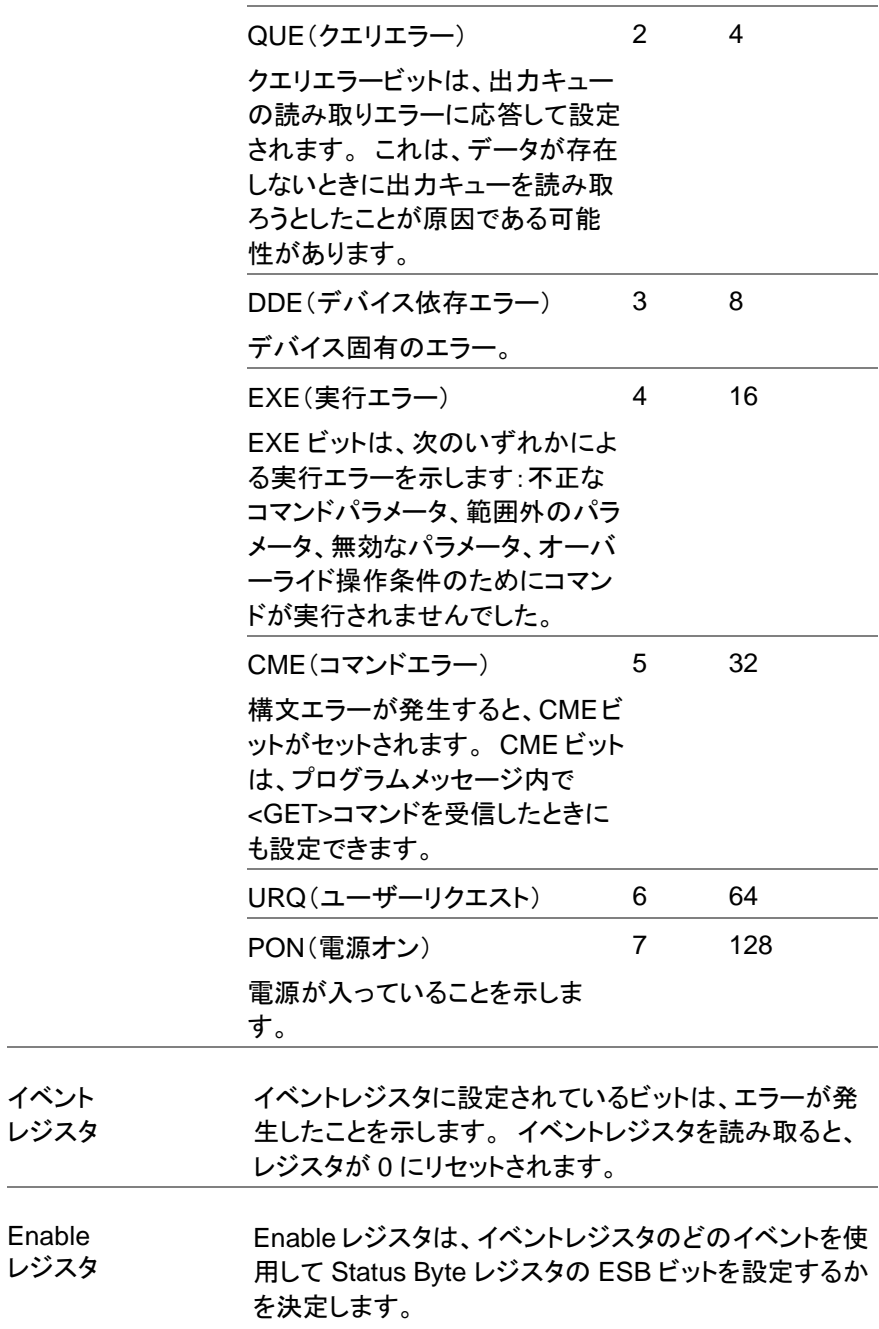

#### 4-8. **Status Byte**&**Service Request Enable** レジスタ

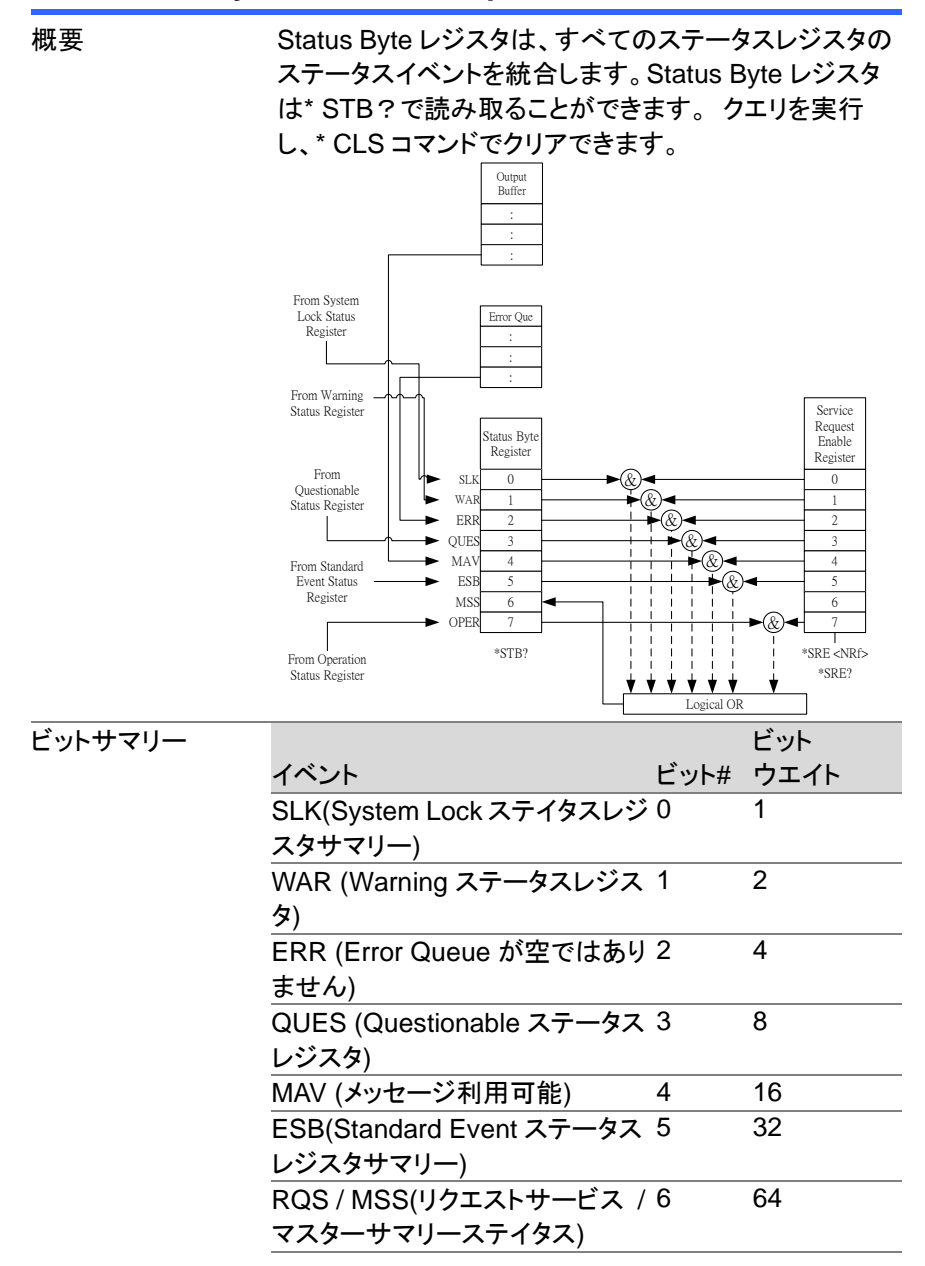

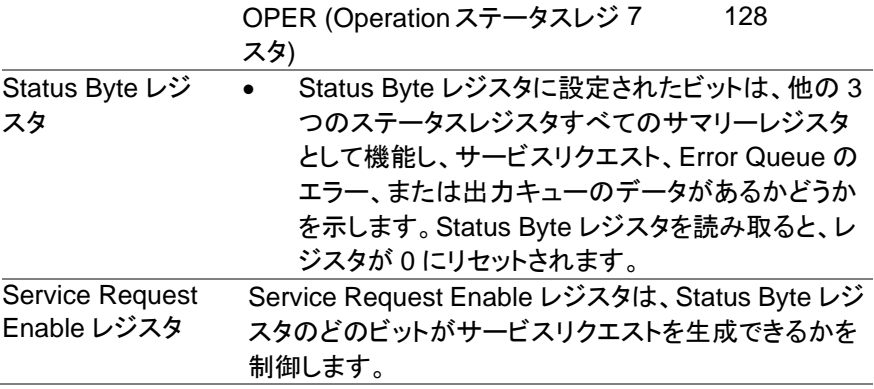

# 第**5**章 エラーリスト

## **5-1.** コマンドエラー

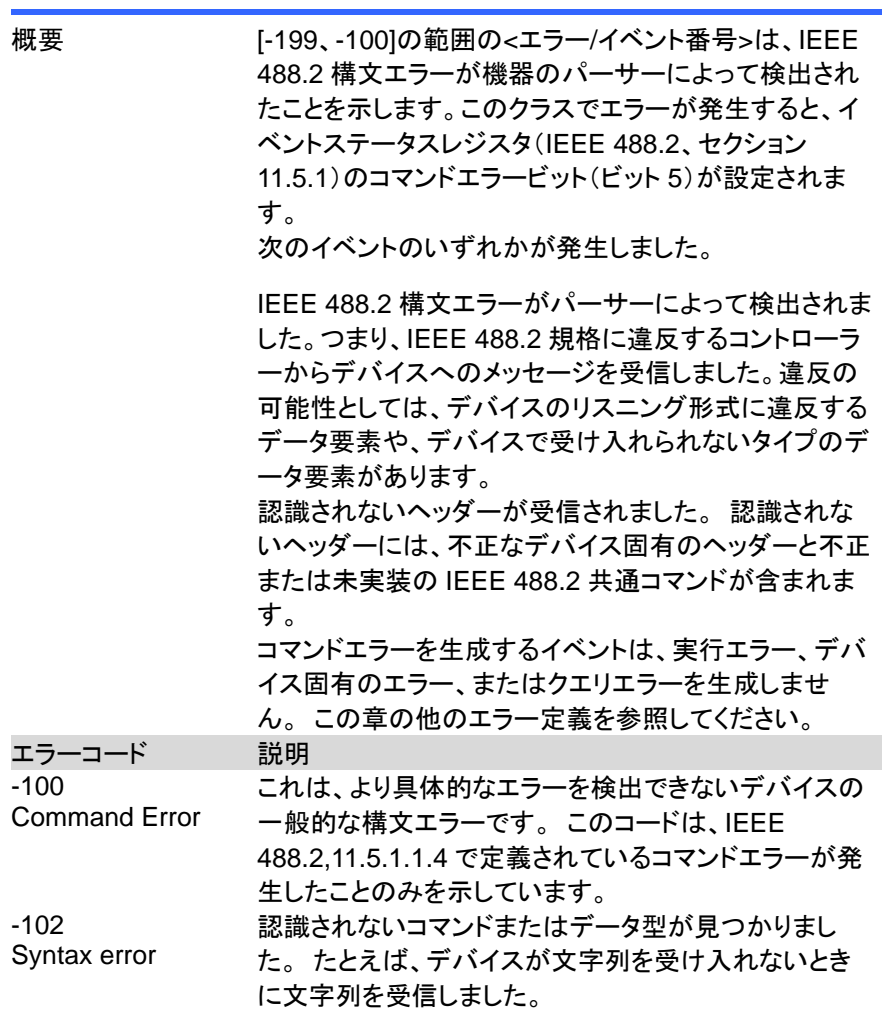

-103 Invalid separator パーサーはセパレーターを予期しており、不正な文字を 検出しました。 たとえば、プログラムメッセージユニット MEAS: VOLT: DC?: MEASCURR: DC? の後にヤミ コロンが省略されました。  $-104$ Data type error パーサーは、許可されているものとは異なるデータ要素 を認識しました。 たとえば、数値または文字列データ が予期されていましたが、ブロックデータが検出されま した。 -108 Parameter not allowed ヘッダーに対して予想よりも多くのパラメータを受信しま した。 たとえば、:SYSTem:KLOCk コマンドは 1 つの パラメータのみを受け入れるため、SYSTem:KLOCk 1,0 の受信は許可されません。 -109 Missing parameter ヘッダーに必要なパラメータよりも少ないパラメータが 受信されました。 たとえば、:SYSTem:KLOCk コマン ドには 1 つのパラメータが必要なので、:SYSTem: KLOCk の受信は許可されません。 -111 **Header** separator error ヘッダーの解析中に、有効なヘッダー区切り文字では ない文字が検出されました。 たとえば、ヘッダーの後 に空白が続かないため、\* SRE2 はエラーです。 -112 Program mnemonic too long ヘッダーには、12 文字を超える文字が含まれています (IEEE 488.2、7.6.1.4.1 を参照)。 -113 Undefined header ヘッダーは構文的には正しいですが、この特定のデバ イスについては未定義です。 たとえば、\* XYZ はどの デバイスにも定義されていません。 -114 Header suffix out of range プログラムのニーモニックに付加された数値のサフィッ クスの値(「構文とスタイル」セクション 6.2.5.2 を参照) は、ヘッダーを無効にします。 -115 Unexpected number of parameters 受信したパラメータの数は、予想されるパラメータの数 に対応していません。 これは通常、選択したグループ 内の機器の数との不一致によるものです。 -120 Numeric data error このエラーは、エラー-121〜-129 と同様に、非 10 進数 の数値タイプを含む数値であると思われるデータ要素 を解析するときに生成されます。 デバイスがより具体 的なエラーを検出できない場合、この特定のエラーメッ セージを使用する必要があります。

-121 Invalid character in number 解析中のデータ型に無効な文字が見つかりました。 た とえば、10 進数のアルファまたは 8 進数データの「9」。 -128 Numeric data not allowed 正当な数値データ要素を受信しましたが、デバイスはこ の位置にあるヘッダーを受け入れません。 -131 Invalid suffix サフィックスが IEEE 488.2、7.7.3.2 で説明されている 構文に従っていないか、サフィックスがこのデバイスに 不適切です。 -141 Invalid character data 文字データ要素に無効な文字が含まれているか、受信 した特定の要素がヘッダーに対して無効です。 -148 Character data not allowed デバイスで禁止されている場所で、有効な文字データ 要素が見つかりました。 -151 Invalid string data 文字列データ要素が予期されていましたが、何らかの 理由で無効でした(IEEE 488.2、7.7.5.2 を参照)。 たと えば、端末引用符の前に END メッセージが受信されま した。 -158 String data not allowed 文字列データ要素が見つかりましたが、解析のこの時 点でデバイスによって許可されていません。 -160 Block data error このエラーは、エラー-161〜-169 と同様に、ブロックデ ータ要素の解析時に生成されます。 デバイスがより具 体的なエラーを検出できない場合、この特定のエラーメ ッセージを使用する必要があります。 -161 Invalid block data ブロックデータ要素が予期されていましたが、何らかの 理由で無効でした(IEEE 488.2、7.7.6.2 を参照)。 たと えば、長さが満たされる前に END メッセージを受信しま した。 -168 Block data not allowed 正当なブロックデータ要素が見つかりましたが、解析の この時点ではデバイスによって許可されていません。 -178 Expression data not allowed 正規表現データが検出されましたが、解析のこの時点 でデバイスによって許可されていませんでした。

#### **5-2.** 実行エラー

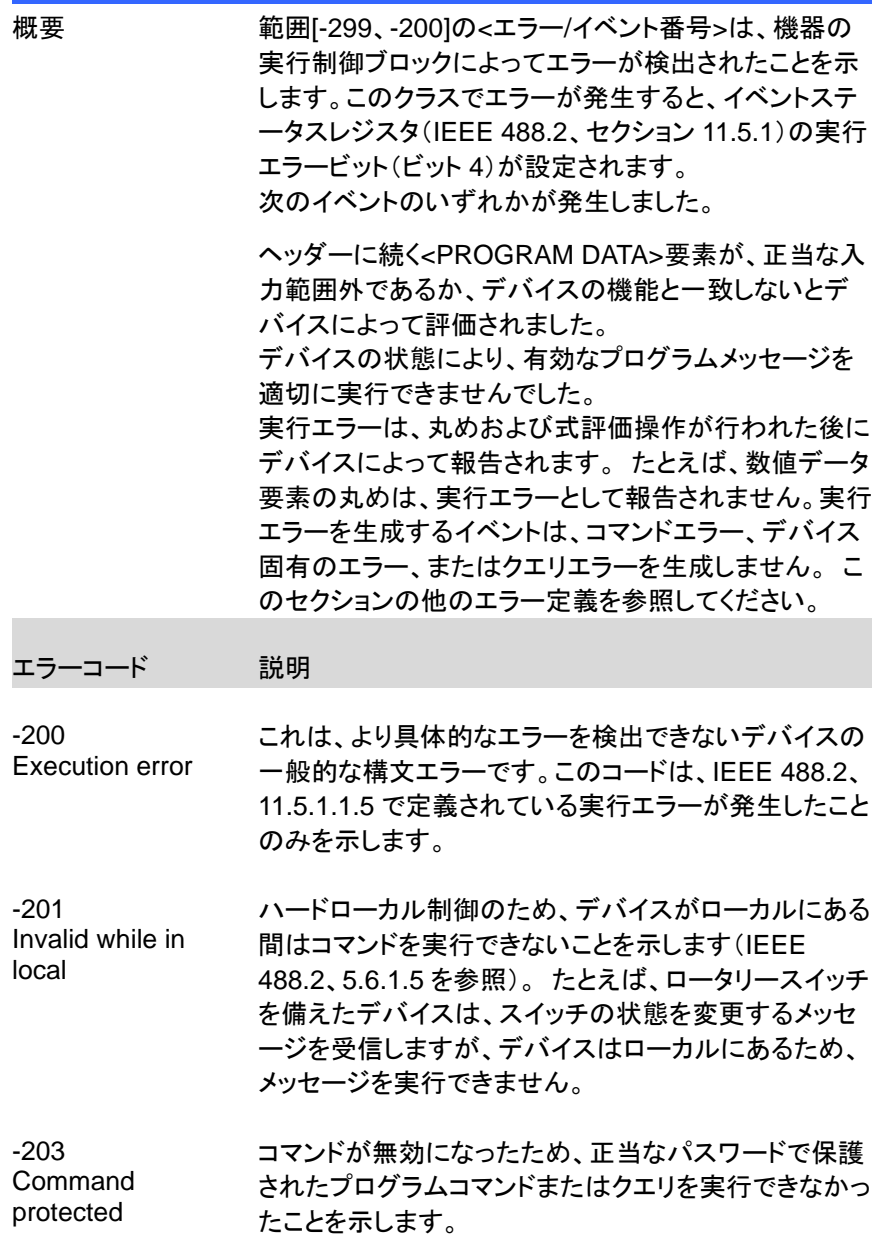

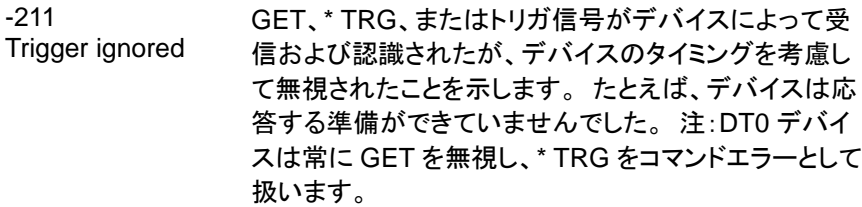

- -213 Init ignored 別の測定がすでに進行中であったため、測定開始の要 求が無視されたことを示します。
- -220 Parameter error プログラムデータ要素に関連するエラーが発生したこと を示します。 このエラーメッセージは、デバイスがエラ ー-221〜-229 について説明したより具体的なエラーを 検出できない場合に使用する必要があります。
- -221 Settings conflict 有効なプログラムデータ要素は解析されたが、現在の デバイスの状態が原因で実行できなかったことを示しま す(IEEE 488.2、6.4.5.3、および 11.5.1.1.5 を参照)。
- -222 Data out of range 正当なプログラムデータ要素は解析されたが、解釈さ れた値がデバイスで定義された正当な範囲外であった ため実行できなかったことを示します(IEEE 488.2、 11.5.1.1.5 を参照)。

-224 Illegal parameter 可能性のリストから正確な値が期待される場所で使用 されました。

value

#### **5-3.** デバイス固有のエラー

概要 [-399、-300]または[1、32767]の範囲の<エラー/イベン ト番号>は、機器がコマンドエラー、クエリエラー、または 実行エラーではないエラーを検出したことを示します。 一部のデバイス操作は、ハードウェアまたはファームウ ェアの異常状態が原因で適切に完了しませんでした。 これらのコードは、セルフテストの応答エラーにも使用さ れます。このクラスでエラーが発生すると、イベントステ ータスレジスタ(IEEE 488.2、セクション 11.5.1)のデバ イス固有のエラービット(ビット 3)が設定されます。正の エラーコードの意味はデバイスに依存し、列挙またはビ ットマッピングされる場合があります。 正のエラーコー ドの<エラーメッセージ>文字列は SCPI によって定義さ れておらず、デバイス設計者が利用できます。

> 文字列は省略可能ではないことに注意してください。 設計者が特定のエラーに対して文字列を実装すること を望まない場合は、null 文字列を送信する必要があり ます(たとえば、42、 "")。このクラスでエラーが発生す ると、イベントステータスレジスタ(IEEE 488.2、セクショ ン 11.5.1)のデバイス固有のエラービット(ビット 3)が設 定されます。デバイス固有のエラーを生成するイベント は、コマンドエラー、実行エラー、またはクエリエラーを 生成しません。 このセクションの他のエラー定義を参 照してください。

エラーコード 説明

-310 System error デバイスによって「システムエラー」と呼ばれるエラーが 発生したことを示します。 このコードはデバイスに依存 しています。

-320 Storage fault データストレージの使用中にファームウェアが障害を検 出したことを示します。 このエラーは、物理的な損傷や 大容量記憶素子の故障を示すものではありません。

#### **5-4.** クエリエラー

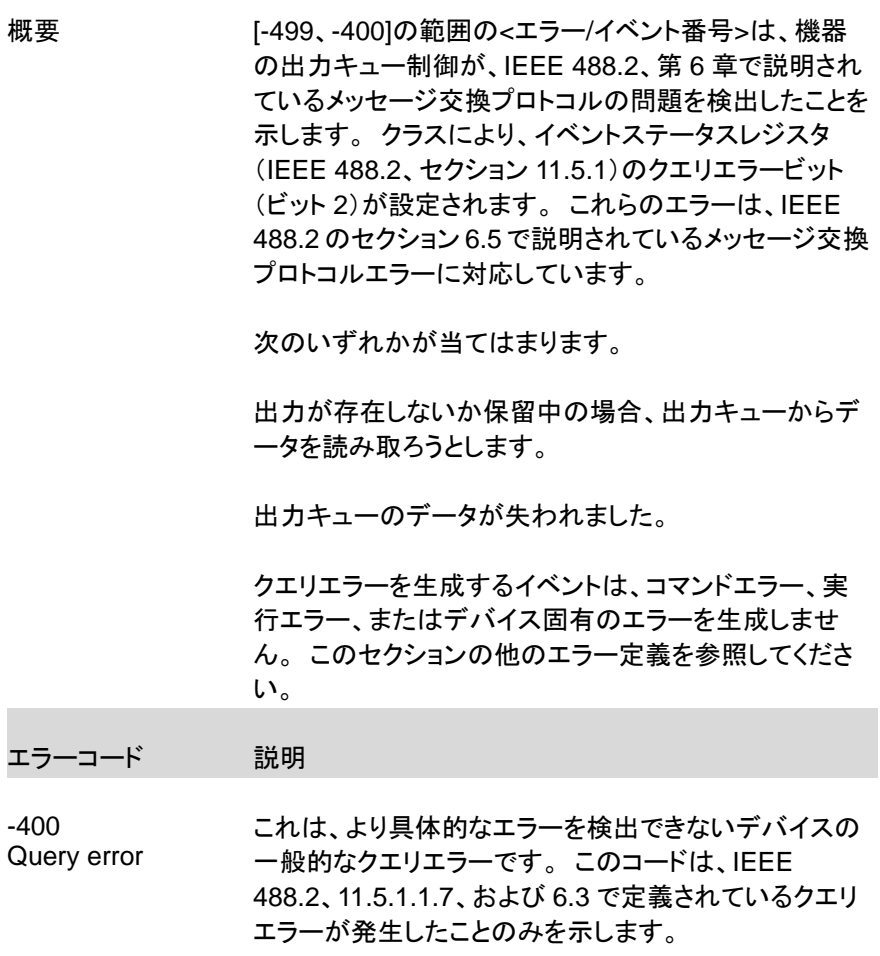

## 第**6**章 付録

#### **6-1.** 工場出荷時の初期設定

次のデフォルト設定は、ASR シリーズの工場出荷時の構成設定です。 工場 出荷時のデフォルト設定に戻す方法の詳細については、ユーザーマニュアル を参照してください。

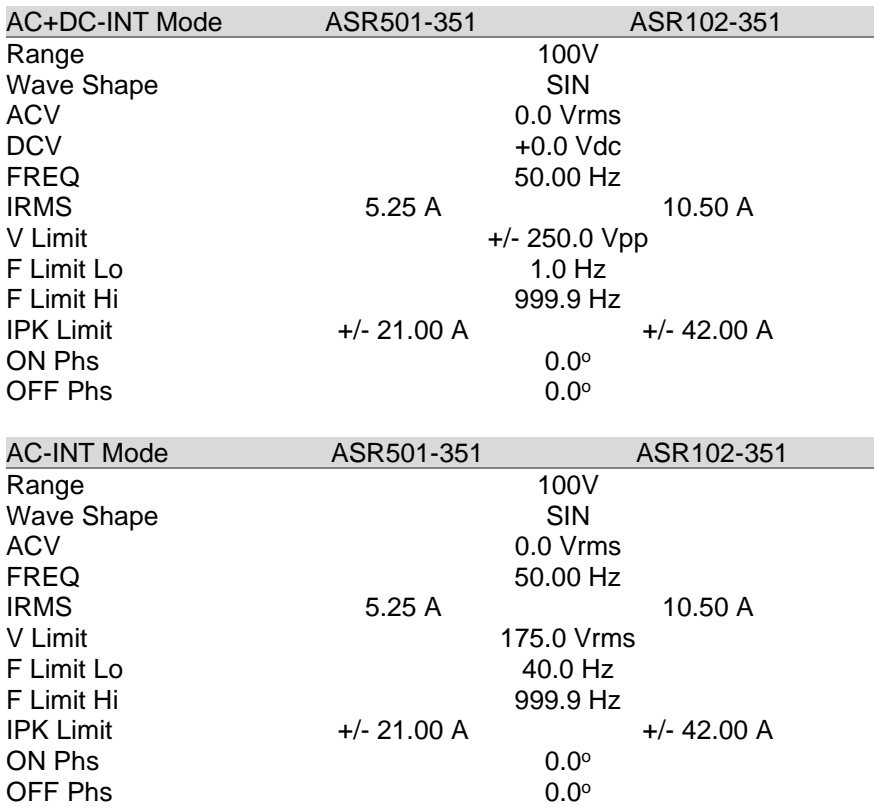

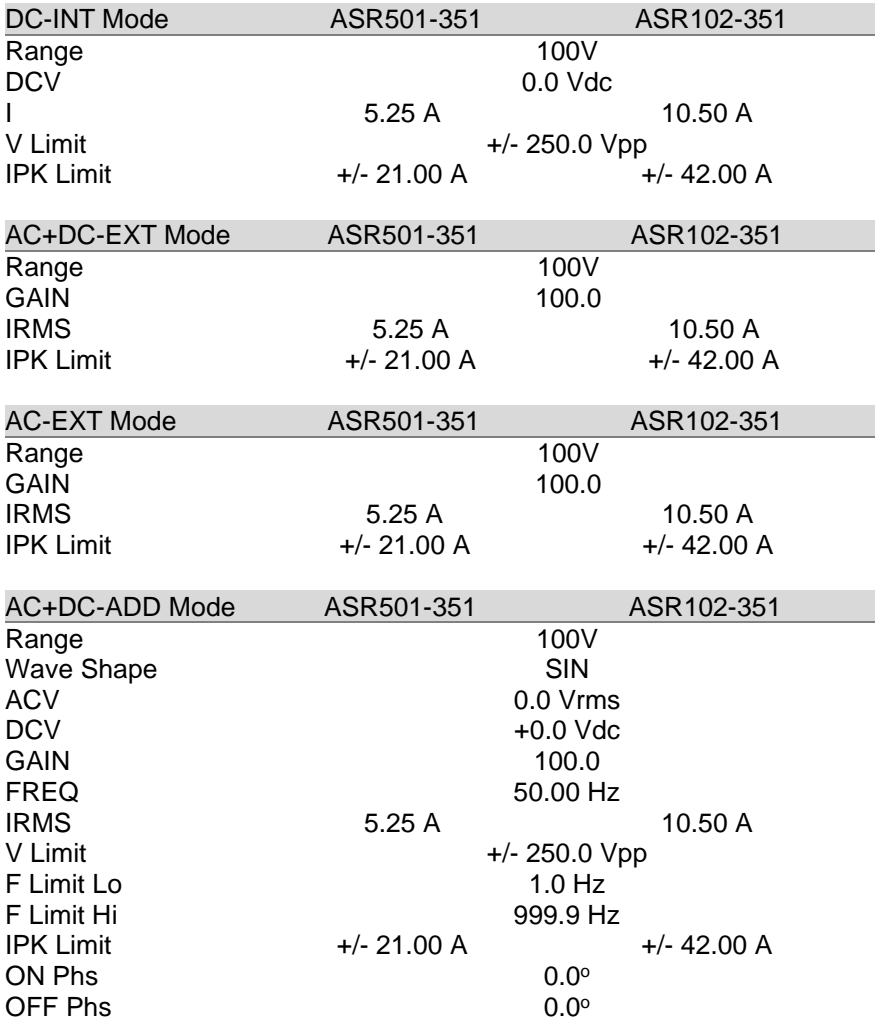

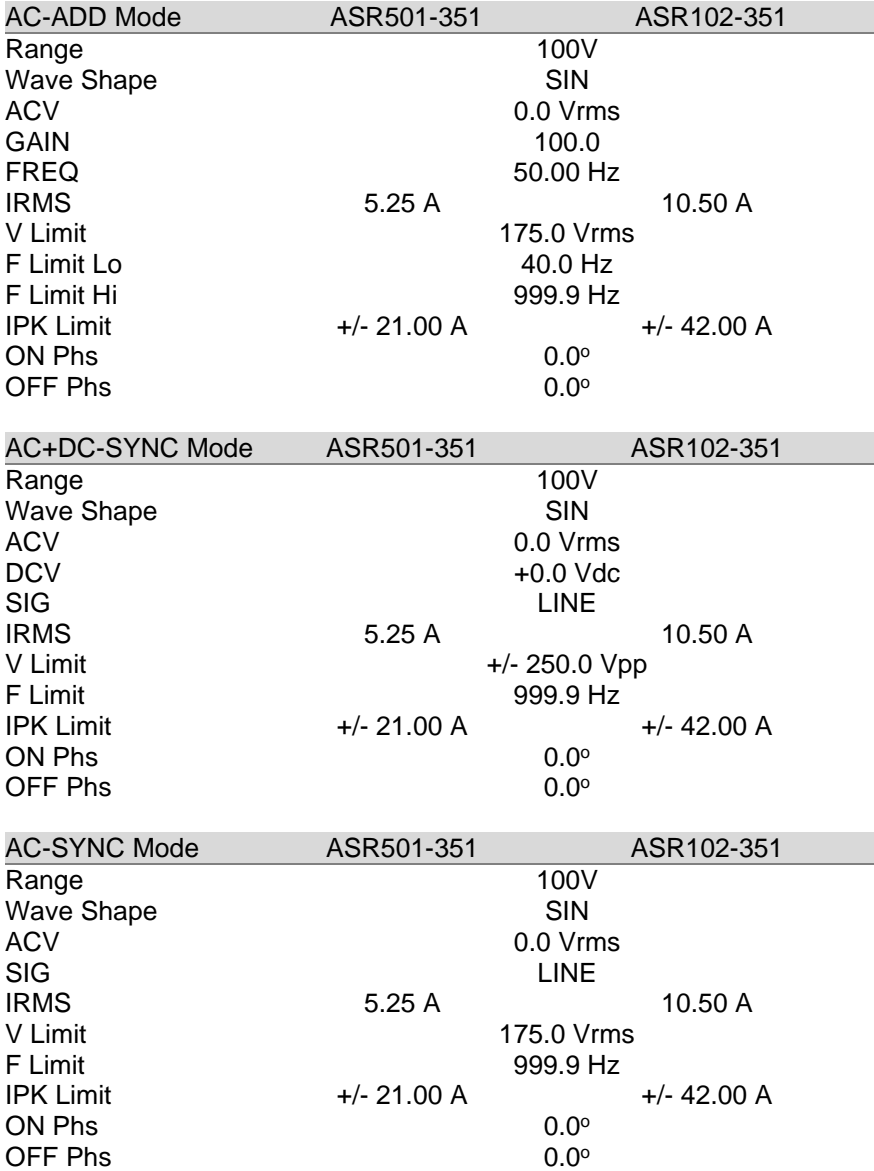

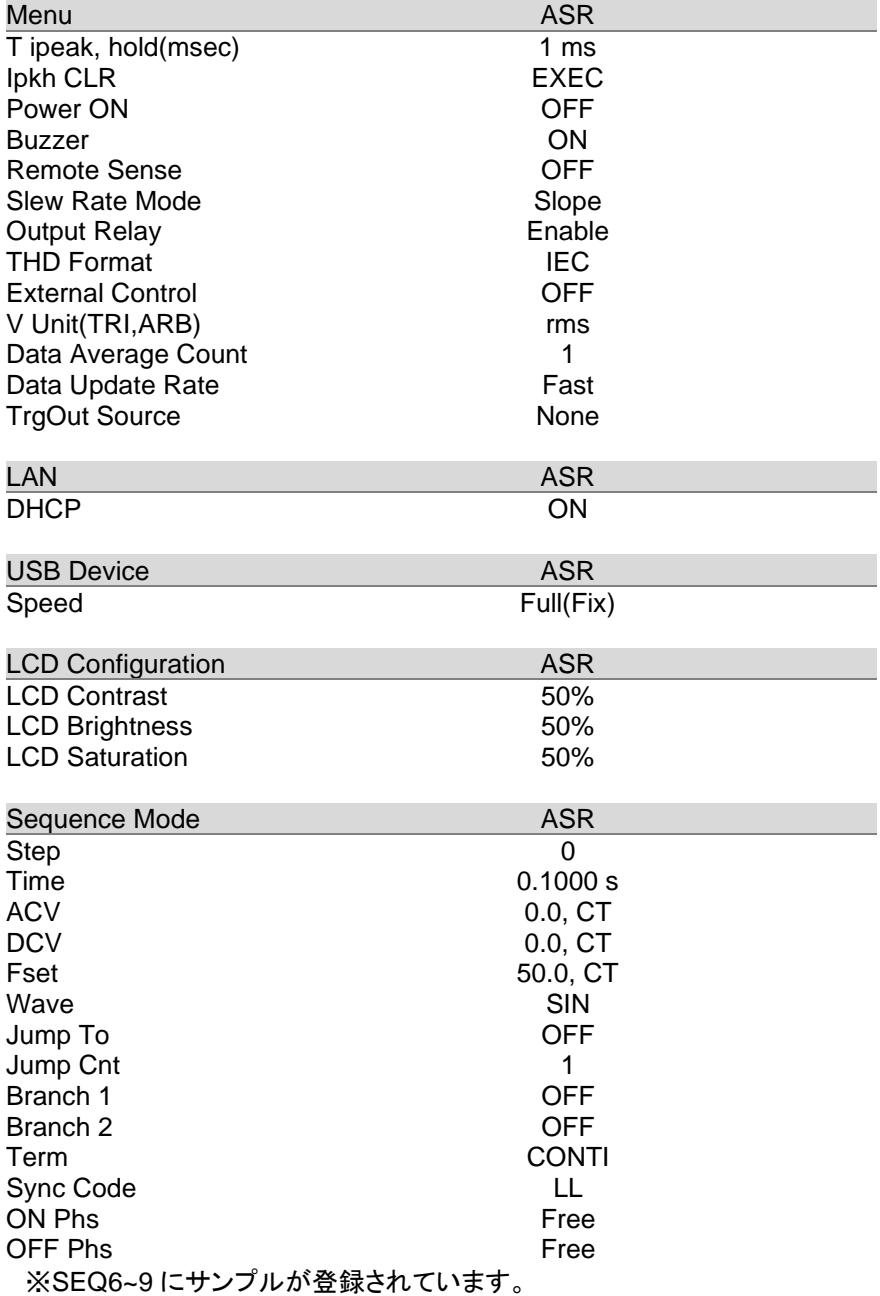

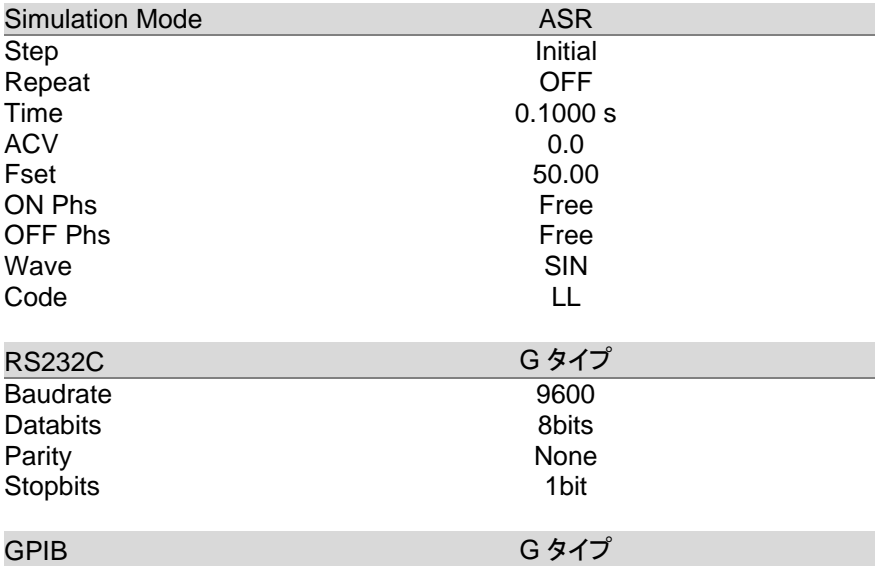

Address 10

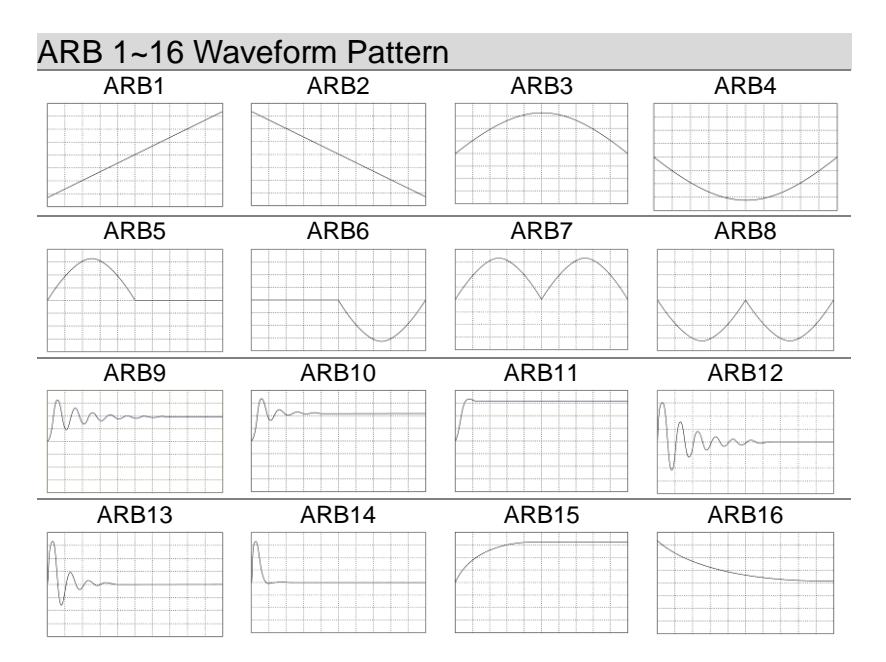

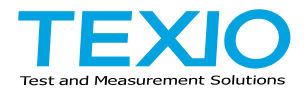

# 株式会社テクシオ・テクノロジー

〒222-0033 神奈川県横浜市港北区新横浜 2-18-13 藤和不動産新横浜ビル <https://www.texio.co.jp/>

アフターサービスに関しては下記サービスセンターへ サービスセンター 〒222-0033 神奈川県横浜市港北区新横浜 2-18-13 藤和不動産新横浜ビル TEL.045-620-2786